## **Momentum for EcoStruxure™ Control Expert**

# 171 CBU 78090, 171 CBU 98090, 171 CBU 98091 Processors

## **User Guide**

**Original instructions** 

02/2022

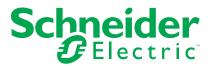

## **Legal Information**

The Schneider Electric brand and any trademarks of Schneider Electric SE and its subsidiaries referred to in this guide are the property of Schneider Electric SE or its subsidiaries. All other brands may be trademarks of their respective owners.

This guide and its content are protected under applicable copyright laws and furnished for informational use only. No part of this guide may be reproduced or transmitted in any form or by any means (electronic, mechanical, photocopying, recording, or otherwise), for any purpose, without the prior written permission of Schneider Electric.

Schneider Electric does not grant any right or license for commercial use of the guide or its content, except for a non-exclusive and personal license to consult it on an "as is" basis. Schneider Electric products and equipment should be installed, operated, serviced, and maintained only by qualified personnel.

As standards, specifications, and designs change from time to time, information contained in this guide may be subject to change without notice.

To the extent permitted by applicable law, no responsibility or liability is assumed by Schneider Electric and its subsidiaries for any errors or omissions in the informational content of this material or consequences arising out of or resulting from the use of the information contained herein.

As part of a group of responsible, inclusive companies, we are updating our communications that contain non-inclusive terminology. Until we complete this process, however, our content may still contain standardized industry terms that may be deemed inappropriate by our customers.

## **Table of Contents**

| Safety Information                                              | 7   |
|-----------------------------------------------------------------|-----|
| Before You Begin                                                | 7   |
| Start-up and Test                                               | 8   |
| Operation and Adjustments                                       | 9   |
| About the Book                                                  | 10  |
| Introducing the 171 CBU 78090, 171 CBU 98090 & 171 CBU 98091    |     |
| Processors                                                      | 11  |
| Momentum 171 CBU 78090, 171 CBU 98090 & 171 CBU 98091           |     |
| Processors for Control Expert                                   | 11  |
| Adding the Momentum 171 CBU 78090, 171 CBU 98090 and 171        |     |
| CBU 98091 Processors to Control Expert                          |     |
| The 171 CBU 78090 Processor                                     |     |
| 171 CBU 78090 Processor Physical Description                    |     |
| 171 CBU 78090 Processor Specifications                          |     |
| The 171 CBU 98090 and 171 CBU 98091 Processors                  |     |
| 171 CBU 98090 and 171 CBU 98091 Physical Description            | 14  |
| 171 CBU 98090 and 171 CBU 98091 Specifications                  |     |
| Agency Standards                                                |     |
| Agency Standards and Certifications                             |     |
| Communication Ports on 171 CBU 78090, 171 CBU 98090 and 171 CBU |     |
| 98091 Processors                                                |     |
| Serial Ports                                                    |     |
| 171 CBU 78090, 171 CBU 98090 and 171 CBU 98091 Serial Por       |     |
| Locations                                                       |     |
| 171 CBU 78090, 171 CBU 98090 and 171 CBU 98091 Serial Por       |     |
| Parameters                                                      |     |
| 171 CBU 78090, 171 CBU 98090 and 171 CBU 98091 Serial Por       |     |
| Pin Assignment                                                  |     |
| Ethernet Port                                                   | _   |
| 171 CBU 98090 and 171 CBU 98091 Ethernet Port Location          | 20  |
| 171 CBU 98090 and 171 CBU 98091 Ethernet Port                   |     |
| Features                                                        | 20  |
| 171 CBU 98090 and 171 CBU 98091 Ethernet Port Pin               |     |
| Assignment                                                      | 21  |
| Assigning IP Addressing Parameters to the 171 CBU 98090 and     |     |
| 171 CBU 98091                                                   |     |
| USB Port                                                        | 23  |
| 171 CBU 78090, 171 CBU 98090 and 171 CBU 98091 USB Port         | 0.4 |
| Location                                                        | 24  |
| 171 CBU 78090, 171 CBU 98090 and 171 CBU 98091 USB Port         | 0.4 |
| Features                                                        | 24  |
| 171 CBU 78090, 171 CBU 98090 and 171 CBU 98091 USB Port         | 0.5 |
| Pin Assignment                                                  |     |
| I/O-Bus Port                                                    | 26  |
| 171 CBU 78090, 171 CBU 98090 and 171 CBU 98091 I/O-Bus          | 00  |
| Port Location                                                   |     |
| How I/O-Bus Works with Momentum Components                      |     |
| I/O-Bus Port Features                                           | 21  |

| 171 CBU 78090, 171 CBU 98090 and 171 CBU 98091 I/O-Bus           |    |
|------------------------------------------------------------------|----|
| Port Pin Assignment                                              | 28 |
| Installing the 171 CBU 78090, 171 CBU 98090 and 171 CBU 98091    |    |
| Processors                                                       | 29 |
| Assembling the Processor                                         | 29 |
| Mounting the 171 CBU 78090, 171 CBU 98090 and 171 CBU 98091      |    |
| Processors                                                       | 33 |
| Establishing an Electrical Ground for the 171 CBU 78090, 171 CBU |    |
| 98090 and 171 CBU 98091 Processors                               | 34 |
| Disassembling a Momentum Processor from an I/O Base              |    |
| Configuring the 171 CBU 78090, 171 CBU 98090 and 171 CBU 98091   |    |
| Processors in Control Expert                                     | 38 |
| Creating a New Momentum Project in Control Expert                |    |
| Creating a New Momentum Project in Control Expert                |    |
| Configuring the CPU in Control Expert                            |    |
| Configuring the 171 CBU 78090, 171 CBU 98090 and 171 CBU         |    |
| 98091 Processors                                                 | 39 |
| Using the State RAM Viewer                                       |    |
| Configuring Serial Communication for the 171 CBU 78090, 171 CBU  |    |
| 98090 and 171 CBU 98091 Processors in Control Expert             | 44 |
| Accessing Serial Link Parameters in Control Expert               |    |
| Serial Link Parameters and Settings in Control Expert            |    |
| Creating the I/O-Bus                                             |    |
| Creating the I/O-Bus in Control Expert                           |    |
| Addressing on the I/O-Bus                                        |    |
| Configuring Momentum Analog I/O Modules                          |    |
| Configuring Discrete Momentum I/O Modules                        |    |
| Configuring the I/O Base: Memory Tab                             |    |
| Configuring Channels on the 170 AEC 920 00 Counter               |    |
| Module                                                           | 57 |
| Configuring the Ethernet Port in Control Expert                  |    |
| Configuring the 171 CBU 98090 and 171 CBU 98091 Ethernet         |    |
| Port                                                             | 60 |
| Configuring Ethernet Services                                    |    |
| Enabling Ethernet Services                                       |    |
| Security (Enable / Disable HTTP, FTP, and TFTP)                  |    |
| Configuring IP Address Settings in Control Expert                |    |
| Modbus Messaging and Access Control                              |    |
| I/O Scanning                                                     |    |
| Global Data                                                      |    |
| SNMP                                                             |    |
| Bandwidth Monitoring                                             |    |
| Programming In Control Expert                                    |    |
| Programming the Momentum Platform in Control Expert              |    |
| Momentum-Specific System Words                                   |    |
| Description of System Words %SW128 to %SW152                     |    |
| Converting and Importing Legacy Applications                     |    |
| Importing and Converting Legacy LL984 Applications in Control    |    |
| Expert                                                           | 81 |
| Re-Wiring an RS485 4-Wire Serial for 2-Wire Operations           |    |
| RJ45 Cable for RS485 Serial Communication                        |    |

| Diagnostics and Maintenance                                     | 86  |
|-----------------------------------------------------------------|-----|
| LED Diagnostics                                                 | 86  |
| 171 CBU 78090, 171 CBU 98090 and 171 CBU 98091 CPU              |     |
| Status LEDs                                                     | 86  |
| 171 CBU 78090, 171 CBU 98090 and 171 CBU 98091                  |     |
| Communication Status LEDs                                       | 87  |
| CPU Status Detected Error Codes                                 | 87  |
| Web Server Diagnostics                                          | 89  |
| Accessing the Home Page                                         | 90  |
| Diagnostics Web Page                                            | 90  |
| CPU Status Web Page                                             | 90  |
| Global Data Web Page                                            | 93  |
| IO Scanning Web Page                                            | 94  |
| Messaging Web Page                                              | 95  |
| Bandwidth Monitoring Page                                       | 96  |
| Ethernet Statistics Web Page                                    | 97  |
| Properties Web Page                                             | 99  |
| Monitoring Web Page                                             | 99  |
| Data Viewer Web Page                                            | 100 |
| Upgrading Firmware for the 171 CBU 78090, 171 CBU 98090 and     |     |
| 171 CBU 98091 Processors                                        | 101 |
| Firmware Update with Automation Device Maintenance              | 101 |
| Upgrading Firmware with Unity Loader                            | 101 |
| Reinforcing the Assembly in a High Vibration Environment        | 104 |
| Installing the Processor in a High Vibration Environment        | 104 |
| Appendices                                                      | 105 |
| Momentum I/O Bases for the 171 CBU 78090, 171 CBU 98090 and 171 |     |
| CBU 98091 Processors                                            | 106 |
| Momentum I/O Bases for 171 CBU 78090, 171 CBU 98090 and 171     |     |
| CBU 98091 Processors                                            | 106 |
| Inday                                                           | 400 |

## **Safety Information**

## **Important Information**

Read these instructions carefully, and look at the equipment to become familiar with the device before trying to install, operate, service, or maintain it. The following special messages may appear throughout this documentation or on the equipment to warn of potential hazards or to call attention to information that clarifies or simplifies a procedure.

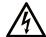

The addition of this symbol to a "Danger" or "Warning" safety label indicates that an electrical hazard exists which will result in personal injury if the instructions are not followed.

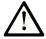

This is the safety alert symbol. It is used to alert you to potential personal injury hazards. Obey all safety messages that follow this symbol to avoid possible injury or death.

#### **A** DANGER

**DANGER** indicates a hazardous situation which, if not avoided, will result in death or serious injury.

#### WARNING

**WARNING** indicates a hazardous situation which, if not avoided, **could result in** death or serious injury.

#### **A** CAUTION

**CAUTION** indicates a hazardous situation which, if not avoided, **could result** in minor or moderate injury.

#### NOTICE

NOTICE is used to address practices not related to physical injury.

#### **Please Note**

Electrical equipment should be installed, operated, serviced, and maintained only by qualified personnel. No responsibility is assumed by Schneider Electric for any consequences arising out of the use of this material.

A qualified person is one who has skills and knowledge related to the construction and operation of electrical equipment and its installation, and has received safety training to recognize and avoid the hazards involved.

## **Before You Begin**

Do not use this product on machinery lacking effective point-of-operation guarding. Lack of effective point-of-operation guarding on a machine can result in serious injury to the operator of that machine.

## **AWARNING**

#### UNGUARDED EQUIPMENT

- Do not use this software and related automation equipment on equipment which does not have point-of-operation protection.
- Do not reach into machinery during operation.

Failure to follow these instructions can result in death, serious injury, or equipment damage.

This automation equipment and related software is used to control a variety of industrial processes. The type or model of automation equipment suitable for each application will vary depending on factors such as the control function required, degree of protection required, production methods, unusual conditions, government regulations, etc. In some applications, more than one processor may be required, as when backup redundancy is needed.

Only you, the user, machine builder or system integrator can be aware of all the conditions and factors present during setup, operation, and maintenance of the machine and, therefore, can determine the automation equipment and the related safeties and interlocks which can be properly used. When selecting automation and control equipment and related software for a particular application, you should refer to the applicable local and national standards and regulations. The National Safety Council's Accident Prevention Manual (nationally recognized in the United States of America) also provides much useful information.

In some applications, such as packaging machinery, additional operator protection such as point-of-operation guarding must be provided. This is necessary if the operator's hands and other parts of the body are free to enter the pinch points or other hazardous areas and serious injury can occur. Software products alone cannot protect an operator from injury. For this reason the software cannot be substituted for or take the place of point-of-operation protection.

Ensure that appropriate safeties and mechanical/electrical interlocks related to point-of-operation protection have been installed and are operational before placing the equipment into service. All interlocks and safeties related to point-of-operation protection must be coordinated with the related automation equipment and software programming.

**NOTE:** Coordination of safeties and mechanical/electrical interlocks for pointof-operation protection is outside the scope of the Function Block Library, System User Guide, or other implementation referenced in this documentation.

## **Start-up and Test**

Before using electrical control and automation equipment for regular operation after installation, the system should be given a start-up test by qualified personnel to verify correct operation of the equipment. It is important that arrangements for such a check are made and that enough time is allowed to perform complete and satisfactory testing.

## **AWARNING**

#### **EQUIPMENT OPERATION HAZARD**

- Verify that all installation and set up procedures have been completed.
- Before operational tests are performed, remove all blocks or other temporary holding means used for shipment from all component devices.
- Remove tools, meters, and debris from equipment.

Failure to follow these instructions can result in death, serious injury, or equipment damage.

Follow all start-up tests recommended in the equipment documentation. Store all equipment documentation for future references.

#### Software testing must be done in both simulated and real environments.

Verify that the completed system is free from all short circuits and temporary grounds that are not installed according to local regulations (according to the National Electrical Code in the U.S.A, for instance). If high-potential voltage testing is necessary, follow recommendations in equipment documentation to prevent accidental equipment damage.

Before energizing equipment:

- · Remove tools, meters, and debris from equipment.
- Close the equipment enclosure door.
- Remove all temporary grounds from incoming power lines.
- Perform all start-up tests recommended by the manufacturer.

## **Operation and Adjustments**

The following precautions are from the NEMA Standards Publication ICS 7.1-1995 (English version prevails):

- Regardless of the care exercised in the design and manufacture of equipment or in the selection and ratings of components, there are hazards that can be encountered if such equipment is improperly operated.
- It is sometimes possible to misadjust the equipment and thus produce unsatisfactory or unsafe operation. Always use the manufacturer's instructions as a guide for functional adjustments. Personnel who have access to these adjustments should be familiar with the equipment manufacturer's instructions and the machinery used with the electrical equipment.
- Only those operational adjustments actually required by the operator should be accessible to the operator. Access to other controls should be restricted to prevent unauthorized changes in operating characteristics.

## **About the Book**

## **Document Scope**

This manual describes the following Momentum processors for Control Expert:

- 171 CBU 78090
- 171 CBU 98090
- 171 CBU 98091

## **Validity Note**

The Momentum 171 CBU 78090, 171 CBU 98090 and 171 CBU 98091 processors described in this manual require the use of EcoStruxure™ Control Expert 15.1 or later.

## **Related Documents**

| Title of Documentation                                    | Reference Number                                                                                                    |
|-----------------------------------------------------------|----------------------------------------------------------------------------------------------------|
| Modicon Momentum I/O Base User Guide                      | 31001697 (English), 709604 (French), 709136 (German), 31007277 (Italian), 31002238 (Spanish), 31007104 (Chinese)                                   |
| EcoStruxure™ Automation Device Maintenance,<br>User Guide | EIO0000004033 (English), EIO0000004048 (French), EIO0000004046 (German), EIO0000004049 (Italian), EIO0000004047 (Spanish), EIO0000004050 (Chinese) |
| Unity Loader, User Guide                                  | 33003805 (English), 33003806 (French),<br>33003807 (German), 33003809 (Italian),<br>33003808 (Spanish), 33003810 (Chinese)                         |

You can download these technical publications and other technical information from our website at  ${\sf www.se.com/ww/en/download/}$  .

# Introducing the 171 CBU 78090, 171 CBU 98090 & 171 CBU 98091 Processors

#### **Overview**

This chapter introduces the 171 CBU 78090, 171 CBU 98090, and 171 CBU 98091 processors.

# Momentum 171 CBU 78090, 171 CBU 98090 & 171 CBU 98091 Processors for Control Expert

#### **Overview**

This section describes the user benefits presented by the Momentum 171 CBU 78090, 171 CBU 98090 and 171 CBU 98091 processors in Control Expert.

## Adding the Momentum 171 CBU 78090, 171 CBU 98090 and 171 CBU 98091 Processors to Control Expert

#### **Momentum Comes to Control Expert**

With the release of the 171 CBU 78090, 171 CBU 98090 and 171 CBU 98091 processors, Schneider Electric introduces to Control Expert low-cost, yet powerful Momentum CPUs. This release provides customers with the following benefits:

- For Control Expert users:
  - Enjoy the cost savings of adding powerful Momentum processors to your existing applications.
  - Continue to use Control Expert to develop, monitor, and troubleshoot your existing applications.
- For Momentum users, use Control Expert to:
  - Continue to program your Momentum projects using the LL984 programming language.
  - Add program tasks created with the IEC languages including Ladder Diagram (LD), Function Block Diagram (FBD), Structured Text (ST), Instruction List (IL), and Sequential Function Chart (SFC) – to your existing control network projects.
  - Add powerful M340, M580, Premium, and Quantum platform CPUs to your existing projects, which you can now develop, monitor and troubleshoot with Control Expert.

#### The 171 CBU 78090 Processor

#### **Overview**

This section describes the basic features of the 171 CBU 78090 processor.

#### 171 CBU 78090 Processor Physical Description

#### **Key Features**

The key features of the 171 CBU 78090 processor include:

· memory retention of application program and data without a battery

- embedded real time clock: sustainable for 72 hours without external power, via a maintenance-free super capacitor
- support for the following communication protocols:
  - Modbus Serial RS485
  - Modbus Serial RS232
- I/O-Bus port with DB9 connector
- 2 RJ45 connector ports:
  - 1 fixed RS485 2-wire port
  - 1 configurable RS232/RS485 2-wire port
- diagnostic web pages accessible via USB
- · diagnostic LEDs for I/O, serial communication, and CPU status

#### **Port and LED Locations**

The processor communication ports and LEDs:

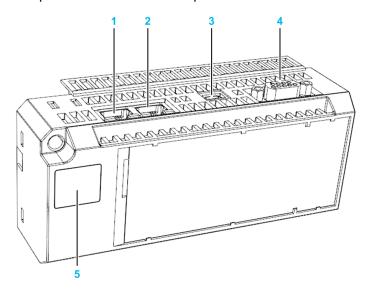

- 1 serial RS485 fixed port with RJ45 connector
- 2 serial RS232/485 configurable port with RJ45 connector
- 3 USB port with mini-B connector
- 4 I/O-Bus port with DB9 F connector
- 5 LED panel

#### **LEDs**

The processor features the following LED panel display:

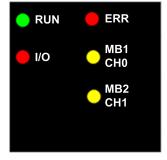

Each LED on the panel indicates the following:

| LED     | Color  | Indicates                                                                     |
|---------|--------|-------------------------------------------------------------------------------|
| RUN     | green  | CPU operating status                                                          |
| ERR     | red    | Error detected in module operation                                            |
| I/O     | red    | Error detected on the local base or remote I/O-Bus                            |
| MB1 CH0 | yellow | Communication activity on the configurable RS232/RS485 serial port, channel 0 |
| MB2 CH1 | yellow | Communication activity on fixed RS485 serial port, channel 1                  |

**NOTE:** Refer to the section LED Diagnostics, page 86 for information describing how to use the LEDs to diagnose the state of the processor and I/O operations.

#### 171 CBU 78090 Processor Specifications

### **Processor Specifications**

| Specification           |               |             | Description                                                    |  |
|-------------------------|---------------|-------------|----------------------------------------------------------------|--|
| Module number           | Module number |             | 171 CBU 78090                                                  |  |
| Temperature             | Operating     |             | 0°60° C (32°140° F)                                            |  |
|                         | Storage       |             | -40°85° C (-40°185° F)                                         |  |
| Humidity                |               |             | maximum 96% (non-condensing)                                   |  |
| Altitude                |               |             | 2000 m (6500 ft)                                               |  |
| Power                   | Voltage       |             | 5 Vdc                                                          |  |
| (from I/O base)         | Current       |             | 500 mA maximum                                                 |  |
| Hot swap capable?       |               |             | No                                                             |  |
| Dielectric strength     |               |             | 1500 Vrms (1500 Vac, 2100 Vdc) between logic common and ground |  |
| Retention memory of     | apacity       |             | 128 K bytes                                                    |  |
| User application memory |               |             | 3590 K bytes                                                   |  |
| CPU clock speed         |               |             | 333 MHz                                                        |  |
| Real Time Clock         | Accuracy      | Powered     | 16 minutes per year (without calibration)                      |  |
|                         |               | Non-powered | 6 seconds per 72 hours (retention duration)                    |  |
|                         | Retention tin | ne          | 72 hours                                                       |  |
| Battery                 |               |             | none required (embedded super capacitor)                       |  |
| Communication ports     |               |             | 1 - RS232/RS485 configurable serial port (channel 0)           |  |
|                         |               |             | 1 - RS485 fixed serial port (channel 1)                        |  |
|                         |               |             | 1 - USB port                                                   |  |
|                         |               |             | 1 - I/O-Bus port                                               |  |

## The 171 CBU 98090 and 171 CBU 98091 Processors

#### **Overview**

This section describes the basic features of the 171 CBU 98090 and 171 CBU 98091 processors.

#### 171 CBU 98090 and 171 CBU 98091 Physical Description

#### **Key Features**

The key features of the 171 CBU 98090 and 171 CBU 98091 processors include:

- memory retention of application program and data without a battery
- embedded real time clock: sustainable for 72 hours without external power, via a maintenance-free super capacitor
- support for the following communication protocols:
  - Modbus Serial RS485
  - Modbus Serial RS232
- I/O-Bus port with DB9 connector
- 2 RJ45 connector ports:
  - 1 configurable RS232 / RS485 serial port
  - 1 Ethernet port
- · diagnostic web pages accessible via USB and Ethernet
- · diagnostic LEDs for I/O, serial port, Ethernet port, and CPU status

#### **Port and LED Locations**

The processor communication ports and LEDs:

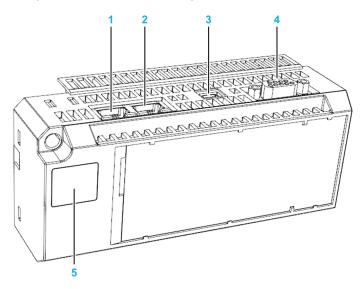

- 1 Ethernet port with RJ45 connector
- 2 serial RS232/485 configurable port with RJ45 connector
- 3 USB port with mini-B connector
- 4 I/O-Bus port with DB9 F connector
- 5 LED panel

#### **LEDs**

The processors feature the following LED panel display:

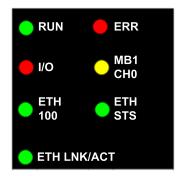

The processor LEDs indicate the following:

| LED         | Color  | Indicates                                                                                                    |
|-------------|--------|----------------------------------------------------------------------------------------------------|
| RUN         | green  | CPU operating status                                                                                                    |
| ERR         | red    | Error detected in module operation                                                                                                    |
| I/O         | red    | Error detected on the local base or remote I/O-Bus                                                                                                    |
| MB1 CH0     | yellow | Communication activity on the configurable RS232/RS485 serial port, channel 0                                                                                    |
| ETH 100     | green  | Ethernet port speed ON: 100mbps OFF: 10mbps                                                                                                    |
| ETH STS     | green  | An Ethernet link is established, or an error is detected.  NOTE: If an error is detected, the LED flashes to indicate the nature of the detected error., page 87 |
| ETH LNK/ACT | green  | The presence of communication activity on the Ethernet port                                                                                                    |

**NOTE:** Refer to the section LED Diagnostics, page 86 for information describing how to use the LEDs to diagnose the state of the processor and I/O operations.

#### 171 CBU 98090 and 171 CBU 98091 Specifications

#### **Processor Specifications**

| Specification             |           | Description                                                    |  |
|---------------------------|-----------|----------------------------------------------------------------|--|
| Module number             |           | 171 CBU 98090     171 CBU 98091 (with Global Data service)     |  |
| Temperature               | Operating | 0°60° C (32°140° F)                                            |  |
|                           | Storage   | -40°85° C (-40°185° F)                                         |  |
| Humidity                  |           | maximum 96% (non-condensing)                                   |  |
| Altitude                  |           | 2000 m (6500 ft)                                               |  |
| Power                     | Voltage   | 5 Vdc                                                          |  |
| (from I/O base)           | Current   | 500 mA maximum                                                 |  |
| Hot swap capable?         |           | No                                                             |  |
| Dielectric strength       |           | 1500 Vrms (1500 Vac, 2100 Vdc) between logic common and ground |  |
| Retention memory capacity |           | 128 K bytes                                                    |  |
| User application memory   |           | 3590 K bytes                                                   |  |
| CPU clock speed           |           | 333 MHz                                                        |  |

| Specification       |                |             | Description                                          |
|---------------------|----------------|-------------|------------------------------------------------------|
| Real Time Clock     | Accuracy       | Powered     | 16 minutes per year (without calibration)            |
|                     |                | Non-powered | 6 seconds per 72 hours (retention duration)          |
|                     | Retention time |             | 72 hours                                             |
|                     | Battery        |             | none required (embedded super capacitor)             |
| Communication ports |                |             | 1 - RS232/RS485 configurable serial port (channel 0) |
|                     |                |             | 1 - Ethernet port (channel 3)                        |
|                     |                |             | 1 - USB port                                         |
|                     |                |             | 1 - I/O-Bus port                                     |

## **Agency Standards**

#### **Overview**

This section lists the agency standards that apply to the 171 CBU 78090, 171 CBU 98090 and 171 CBU 98091 processors.

#### **Agency Standards and Certifications**

#### **Agency Standards**

The 171 CBU 78090, 171 CBU 98090 and 171 CBU 98091 processors meet the following agency standards:

- CE (EMC and LV European directives)
- IEC 61131-2 Ed 3
- UL 508
- CSA 22.2 No. 142
- RCM
- EAC
- FM approved Class I, Division 2, Groups A, B, C, and D

# Communication Ports on 171 CBU 78090, 171 CBU 98090 and 171 CBU 98091 Processors

#### Introduction

This chapter describes the communication ports of the 171 CBU 78090, 171 CBU 98090 and 171 CBU 98091 processors.

#### **Serial Ports**

#### **Overview**

This section describes the serial ports included on the 171 CBU 78090, 171 CBU 98090 and 171 CBU 98091 processors.

#### 171 CBU 78090, 171 CBU 98090 and 171 CBU 98091 Serial Port Locations

#### **Physical Locations**

The 171 CBU 78090 processor includes both a configurable RS232/RS485 serial port and a fixed RS485 serial port. The 171 CBU 98090 and 171 CBU 98091 processors include a single configurable RS232/RS485 serial port.

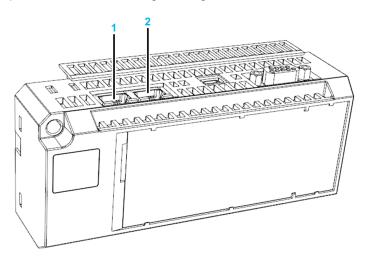

The location and type of serial port depends on the processor:

| Serial Port | Processor     | Serial Port Type         |
|-------------|---------------|--------------------------|
| 1           | 171 CBU 78090 | RS485 fixed              |
| 2           | 171 CBU 78090 | RS232/RS485 configurable |
|             | 171 CBU 98090 | RS232/RS485 configurable |
|             | 171 CBU 98091 | RS232/RS485 configurable |

Each serial port features an RJ45 female connector. A serial port configured for RS485 supports 2-wire communications.

#### 171 CBU 78090, 171 CBU 98090 and 171 CBU 98091 Serial Port Parameters

#### **Modbus Mode versus Character Mode**

The serial ports can operate in either Modbus mode or character mode.

When operating in Modbus mode, the serial port can be accessed by:

- local HMI for management and diagnostics
- · a programming PC, for maintenance and diagnostics
- a modem connected to a central location for SCADA and data collection via RS232

When operating in character mode, you can use a serial port to:

- Send ASCII characters to a printer or a modem.
- · Display data on the screen of a terminal and receive data from its keyboard.

#### **Configuring Modbus versus Character Mode**

By default, the serial ports operate in Modbus mode, but can be switched to character mode using the  $\[ \] \] XMIT$  or XXMIT instruction in the application program. When the instruction is completed, the serial port remains in character mode. To return to Modbus mode, cycle power to the processor or download the original configuration to the processor.

In Modbus mode, the serial port communicates using the Modbus protocol. In Modbus mode, you can use the XXMIT EF block in Control Expert to:

- Designate each serial port to serve as either a Modbus master or slave.
- Specify the signaling protocol that will be used by the RS282/RS485 configurable serial port.

**NOTE:** When using XMIT, L9\_XMIT, or XXMIT EF blocks on the two serial ports of the 171 CBU 78090 CPU, create an EF block instance for each port. **Do not** dynamically change the port number. Set the port number as an initial value for each instance because the block stores one single port configuration.

#### **Port Parameters**

The RS282/RS485 configurable serial port and the RS485 fixed serial port present the following properties and range of settings when operating in Modbus mode:

| Parameter          | Settings Include                                                                                                    |
|--------------------|----------------------------------------------------------------------------------------------------|
| signaling protocol | fixed serial port     RS485 (fixed)     configurable serial port     RS232     RS485 (default)                        |
| operations mode    | slave (default)     master (using the XXMIT instruction)                                                              |
| baud rate          | <ul> <li>300</li> <li>600</li> <li>1200</li> <li>2400</li> <li>4800</li> <li>9600 (default)</li> <li>19200</li> </ul> |
| parity             | <ul><li>even (default)</li><li>odd</li><li>none</li></ul>                                                             |
| mode/data bits     | 8-bit RTU (default)     7-bit ASCII                                                                                   |

| Parameter      | Settings Include                                                                       |
|----------------|----------------------------------------------------------------------------------------|
| stop bit       | <ul><li>1 (default)</li><li>2</li></ul>                                                |
| Modbus address | <ul> <li>1247</li> <li>248 indicating point-to-point addressing</li> </ul> Default = 1 |

#### 171 CBU 78090, 171 CBU 98090 and 171 CBU 98091 Serial Port Pin Assignment

#### **Pin Assignment**

Each serial port–the fixed RS485 port and the configurable RS232/RS485 port–uses an RJ45 female connector. Pins are positioned within the female RJ45 connector for each serial port as follows:

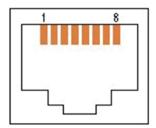

The specified standard–RS232 or RS485–determines the signal assigned to each pin for serial communications:

| RJ45 Pin Number | Signal Type               |              |
|-----------------|---------------------------|--------------|
|                 | RS232                     | RS485        |
| 1               | DTR (data terminal ready) | Reserved     |
| 2               | DSR (data set ready)      | Reserved     |
| 3               | TXD (transmitted data)    | D1           |
| 4               | RXD (received data)       | Reserved     |
| 5               | GND (common ground)       | GND          |
| 6               | RTS (request to send)     | D0           |
| 7               | CTS (clear to send)       | Reserved     |
| 8               | Cable shield              | Cable shield |

**NOTE:** The 171 CBU 78090, 171 CBU 98090 and 171 CBU 98091 RJ45 serial port pin assignments are compatible with serial port pin assignments of legacy Momentum CPUs. However, these pin assignments differ from the M340 family of CPUs.

#### **Serial Cabling Components**

You can purchase the following serial cabling components from Schneider Electric:

| Part Number | Length | Description                       | Connector   |
|-------------|--------|-----------------------------------|-------------|
| 110XCA28203 | 6 m    | Momentum programming cable for M1 | RJ45        |
| 170MCI04110 | 0.3 m  | RS485 master communication cable  | RJ45        |
| 170XTS04000 | _      | RS485 cable connector T           | DB9/RJ45(2) |
| 170XTS04100 | -      | RS485 T junction cable connector  | RJ45        |
| 170XTS04200 | _      | RS485 multi master shunt plug     | RJ45        |

#### **Ethernet Port**

#### **Overview**

This section describes the Ethernet port included on the 171 CBU 98090 and 171 CBU 98091 processors.

#### 171 CBU 98090 and 171 CBU 98091 Ethernet Port Location

#### **Physical Location**

The 171 CBU 98090 and 171 CBU 98091 processors have a single Ethernet port at the location indicated, below:

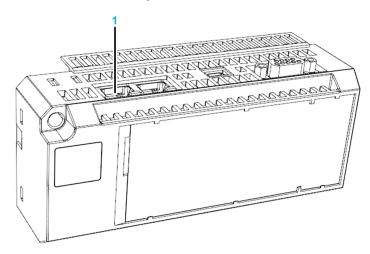

1 Ethernet port

The Ethernet port features an RJ45 female connector.

#### 171 CBU 98090 and 171 CBU 98091 Ethernet Port Features

#### **Ethernet Port Uses**

The Ethernet port supports the following types of communication:

- peer communications with other Momentum PLCs
- communication with a higher-level PLC: The Ethernet port can be polled by
  or push data to—a higher-level PLC.
- SCADA/HMI communication: The Ethernet port can be polled by a SCADA or HMI for monitoring, and can push data to a SCADA via an unsolicited write transaction.
- communication with devices and systems on other networks: for example via a gateway
- I/O scanning, programming, monitoring, and maintenance over the plant network
- Global Data service for the 171 CBU 98091 processor

#### **Ethernet Port Features**

The features of the Ethernet port include:

| Feature                         | Description                                                                         |  |
|---------------------------------|-------------------------------------------------------------------------------------|--|
| Addressing                      | <ul><li>Unique IEEE global (MAC) address</li><li>User assigned IP address</li></ul> |  |
| Application protocols supported | DHCP/BootP                                                                          |  |

| Feature                                | Description                                                                                                    |
|----------------------------------------|----------------------------------------------------------------------------------------------------|
|                                        | Global Data (on the 171 CBU 98091 processor) HTTP (web server) I/O scanner Modbus protocol messaging SNMP                                               |
| Auto MDI/MDI-X                         | Supported                                                                                                    |
| Auto negotiation                       | Supported                                                                                                    |
| Connector type                         | Shielded RJ45 female                                                                                                    |
| Max connections: Modbus TCP (port 502) | <ul><li>16 connections over the Ethernet port</li><li>4 connections over the USB port</li></ul>                                                         |
| Max connections: web (HTTP)            | 2                                                                                                    |
| Max client requests per cycle          | 4                                                                                                    |
| Max server requests per cycle          | 4                                                                                                    |
| Max message length                     | <ul> <li>1026 bytes (on Ethernet or USB) including network headers</li> <li>253 for Modbus requests</li> <li>1019 for UMAS protocol requests</li> </ul> |
| Max message throughput for Modbus TCP  | The Ethernet Environment (or CPU load) identified in the Bandwidth window:  Isolated  Mastered  Open                                                    |

#### **Ethernet Services**

The Ethernet port supports the following Ethernet services:

- IP address configuration from any of the following sources:
  - DHCP or BootP server
  - Control Expert configuration, page 63
- Global Data for the 171 CBU 98091 processor, page 70
- · Modbus Messaging and Access Control, page 64
- SNMP agent, page 73
- Bandwidth Monitoring, page 75
- I/O Scanning, page 67 for up to 32 devices

#### 171 CBU 98090 and 171 CBU 98091 Ethernet Port Pin Assignment

#### **Pin Assignment**

The Ethernet port uses an RJ45 female connector. Pins are positioned within the female RJ45 connector for the Ethernet port as follows

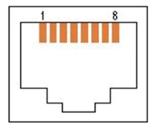

The Ethernet signals assigned to each pin include:

| RJ45 Pin Number | Ethernet Signal       |
|-----------------|-----------------------|
| 1               | TD+ (Transmit data +) |
| 2               | TD- (Transmit data -) |
| 3               | RD+ (Receive data +)  |
| 4               | Not connected         |
| 5               | Not connected         |
| 6               | RD- (Receive data -)  |
| 7               | Not connected         |
| 8               | Not connected         |

#### **Ethernet Cables**

You can purchase the following Ethernet cables from Schneider Electric:

| Part Number    | Length | Description                                  | Connector | Marking |
|----------------|--------|----------------------------------------------|-----------|---------|
| TCSECE3M3M1S4  | 1 m    | Cat 5e shielded, twisted pair straight cable | RJ45      | CE      |
| TCSECU3M3M1S4  | 1 m    | Cat 5e shielded, twisted pair straight cable | RJ45      | UL      |
| TCSECE3M3M2S4  | 2 m    | Cat 5e shielded, twisted pair straight cable | RJ45      | CE      |
| TCSECU3M3M2S4  | 2 m    | Cat 5e shielded, twisted pair straight cable | RJ45      | UL      |
| TCSECE3M3M3S4  | 3 m    | Cat 5e shielded, twisted pair straight cable | RJ45      | CE      |
| TCSECU3M3M3S4  | 3 m    | Cat 5e shielded, twisted pair straight cable | RJ45      | UL      |
| TCSECE3M3M5S4  | 5 m    | Cat 5e shielded, twisted pair straight cable | RJ45      | CE      |
| TCSECU3M3M5S4  | 5 m    | Cat 5e shielded, twisted pair straight cable | RJ45      | UL      |
| TCSECE3M3M10S4 | 10 m   | Cat 5e shielded, twisted pair straight cable | RJ45      | CE      |
| TCSECU3M3M10S4 | 10 m   | Cat 5e shielded, twisted pair straight cable | RJ45      | UL      |

#### Assigning IP Addressing Parameters to the 171 CBU 98090 and 171 CBU 98091

#### **IP Addressing Parameters**

When a new 171 CBU 98090 or 171 CBU 98091 processor is shipped from the factory, it does not come with pre-configured IP address settings. IP address settings include:

- IP address
- · subnet mask
- · default gateway

#### **First Power-Up**

When you first connect the processor to an Ethernet network and power it up, it transmits a request for IP address settings. The BOOTP request can be handled by either a BOOTP or a DHCP server.

If both of the following conditions exist, the server assigns the processor its IP address settings:

- A BOOTP or DHCP server exists on the network.
- The server is configured to recognize the processor by its MAC address.

**NOTE:** Consult with your system administrator to determine if a BOOTP or DHCP server exists on your network. Your system administrator can help you configure the server to maintain the processor IP address settings.

If no BOOTP or DHCP server exists on your network – or the server is not configured to deliver IP address settings to the processor – the processor assigns itself a default IP address.

#### **Deriving a Default IP Address from a MAC Address**

The processor derives its default IP address from its factory-assigned MAC address. The MAC address for the processor is displayed on the front of the module.

The default address is in the format 10.10.x.y, where x and y are derived from the last 2 octets of the MAC address.

To determine the default IP address of a module, follow these steps:

| Step | Action                                                                                   |                                        |
|------|------------------------------------------------------------------------------------------|----------------------------------------|
| 1    | Using a sample MAC address of 00-00-54-10-25-16, ignore the first 4 pairs (00-00-54-10). |                                        |
|      | Convert the subsequent pairs (25 and 16) from hexadecimal to decimal format.             | <b>25</b> : (2 x 16) + 5 = 37          |
|      | nexauecimai to decimai format.                                                           | <b>16</b> : (1 x 16) + 6 = 22          |
| 3    | Use the specified format (10.10.x.y.) to assemble the derived default IP address.        | The default IP address is: 10.10.37.22 |

**NOTE:** There are many resources for converting hex numbers to decimal numbers. For example, you can use the Windows calculator in scientific mode.

#### **Assigning New IP Address Settings**

After first power-up, you can connect to the processor as follows:

- via Ethernet using the default IP address, page 23
- via USB using the fixed IP address 90.0.0.1
- via the Modbus serial port

After a connection has been established, you can use Control Expert to transfer a configuration file to the processor, including new IP address settings.

**NOTE:** Configure IP parameters in Control Expert, page 63, then transfer the configuration file to the CPU over the USB port, page 24.

#### **USB Port**

#### **Overview**

This section describes the USB port included on the 171 CBU 78090, 171 CBU 98090 and 171 CBU 98091 processors.

#### 171 CBU 78090, 171 CBU 98090 and 171 CBU 98091 USB Port Location

#### **Physical Location**

The 171 CBU 78090, 171 CBU 98090 and 171 CBU 98091 processors include a USB port.

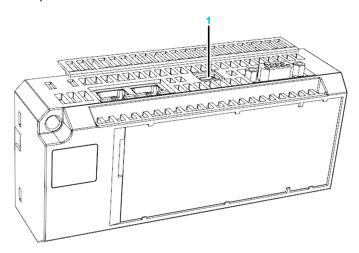

1 USB port

The USB port mini-B connector.

#### 171 CBU 78090, 171 CBU 98090 and 171 CBU 98091 USB Port Features

#### **Using the USB Port**

Use the USB port as follows:

- to connect the processor to Control Expert using the following connection settings:
  - Communication Selection: USB; Address: SYS, or
  - Communication Selection: TCP/IP; Address: 90.0.0.1
- to perform processor firmware upgrades, using the USB communication selection
- to access processor web pages at IP address 90.0.0.1

The USB port provides an electrically isolated interface, and serves as the default port for connecting a PC to the 171 CBU 78090, 171 CBU 98090 and 171 CBU 98091 processor. When you connect a PC to the processor USB port, the processor becomes a USB peripheral device and the PC acts as the USB host.

For communications between the PC and processor over the USB port:

- 90.0.0.1 is the fixed IP address of the processor.
- 90.0.0.2 is the IP address of the PC.

Use Control Expert to perform:

- · on-line application programming
- · application debug
- · the on-line commands: RUN, STOP, READ, and WRITE

Use Automation Device Maintenance or Unity Loader to perform:

- · application download
- · application upload
- firmware upgrade

Although you can connect your PC to only one processor at a time over the USB port, you can create multiple connections between a processor and programs running on your PC. For example, you can use the USB port to connect simultaneously both an HMI application and Control Expert to the processor.

#### **USB Port Features**

The USB port includes the following features:

| Feature                                | Description                                                                                                    |  |
|----------------------------------------|----------------------------------------------------------------------------------------------------|--|
| Application protocols supported        | <ul><li>RNDIS</li><li>Modbus</li><li>Umas</li><li>FTP</li><li>HTTP</li></ul>                                                                                                    |  |
| Baud rate                              | 12 Mbits/s (fixed)                                                                                                    |  |
| Connector type                         | USB mini-B                                                                                                    |  |
| Max connections: Modbus TCP (port 502) | 4 (only 1 can be used by Control Expert)                                                                                                    |  |
| Max connections: web (HTTP)            | 2                                                                                                    |  |
| Max message length                     | 1026 bytes (including message headers)                                                                                                    |  |
| Max message throughput for Modbus TCP  | This value is a function of the MAST cycle, and equals:  (MAST cycle) x (4 requests/cycle)  Application download rate:  • 20 K bytes/s for 1 connection  • 40 K bytes/s for 4 connections |  |

#### 171 CBU 78090, 171 CBU 98090 and 171 CBU 98091 USB Port Pin Assignment

#### **Pin Assignment**

The USB port uses a mini-B female connector.

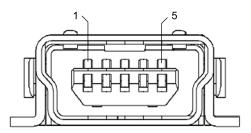

The USB signals assigned to each pin include:

| USB mini-B Pin Number | Signal                |
|-----------------------|-----------------------|
| 1                     | VBUS (+5 V)           |
| 2                     | DM (Data –)           |
| 3                     | DP (Data +)           |
| 4                     | Not connected (slave) |
| 5                     | GND (Signal ground)   |

#### **USB Cables**

Two connection cables are available to connect a PC or HMI to the processor USB port:

- BMX XCA USB 018, 1.8 m (5.91 ft) in length
- BMX XCA USB 045, 4.5 m (14.76 ft) in length

Both of these cables are equipped with a connector at each end:

· Type A USB: connects to the console

Type mini B USB: connects to the processor

**NOTE:** It is recommended that you use a USB 2.0 shielded cable following the USB international standard. Both the BMX XCA USB 018 and BMX XCA USB 045 are shielded cables.

#### I/O-Bus Port

#### **Overview**

This section describes the I/O-Bus port included on the 171 CBU 78090, 171 CBU 98090 and 171 CBU 98091 processors.

#### 171 CBU 78090, 171 CBU 98090 and 171 CBU 98091 I/O-Bus Port Location

#### **Physical Location**

The 171 CBU 78090, 171 CBU 98090 and 171 CBU 98091 processors include an I/O-Bus port. The port is located in the same relative position on the processor as on other Momentum processors. When you replace an existing processor with a 171 CBU 78090, 171 CBU 98090 or 171 CBU 98091 processor, you can reconnect to I/O-Bus devices without having to modify the existing I/O-Bus cabling.

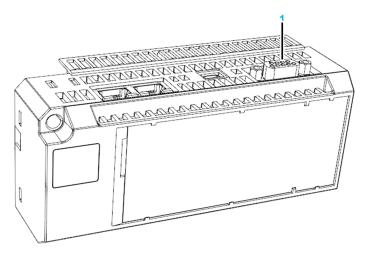

1 I/O-Bus port

The I/O-Bus port DB9 female connector.

#### **How I/O-Bus Works with Momentum Components**

#### **How Signals Are Passed**

I/O-Bus operates with the master passing signals over a remote bus cable to each slave device in series. The slaves return signals to the master over the same cable.

#### **How Data Is Transferred**

The I/O-Bus functions as a logical shift register. The entire data stream of the application, originating at the master, is transferred serially from slave to slave down the remote bus. Each slave regenerates the entire stream before passing it to the next slave in the ring. As a slave handles the stream data, it extracts the portion that is assigned to it and adds any output data to the stream.

#### **Transmission Speed**

Data is transmitted at the baud rate of 500 kbits/s.

#### **Amount of Data**

The 171 CBU 78090, 171 CBU 98090 and 171 CBU 98091 processors support the following number of 16-bit words in the data stream:

| Word type Maximum number |     |
|--------------------------|-----|
| Input words              | 256 |
| Output words             | 256 |

#### I/O-Bus Port Features

#### Using the I/O-Bus Port

The 171 CBU 78090, 171 CBU 98090 and 171 CBU 98091 processors act as the I/O bus master for up to 32 I/O slave modules. The I/O modules on the bus can have addresses from 1 to 32. The I/O module connected to the processor I/O bus port has bus address number 1.

#### I/O-Bus Port Features

The I/O-Bus port includes the following features:

| Feature             | Description                                                                                  |
|---------------------|----------------------------------------------------------------------------------------------|
| Protocol            | Interbus                                                                                     |
| Baud rate           | 500 Kbits/s                                                                                  |
| Media               | 24 AWG, stranded (7x32), 3 twisted pairs, insulated cable with tinned copper (TC) conductors |
| Connector type      | DB9 female                                                                                   |
| Data integrity test | CRC-16                                                                                       |
| Addressing          | Physical location                                                                            |
| Mode of operation   | Master–continuous shift register                                                             |
| Topology            | Ring–extensible 1 level using a 170 BNO 6X1 XX branch interface module                       |

**NOTE:** On the transition from RUN to STOP states, the processors apply the fallback setting to I/O modules – on the local or the I/O-Bus – that support this feature.

#### **I/O-Bus Port Diagnostics**

Use the I/O LED on the processor, page 86 to help diagnose the state of the processor.

#### 171 CBU 78090, 171 CBU 98090 and 171 CBU 98091 I/O-Bus Port Pin Assignment

#### **Pin Assignment**

The I/O-Bus port uses a DB9 female connector.

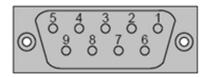

The I/O-Bus signals assigned to each pin include:

| I/O-Bus Pin Number | Wire Color | Signal                  |
|--------------------|------------|-------------------------|
| 1                  | Yellow     | DO (Data out)           |
| 2                  | Gray       | DI (Data in)            |
| 3                  | Brown      | Common                  |
| 4                  | _          | Not connected           |
| 5                  | _          | Not connected           |
| 6                  | Green      | DO_N (Data out negated) |
| 7                  | Pink       | DI_N (Data in negated)  |
| 8                  | _          | Not connected           |
| 9                  | _          | Not connected           |

#### **Low Profile Cables**

For side-by-side mounting of the processor with I/O modules on a DIN rail or wall, Modicon provides two specially molded low profile cables.

| Part Number    | Length           |
|----------------|------------------|
| 170 MCI 007 00 | 11.4 cm (4.5 in) |
| 170 MCI 100 01 | 100 cm (39 in)   |

These cables have a male 9-in D-shell connector on one end and a female 9-pin D-shell on the other. The male connector plugs into the female I/O-Bus port on the processor, and the female connector plugs into the male connector on the left side of a 170 INT 110 00 Interbus communications adapter on an I/O base. Additional cables can then be used to connect a series of I/O modules via their I/O-Bus communication ports.

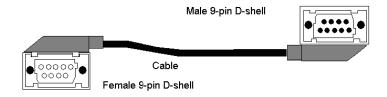

#### I/O-Bus Cable Connector Kit

I/O-Bus communicates over full duplex cable. For custom cable lengths, Schneider Electric offers a cable connector kit (part number 170 XTS 009 00). The kit includes two connectors, one male and one female, that can be soldered to a full duplex cable of the appropriate length.

The recommended cable is Belden 8103 or equivalent.

**NOTE:** The connectors in the 170 XTS 009 00 kit are high profile.

# Installing the 171 CBU 78090, 171 CBU 98090 and 171 CBU 98091 Processors

#### **Overview**

This chapter shows you how to assemble, label, mount, ground, and disassemble the 171 CBU 78090, 171 CBU 98090 and 171 CBU 98091 processors.

## **Assembling the Processor**

#### **Overview**

The 171 CBU 78090, 171 CBU 98090 and 171 CBU 98091 processors reside on top of a Momentum I/O base. Both processors are designed to fit on any Momentum I/O base.

You can snap a processor directly onto a Momentum I/O base, making connections at the following points:

- 2 plastic locking tab extensions on the processor fit into the slots on the left and right sides of the I/O base.
- a 12-pin female power and communication connector on the processor fits into the 12-pin male connector on the base.
- 4 snap connectors on the top of the processor and 2 snap connectors on the bottom of the processor fit into receptacles on the base.

For an /O base with a fixed standoff ground-nut on its printed circuit board, a ground screw and a male-female standoff connect the processor to the I/O base.

**NOTE:** For a list of I/O bases that include a fixed standoff ground-nut that can accept a ground screw and male-female standoff, refer to the list of supported Momentum I/O bases, page 106.

The connection points on the back side of the processor:

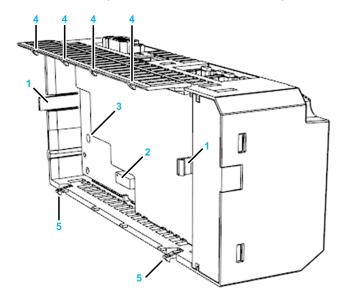

- 1 locking tabs
- 2 12-pin female power and communications connector
- 3 aperture for male-female standoff and ground screw
- 4 snap connectors on top of processor
- 5 snap connectors on bottom of processor

The connection points on the I/O base:

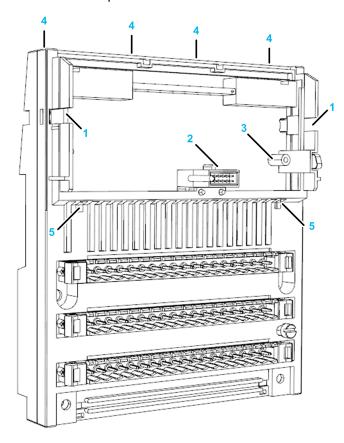

- 1 locking tab receptacles
- 2 12-pin male power and communications connector
- 3 fixed standoff ground nut (not provided on some I/O bases)
- 4 snap connector receptacles that connect to top of processor (on the back of the I/O base)
- 5 snap connector receptacles that connect to bottom of processor

#### NOTE:

- You can use the Schneider Electric high vibration assembly kit, page 104 (170 XTS 120 00) to help stabilize the processors in a high vibration environment.
- The 171 CBU 78090, 171 CBU 98090 and 171 CBU 98091 processors do not support the use of option adapters.

#### **Required Tools**

The only tool required to install the ground screw is a PZ 2 Phillips head screwdriver. The recommended maximum torque on the ground screw is 0.5 Nm (4.4 in/lb).

#### Installation

Electrical circuitry on the I/O base may be exposed when a Momentum processor or other adapter is not mounted.

## **AADANGER**

#### **ELECTRICAL SHOCK HAZARD**

- Turn off power to the I/O base whenever a processor or other adapter is not mounted on the I/O base.
- Do not insert the power wiring connectors to the I/O base until after a processor or other adapter has been mounted on the I/O base.

Failure to follow these instructions will result in death or serious injury.

Attaching or detaching a Momentum processor with connected communication cables can expose remote electrical ground current.

### **AADANGER**

#### **ELECTRICAL SHOCK HAZARD**

Disconnect the I/O Bus, Ethernet, and serial cabling before attaching or detaching a processor.

Failure to follow these instructions will result in death or serious injury.

Confirm that the standoff does not touch the electrical components on the processor.

### **ACAUTION**

#### **RISK OF IMPROPER GROUNDING**

When using an I/O module with a fixed standoff-ground nut assembly together with another module without this ground screw feature, do not install the standoff into the fixed standoff-ground nut on the I/O module.

Failure to follow these instructions can result in injury or equipment damage.

The electrical components of the processor can be damaged by static electricity.

## **ACAUTION**

#### **RISK OF ELECTROSTATIC DISCHARGE**

- Use proper electrical static discharge (ESD) procedures when handling the processor.
- Do not touch the internal electrical components of the processor.

Failure to follow these instructions can result in injury or equipment damage.

If the **Automatic start in Run** parameter is enabled, the processor begins to operate when power is cycled.

## **A**CAUTION

#### UNINTENDED EQUIPMENT OPERATION

- Disconnect any outputs before installing the processor.
- Confirm that the **Automatic start in Run** parameter setting is de-selected before re-connecting the outputs.

Failure to follow these instructions can result in injury or equipment damage.

The following diagram indicates the process for assembling the processor and  $\mbox{I/O}$  base:

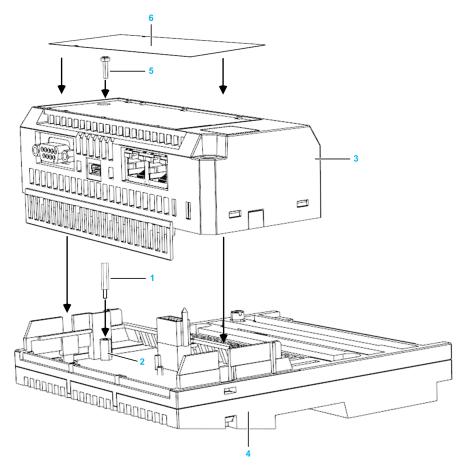

To install the ground screw, follow these steps:

| Step | Action                                                                                                    |
|------|----------------------------------------------------------------------------------------------------|
| 1    | Select a clean environment for the assembly of the components.                                                                                                    |
| 2    | Remove the power connectors from the I/O base.                                                                                                    |
| 3    | If the I/O base includes outputs, disconnect the outputs.                                                                                                    |
| 4    | Disconnect I/O Bus, Ethernet, and serial cables.                                                                                                    |
| 5    | Install the male-female standoff (1) into the threaded fixed standoff ground-nut assembly (2), located on the I/O module printed circuit board.                                                                                                    |
|      | <b>NOTE:</b> The male-female standoff is part number 35004788; the fixed standoff ground nut assembly is part number 35001482.                                                                                                    |
| 6    | Snap the processor (3) onto the I/O base (4), gently pressing the locking tabs inward. The locking tabs on each side of the adapter slide inside the I/O base and out through the locking slot. The 12-pin connectors on the 2 units are mated to each other in the process. |
| 7    | Use a PZ 2 Phillips head screwdriver to install the standard M3-6 ground screw (5) through the top of the processor. The recommended torque on the ground screw is 0.5 Nm (4.4 in/lb).                                                                                       |
|      | NOTE: The ground screw is part number V10VC710306.                                                                                                    |
| 8    | Insert the label (6) on the front of the processor, sliding the edges of the label under the tabs that hold the label in place.                                                                                                    |

## Mounting the 171 CBU 78090, 171 CBU 98090 and 171 CBU 98091 Processors

#### **Guidelines**

The 171 CBU 78090, 171 CBU 98090 and 171 CBU 98091 processor and I/O base assembly can be mounted either on a DIN rail or on a panel. The processors are designed as open equipment per IEC 1131-2, 1.4.20. Install open equipment in industry-standard enclosures, and restrict access to authorized personnel.

#### Mounting on a DIN Rail

The numbers in the following illustration refer to the steps in the procedure below.

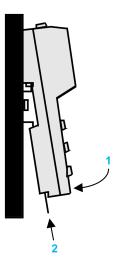

The processor assemblies are mounted on a DIN rail in the same manner as other TSX Momentum assembles, as follows:

| Step | Action                                                                                                    |
|------|----------------------------------------------------------------------------------------------------|
| 1    | Hook the plastic tabs on the back of the device onto the DIN rail and swing the module down to rest against the rail. |
| 2    | Push the locking tab upward to hold the device in place.                                                              |

#### **Mounting on a Panel**

To mount the processor assemblies on a panel or wall, you need to obtain 2 mounting screws for each unit. The body of the screws should be 4 mm (0.16 in) in diameter and at least 25 mm (0.97 in.) long. Confirm that the head of the screw does not exceed 8 mm (0.31 in) in diameter.

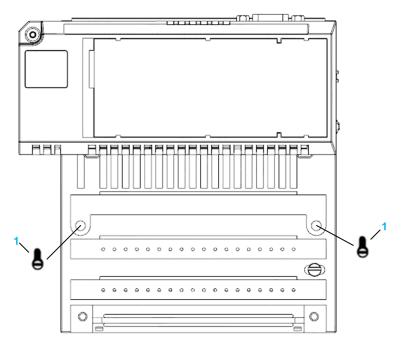

1 4 x 25 mm (0.16 x 0.99 in.) mounting screw

## Establishing an Electrical Ground for the 171 CBU 78090, 171 CBU 98090 and 171 CBU 98091 Processors

#### **Establishing Grounding Connections with the I/O Base**

Electrical ground connections for the processors are created with the I/O base on which the processor is mounted. Electrical ground connections are established during the assembly process, as follows:

 When you snap together the I/O base and the processor, an electrical ground connection is established by touching the ground contact spring on the I/O base to the ground contact plate on the processor.

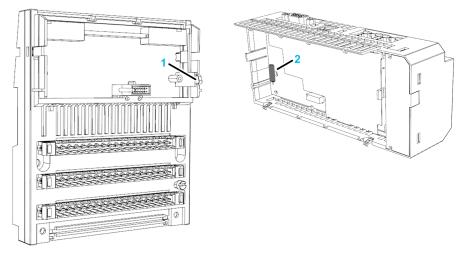

1 ground contact spring on I/O base

2 ground contact plate on the processor

- For an I/O base unit with a fixed ground nut, an electrical ground connection is established when you perform the following tasks:
  - Insert the male-female standoff into the fixed ground nut on the I/O base.
  - Connect a ground screw to the standoff through the top of the processor.

Refer to the assembly topic for instructions on how to install the male-female standoff and ground screw, page 30.

**NOTE:** A ground screw and male-female standoff can be used only with I/O base modules that include the fixed ground nut.

**NOTE:** To complete your grounding connections, establish both a protective ground (PE) and a functional ground (FE) for the I/O base. For a detailed description of grounding considerations for Momentum I/O base units, refer to the *Modicon Momentum I/O Base User Guide*.

## Disassembling a Momentum Processor from an I/O Base

#### **Tools**

Use 2 screwdrivers:

- a PZ 2 Phillips head screwdriver to remove the ground screw.
- a flat-head screw driver to disengage locking tabs.

#### Removing an Adapter from an I/O Base

Electrical circuitry on the I/O base may be exposed when a Momentum processor or other adapter is not mounted.

### **AADANGER**

#### **ELECTRIC SHOCK HAZARD**

- Turn off power to the I/O base whenever a processor or other adapter is not mounted on the I/O base.
- Do not insert the power wiring connectors to the I/O base until after a processor or other adapter has been mounted on the I/O base.

Failure to follow these instructions will result in death or serious injury.

To disassemble the processor and I/O base, follow these steps:

| Step | Action                                                                                                    |
|------|----------------------------------------------------------------------------------------------------|
| 1    | Work in a clean environment when you disassemble the processor and I/O base assembly.                                                                                                    |
| 2    | Remove power from the I/O base by removing the terminal connectors.                                                                                                    |
| 3    | Remove the assembled unit from its DIN rail or panel mounting surface.                                                                                                    |
| 4    | If the I/O base includes a fixed standoff ground nut, remove the label on the front of the processor. Removing the label exposes the ground screw aperture located on the right front of the processor. |
|      | <b>NOTE:</b> This step applies only to assemblies with an I/O base that includes a standoff ground nut on its printed circuit board.                                                                    |
| 5    | Use a PZ 2 phillips head screwdriver to remove the grounding screw.                                                                                                    |
|      | <b>NOTE:</b> This step applies only to assemblies with an I/O base that includes a standoff ground nut on its printed circuit board.                                                                    |

| Step | Action                                                                                                    |
|------|----------------------------------------------------------------------------------------------------|
| 6    | Use the flat-head screwdriver to push in and disconnect the single locking tab on the right side of the module (1), and the 4 locking tabs on the top of the module (2):                                                                                             |
| 7    | After the locking tabs have been disengaged, use the flat-head screwdriver to release the 2 stabilizing snaps (3 and 4) on the bottom of the processor:                                                                                                    |
| 8    | To remove the processor from the I/O base, rotate the side of the processor, which was previously detached in step 6, up and away from the base in a circular motion (5). Then push the processor in the indicated direction (6) to disengage it from the processor: |

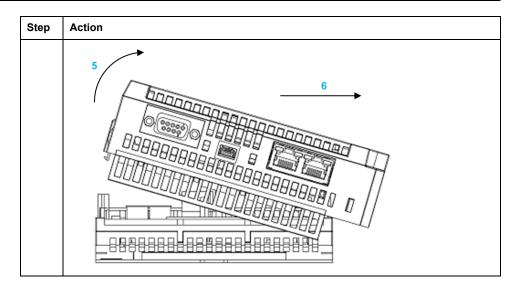

# Configuring the 171 CBU 78090, 171 CBU 98090 and 171 CBU 98091 Processors in Control Expert

#### **Overview**

This chapter describes how to configure the 171 CBU 78090, 171 CBU 98090 and 171 CBU 98091 processors using Control Expert configuration software.

## **Creating a New Momentum Project in Control Expert**

#### **Overview**

This section shows you how to create a new Momentum project in Control Expert.

#### Creating a New Momentum Project in Control Expert

#### Introduction

To create a new Momentum project in Control Expert, you need to specify:

- the Momentum CPU
- the I/O base

You may optionally apply configuration settings saved to an .XSO file.

## **Creating and Saving a New Momentum Project in Control Expert**

The following steps describe the creation of a project:

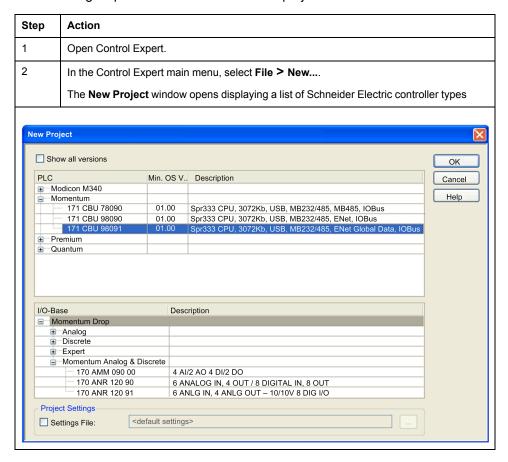

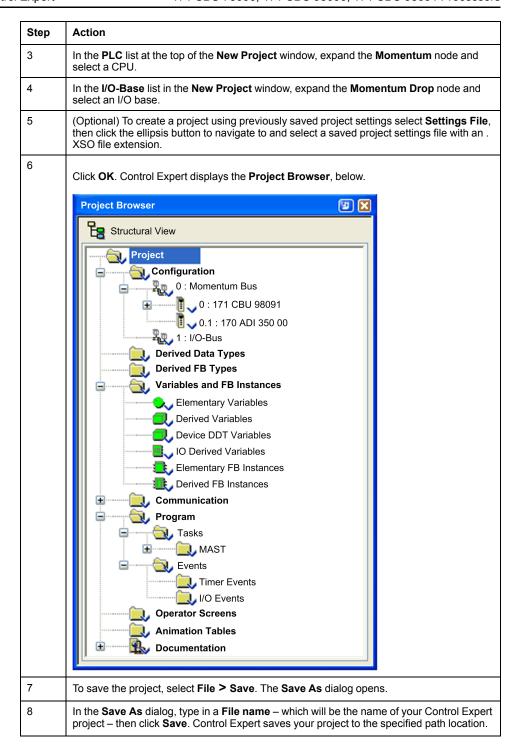

## Configuring the CPU in Control Expert

#### **Overview**

This section shows you how to configure the CPU and use the **State RAM Viewer**.

#### Configuring the 171 CBU 78090, 171 CBU 98090 and 171 CBU 98091 Processors

#### Introduction

Use the CPU Configuration tab to:

configure CPU start-up options

- specify the size for different types of memory allocations
- click the Viewer button to open the State RAM Viewer, page 43

#### **Accessing the Configuration Screen**

Open the CPU configuration screen as follows:

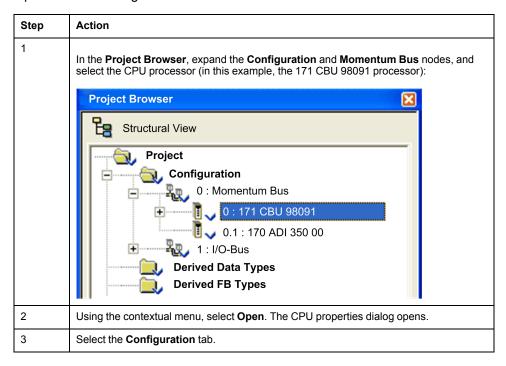

#### **Configuring the Processor**

**NOTE:** You can modify the parameters of this dialog box only in offline mode. Configuration screen for CPU operation and memory management:

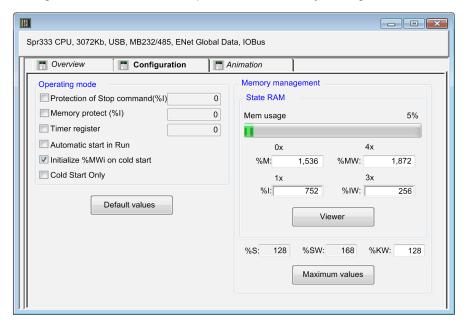

The CPU includes the following settings:

| Setting                          | Description                                                                                                    |
|----------------------------------|----------------------------------------------------------------------------------------------------|
| Operating mode area              |                                                                                                    |
| Protection of Stop command (% I) | This function is activated by an input bit. If an input bit is assigned and the function is selected, the processor cannot be |

| Setting                       | Description                                                                                                    |  |
|-------------------------------|----------------------------------------------------------------------------------------------------|--|
|                               | stopped by using the <b>PLC &gt; Run/Stop</b> command. Default = de-selected.                                                                                                    |  |
| Memory protect                | This function is activated by an input bit. If an input bit is assigned and the function is selected, it prohibits the transfer of a project into the processor and modifications in online mode. Default =de-selected.          |  |
| Timer Register                | The location of a %MW register to hold the value of a free running counter. The counter is incremented every 10ms while the CPU is in Run mode. The value is not incremented when the CPU is in Stop mode. Default = deselected. |  |
| Automatic start in Run        | Select this to force the CPU to enter RUN mode in the event of a cold start. Default = deselected.                                                                                                    |  |
| Initialize %MWi on cold start | On a cold start or download, if you select the check box (default):  The %MWi are handled like other global variables (initialized to 0 or initial value, according to the current application) in all cold start cases.         |  |
|                               | On a cold start or download, if you deselect the check box:  • If %MW were previously saved in internal flash memory (using the %SW96 word), they are restored from internal flash memory.                                       |  |
|                               | <ul> <li>If %MW were not saved:</li> <li>If the cold start is linked to a power-off, the %MW are initialized.</li> </ul>                                                                                                    |  |
|                               | <ul> <li>If the cold start is not linked to a power-off, the<br/>current values of %MW are maintained.</li> </ul>                                                                                                    |  |
|                               | NOTE: If the new (or restored) application has more % MW than the previous one, the added %MW are set to 0. (Non-zero initial values are not applied.)                                                                           |  |
| Cold Start Only               | Select this to force the cold start of the application, instead of the normal warm start. Default = deselected.                                                                                                    |  |
| Memory management - State RAN | 1 area                                                                                                    |  |
| Memory usage                  | The bar graph indicates the percentage of memory in use.                                                                                                    |  |
| %M                            | Memory bits configurable memory size:     default size: 1,536     maximum size: 8,192                                                                                                    |  |
| %1                            | Input bits configurable memory size:  default size: 752 maximum size: 8,192                                                                                                    |  |
| %IW                           | Input words configurable memory size:     default size: 256     maximum size: 26,048                                                                                                    |  |
| %MW                           | Memory words configurable memory size:  default size: 1,872 maximum size: 26,048                                                                                                    |  |
| %S                            | System bits size (non-configurable): 128                                                                                                    |  |
| %SW                           | System words size (non-configurable): 168                                                                                                    |  |
| %KW                           | Constant words configurable memory size:     default size: 128     maximum size: 26,048                                                                                                    |  |

## **Setting Default and Maximum Values**

You can reset the CPU configuration properties to:

- default values
- maximum values

The value editing window for default values and for maximum values are similar in appearance. One lists the default value for each configurable property, the other lists maximum values for each configurable property. The **Default Values** window:

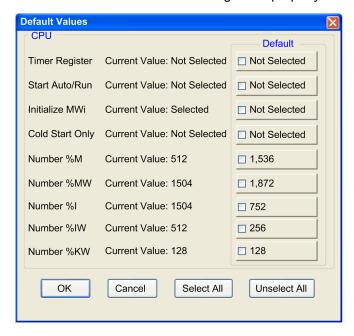

To reset CPU configuration parameters, follow these steps:

| Step | Action                                                                                                    |
|------|----------------------------------------------------------------------------------------------------|
| 1    | Click one of the following command buttons on the <b>Configuration</b> tab:                                                                                  |
|      | Default values to reset parameters to their default values                                                                                                   |
|      | Maximum values to set parameters to their maximum values                                                                                                    |
|      | Depending on the button you push, a window opens displaying the default or maximum values for each parameter.                                                |
| 2    | In the <b>Default values</b> / <b>Maximum values</b> window, place a check mark next to each setting you want to set to either its default of maximum value. |
|      | <b>NOTE:</b> You can manually place a check mark next to one parameter at a time, or click <b>Select All</b> to select all parameters at once.               |
| 3    | Click <b>OK</b> to edit the selected parameter values.                                                                                                    |

#### **Using the State RAM Viewer**

#### **State RAM Memory Viewer**

The following screen displays the content of the state RAM memory areas of the Momentum processor:

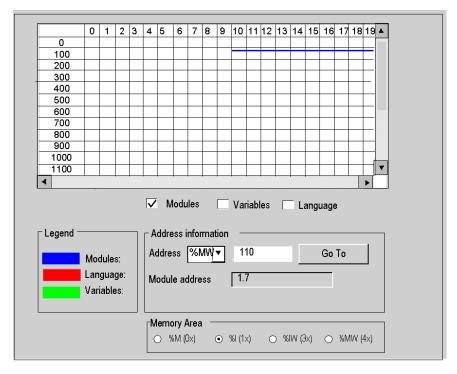

**NOTE:** The state RAM viewer is directly accessible via the Control Expert main menu at:

#### • PLC > State Ram Viewer

Description of the screen zones

| Zone                                                  | Description                                                                                                    |  |
|-------------------------------------------------------|----------------------------------------------------------------------------------------------------|--|
| Table                                                 | This table represents the mapping of the memory area selected with the <b>Memory Area</b> selection buttons.                                                                                                    |  |
|                                                       | The occupied memory addresses are marked by dashes:                                                                                                    |  |
|                                                       | blue: for module type objects                                                                                                    |  |
|                                                       | red: for objects entered in the program                                                                                                    |  |
|                                                       | green: for objects defined in the variable editor                                                                                                    |  |
|                                                       | The scroll bars can be used to access the entire memory area.                                                                                                    |  |
| Modules,<br>Variables, and<br>Language<br>check-boxes | These check-boxes are used to filter the information displayed in the table. If for example, <b>Modules</b> is the only checkbox that is selected, only module-type information is displayed.                                                                                                    |  |
| Address information                                   | By entering the object and its address in the <b>Address</b> fields and clicking the <b>Go To</b> button, you display directly the address in the table (without using the scroll bars). This zone also has a display function; it displays the object and address of the box selected in the table. For module-type objects, it also gives the topological address of the module concerned. |  |
| Memory Area<br>selection buttons                      | These buttons are used to select the memory area to display in the table:  • %M (0x) output bits and internal bits  • %I (1x) input bits                                                                                                    |  |
|                                                       | <ul> <li>%IW (3x) input words</li> <li>%MW (4x) output words and internal words</li> </ul>                                                                                                    |  |

# Configuring Serial Communication for the 171 CBU 78090, 171 CBU 98090 and 171 CBU 98091 Processors in Control Expert

#### **Overview**

This section describes how to configure the 171 CBU 78090 171 CBU 98090 and 171 CBU 98091 processor for serial communication in Control Expert.

#### **Accessing Serial Link Parameters in Control Expert**

#### **Configuring the Processor as a Modbus Slave**

The following steps show you how to access the serial port configuration screen for the 171 CBU 78090, 171 CBU 98090 and 171 CBU 98091 processors in Control Expert. Use the Control Expert configuration screens to configure a processor for serial link operation in Modbus slave mode.

**NOTE:** You can use L9 XMIT or XXMIT function blocks to configure a serial link to operate in either Modbus master mode or character mode.

During run-time, these function blocks overwrite the serial port configuration settings in Control Expert. After these function blocks have finished executing, the serial link retains the settings written to the serial port by these function blocks. To restore the original serial port settings, cycle power to the processor or download the original configuration to the processor.

#### **Accessing the Serial Link**

To access the serial link, follow these steps:

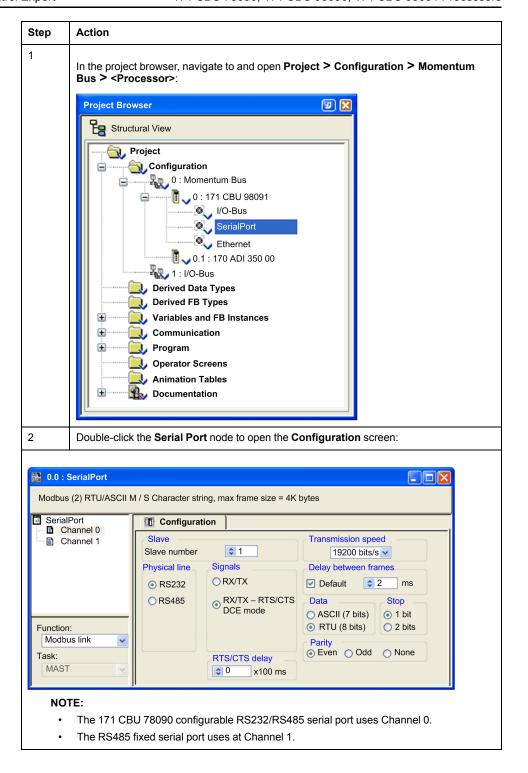

#### **Serial Link Parameters and Settings in Control Expert**

#### **Configuring Modbus Slave Settings**

Use Control Expert to configure serial ports on the 171 CBU 78090, 171 CBU 98090 and 171 CBU 98091 processors as Modbus slaves. The range of available settings depend on the port you are configuring:

- the configurable RS232/RS485 serial port on the 171 CBU 78090, 171 CBU 98090 and 171 CBU 98091 processors, which operates at channel 0
- the fixed RS485 serial port on the 171 CBU 78090 processor, which operates at channel 1

#### **Serial Link Parameters**

The following parameters can be configured in Control Expert for operation of the serial link in Modbus slave mode:

| Parameter                            | Fixed RS232 Port 171 CBU 78090                                                                           | Configurable RS232/RS485 Port 171 CBU 98090 & 171 CBU 98091                                              |
|--------------------------------------|----------------------------------------------------------------------------------------------------|----------------------------------------------------------------------------------------------------|
| Operation Mode                       | Modbus (fixed)                                                                                           | Modbus (fixed)                                                                                           |
| Modbus type                          | Slave (fixed)                                                                                            | Slave (fixed)                                                                                            |
| Slave number, page 46                | 1247, 248; default = 1                                                                                   | 1247, 248; default = 1                                                                                   |
| Physical line,<br>page 47            | RS485 (fixed)                                                                                            | <ul><li>RS232 (default)</li><li>RS485</li></ul>                                                          |
| Signals, page 47                     | RX/TX (fixed)                                                                                            | If RS232 is selected:  RX/TX (default)  RX/TX + RTS/CTS DCE mode  If RS485 is selected:  RX/TX (fixed)   |
| RTS/CTS delay<br>(ms), page 47       | _                                                                                                    | If RS232 and RX/TX + RTS/CTS DCE mode are selected:  • 010,000 ms in 100 ms increments default = 0       |
| Transmission speed (bits/s), page 48 | <ul> <li>300</li> <li>600</li> <li>1200</li> <li>2400</li> <li>9600 (default)</li> <li>19,200</li> </ul> | <ul> <li>300</li> <li>600</li> <li>1200</li> <li>2400</li> <li>9600 (default)</li> <li>19,200</li> </ul> |
| Delay between frames (ms), page 48   | 210,000 ms in 1 ms<br>increments; default = 2 ms                                                         | 210,000 ms in 1 ms increments; default = 2 ms                                                            |
| Data, page 48                        | ASCII (7 bits)     RTU (8 bits) (default)                                                                | ASCII (7 bits)     RTU (8 bits) (default)                                                                |
| Stop, page 49                        | 1 bit (default)     2 bits                                                                               | 1 bit (default)     2 bits                                                                               |
| Parity, page 49                      | <ul><li>Even (default)</li><li>Odd</li><li>None</li></ul>                                                | <ul><li>Even (default)</li><li>Odd</li><li>None</li></ul>                                                |

#### **Slave Number**

Use this parameter to input the processor slave number (or address):

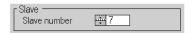

Values include physical addresses 1 to 247, and 248 indicating Modbus slave point-to-point serial communication. Default = 1.

#### **Physical Line**

Use this parameter to select the physical line:

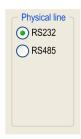

You can choose between 2 types of physical lines for the configurable serial port at port 2 on the processor:

- RS232
- RS485

**NOTE:** This setting is not editable for the fixed RS485 serial port on the 171 CBU 78090 processor.

#### **Signals**

Use this parameter to select the signal used by the physical line:

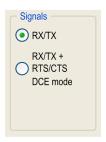

For RS232 communication, selections include:

- RX/TX (default)
- RX/TX + RTS/CTS DCE mode (typically selected when the processor is connected to a modem or bridge)

If the RS485 is configured, the entire zone will be grayed out and the default value is  $\mathsf{RX/TX}$ .

#### RTS/CTS Delay

This configuration parameter provides for a delay after a clear to send (CTS) frame has been received in response to a prior request to send (RTS) frame.

Configure this parameter by inputting a value into the screen element, below:

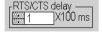

RTS/CTS delay zone is enabled only when both RS232 and RX/TX+RTS/CTS DCE mode are selected. An RTS/CTS flow control algorithm is selected if the default value is 0 ms. A value different from 0 enables an RTS/CTS modem control algorithm.

The RTS/CTS flow control algorithm (DTE <-> DTE) is different from the RTS/CTS modem control algorithm (DTE <-> DCE) as follows:

- The RTS/CTS flow control algorithm is related to the overflow reception buffer (full-duplex).
- The RTS/CTS modem control algorithm deals with the shared transmission process, for example, a radio modem.

These algorithms are used for the following purposes:

| Algorithm             | Description                                                                                                    |
|-----------------------|----------------------------------------------------------------------------------------------------|
| RTS/CTS Flow Control  | The purpose of this algorithm is to help avoid a reception buffer overflow. The RTS output signal of each device is connected to CTS input signal of other device. The transmitter is authorized to transmit data when receiving the RTS input signal on its CTS input. This algorithm is symmetric and allows full-duplex asynchronous communication. |
| RTS/CTS Modem Control | Before a request is transmitted, the sender activates the RTS signal and waits for the CTS signal to be triggered by the modem. If the CTS is not activated after the RTS/CTS delay, the request is discarded.                                                                                                    |

#### **Transmission Speed**

Use this parameter to select the transmission speed of the Modbus serial link:

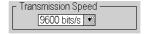

Select a speed that is consistent with the other devices on the bus. The configurable values include 300, 600, 1200, 2400, 4800, 9600 (default), and 19200 bits per second.

#### **Delay Between Frames**

Use this parameter to set the minimum time separating two frames on reception:

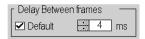

The specified delay is added when the PLC is receiving messages. This is mainly used in RTU mode to extend the end of message frame timeout when using unbuffered modems or other devices that may add delays to the data transmission. Select **Default** to apply the default value.

**NOTE:** The default value depends on the selected transmission speed.

**NOTE:** Select the default value to be Modbus compliant. Configure the value so that it is the same for the master and all slaves on the bus.

#### **Data**

Use this parameter to enter the type of coding used to communicate over the Modbus serial link:

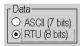

Set this field so that it is the same as the other devices connected on the bus. There are two settings:

- RTU mode (default):
  - The characters are coded over 8 bits.
  - The end of the frame is detected when there is a silence of at least 3.5 characters.
  - The integrity of the frame is checked using a word known as the CRC checksum, which is contained within the frame.
- · ASCII mode:
  - The characters are coded over 7 bits.

- The beginning of the frame is detected when the ":" character is received.
- The end of the frame is detected by a carriage return and a line feed.
- The integrity of the frame is checked using a byte called the LRC checksum, which is contained within the frame.

#### **Stop**

Use this parameter to enter the number of stop bits used for communication:

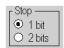

Set this field so that it is the same as the other devices on the bus. The configurable values include:

- 1 bit (default)
- 2 bits

#### **Parity**

Use this parameter to determine whether a parity bit is added or not, as well as its type:

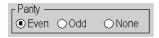

Set this field so that it is the same as the other devices on the bus. The configurable values are:

- Even (default)
- Odd
- None

## Creating the I/O-Bus

#### **Overview**

This section describes how to create an I/O-Bus in Control Expert.

#### Creating the I/O-Bus in Control Expert

#### Introduction

The 171 CBU 78090, 171 CBU 98091 and 171 CBU 98091 processors support an I/O-Bus containing up to 32 Momentum devices. The I/O-Bus supports up to 256 input words, and 256 output words.

#### Monitoring I/O-Bus Health

The processor monitors the health of each module on the I/O-Bus, and stores health data in 2 system registers: %SW128 and %SW129. Each bit represents the health of a module on the I/O-Bus, as follows:

- %SW128.0 stores the health of the module at address 1
- %SW129.15 stores the health of the module at address 32

A bit value of 1 indicates a module is healthy.

#### I/O-Bus Branching

The processors support the use of 170 BNO 671 00 branch interface modules to create a single level of branches on the I/O-Bus.

**NOTE:** You can create multiple branches using 170 BNO 671 00 branch interface modules, provided those branches are at the same level. You cannot create a second level of I/O-Bus branches by adding a 170 BNO 671 00 branch interface module to a branch created by another 170 BNO 671 00 module.

#### Creating the I/O-Bus

To create an I/O-Bus, follow these steps:

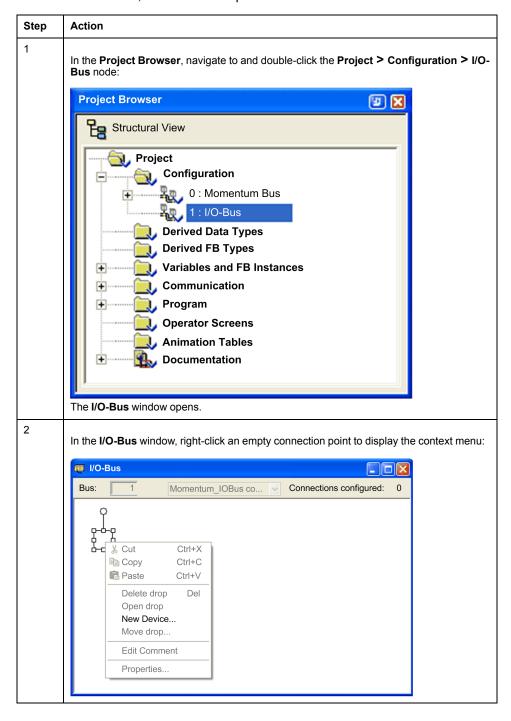

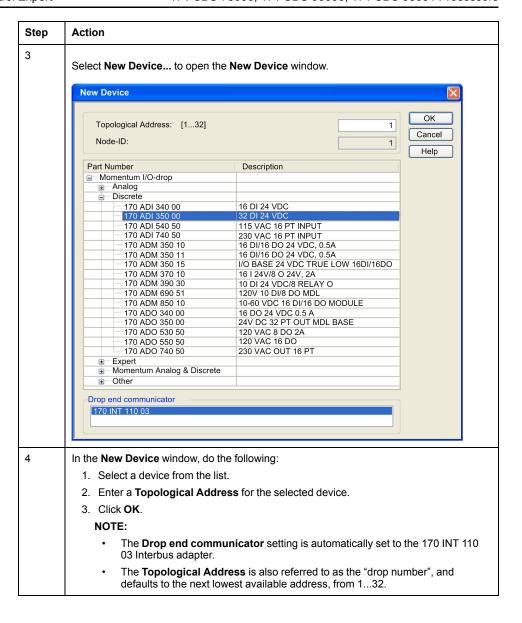

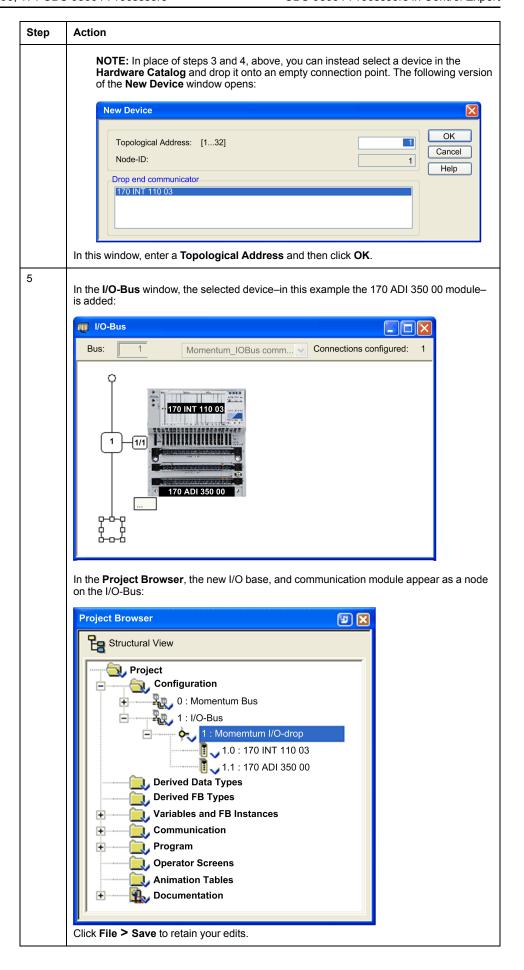

#### Addressing on the I/O-Bus

#### I/O-Bus Addressing

A device address on the **I/O-Bus** includes the following elements:

Bus number, Drop number, Module ID, Node ID

The following example depicts an I/O-Bus with a single sub-branch.

#### NOTE:

- You can use the 170 BNO 6x1 00 branching module to create subbranches 1-level deep off of the I/O-Bus main branch.
- You cannot use a branching module to create a sub-branch off of a subbranch.
- You cannot use the 170 BNO 6x1 00 branching module to enable and disable remote I/O-Bus branches created by inserting a branching module onto the I/O-Bus.

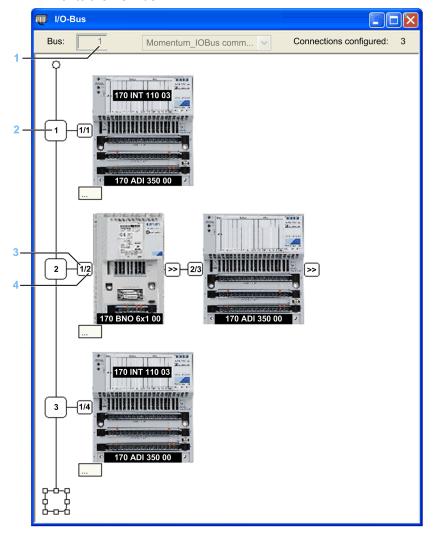

| Item | Addressing Element  | Description                                                                                                    |
|------|---------------------|----------------------------------------------------------------------------------------------------|
| 1    | Bus number          | The I/O-Bus number is a read-only setting assigned by Control Expert.                                                                                                    |
|      |                     | NOTE: The Momentum Bus is number 0.                                                                                                    |
| 2    | Topological address | Also known as the 'drop number', Control Expert assigns a default setting equal to the lowest available number from 132. This read-write setting is editable in the <b>New Device</b> window and in the <b>I/O-Bus</b> window. |

| Item | Addressing Element | Description                                                                                               |
|------|--------------------|----------------------------------------------------------------------------------------------------|
| 3    | Module number      | The sequential number of the module on the drop–a read-<br>only setting assigned by Control Expert.       |
| 4    | Node ID            | The sequential number of the module on the entire I/O-Bus-a read-only setting assigned by Control Expert. |

## **Configuring Momentum Analog I/O Modules**

## **Analog I/O Configuration**

Double-click a Momentum analog I/O base unit in the **I/O-Bus** window to open the analog I/O configuration window. An example of an analog input module is depicted, below:

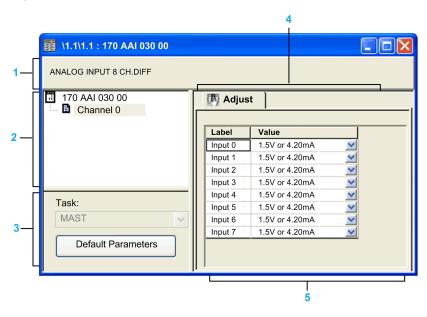

The analog I/O configuration screen includes the following areas:

| Area | Function                                                                                                    |
|------|----------------------------------------------------------------------------------------------------|
| 1    | Displays the type of analog module, and the number of channels.                                                                                                    |
| 2    | Click the:  • Module number to display the following tabs:  • Overview: contains a text description of the module.  • Memory: use this tab to configure State RAM for the module, page 57.  • I/O Objects: use this tab to manage I/O objects for this analog I/O module.  • Channel node to display the Adjust tab, where you can configure input or output settings for the selected channel. |
| 3    | Use this area to define the (MAST or FAST) task.  Click Default Parameters to apply the default parameters defined for the module.                                                                                                    |
| 4    | The tab in the foreground has the focus.                                                                                                    |
| 5    | Use this area to configure the analog input or output for the selected channel.                                                                                                    |

#### **Configuring Discrete Momentum I/O Modules**

#### **Discrete I/O Configuration**

Double-click a Momentum discrete I/O base unit in the **I/O-Bus** window to open the discrete I/O configuration window. An example of a 170 ADM 690 51 configuration screen is depicted, below:

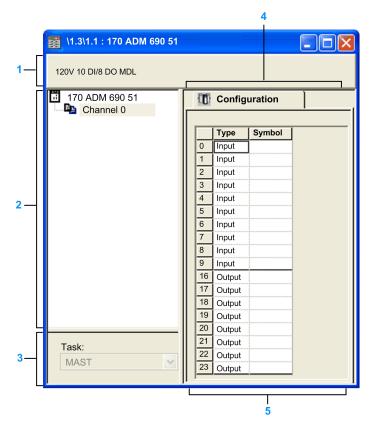

The discrete I/O configuration screen includes the following areas:

| Area | Function                                                                                                    |
|------|----------------------------------------------------------------------------------------------------|
| 1    | Displays the type of discrete module, and the number of channels.                                                                                                    |
| 2    | Click the:  • Module number to display the following tabs:  • Overview: contains a text description of the module.  • Memory: use this tab to configure State RAM, page 56 for the module.  • I/O Objects: use this tab to manage I/O objects for this discrete I/O module.  • Channel node to display the Configuration tab, where you can configure input or output settings for the selected channel. |
| 3    | Use this area to define the (MAST or FAST) task.  Click Default Parameters to apply the default parameters defined for the module.                                                                                                    |
| 4    | The tab in the foreground has the focus.                                                                                                    |
| 5    | Use this area to configure the discrete input or output for the selected channel.                                                                                                    |

#### Configuring the I/O Base: Memory Tab

#### **Overview**

Use this tab to configure memory management for the selected input / output module. Memory management is performed by configuring State RAM. Topological addressing is not supported.

#### **State RAM Configuration for Discrete Modules**

Depending on the selected discrete I/O module, the **State RAM** area of the **Memory** tab contains parameters for discrete input modules, discrete output modules or for discrete mixed modules.

The figure below shows the **Memory** tab for a discrete mixed input / output module as an example:

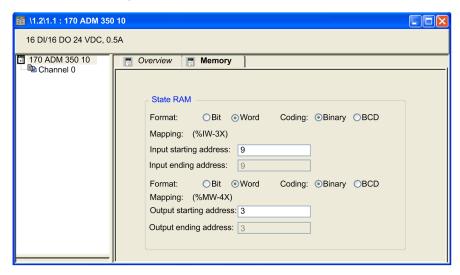

The **State RAM** area contains the following parameters:

| Bit: Select this option for channel mapping in the discrete mode. This means that each channel is mapped to a % I (inputs) or % M (outputs).      Word¹: Select this option for channel mapping in the word mode. This means that a group of 8 channels is mapped to a % I W (inputs) or % MW (outputs).  Coding  This parameter is only available for channel mapping in word mode whe the parameter Format is set to Word.  Binary: Select this option to use the binary integer format.  BCD: Select this option to use the BCD coding format.  Mapping  This parameter allows you to define the starting address for the inputs and outputs.  The following sizes of the memory areas are possible:  For inputs in Bit format: % I I - I x For inputs in Word format: % I W - 3 x | Parameter |
|----------------------------------------------------------------------------------------------------|-----------|
| the parameter Format is set to Word.  • Binary: Select this option to use the binary integer format.  • BCD: Select this option to use the BCD coding format.  Mapping  This parameter allows you to define the starting address for the inputs and outputs.  The following sizes of the memory areas are possible:  • For inputs in Bit format: %II-1x  • For inputs in Word format: %IW-3x                                                                                                    | Format    |
| BCD: Select this option to use the BCD coding format.  This parameter allows you to define the starting address for the inputs and outputs.  The following sizes of the memory areas are possible:     For inputs in Bit format: %I-1x     For inputs in Word format: %IW-3x                                                                                                    | Coding    |
| Mapping  This parameter allows you to define the starting address for the inputs and outputs.  The following sizes of the memory areas are possible:  • For inputs in Bit format: %I-1x  • For inputs in Word format: %IW-3x                                                                                                    |           |
| and outputs.  The following sizes of the memory areas are possible:  • For inputs in <b>Bit</b> format: %I-1x  • For inputs in <b>Word</b> format: %IW-3x                                                                                                    |           |
| For inputs in <b>Bit</b> format: %I-1x For inputs in <b>Word</b> format: %IW-3x                                                                                                    | Mapping   |
| For inputs in Word format: %IW-3x                                                                                                    |           |
| ·                                                                                                    |           |
|                                                                                                    |           |
| For outputs in <b>Bit</b> format: %M−0x                                                                                                    |           |
| For outputs in <b>Word</b> format: %MW-4x                                                                                                    |           |
| NOTE: The State RAM address starts at address 0, but the first available address for discrete and analog modules is %11, %M1, % IW1, and %MW1.                                                                                                    |           |

1. When **Word** is selected as the **Format**, the LSB of the **Word** is mapped to:

- Input 0 on discrete input modules
- Output 0 on discrete output modules

**NOTE:** Configure every channel of a discrete module. You cannot leave a group of channels in their non-configured state.

**NOTE:** You can use State RAM objects in event sections. They are refreshed with the frequency of the task where they are declared.

**NOTE:** State RAM addresses are not checked during input. If any range overlapping is detected or any address exceeds the range of the State RAM, an appropriate message is displayed during project validation or during the variable analyze process.

#### **State RAM Configuration for Analog Modules**

Depending on the selected module, the **State RAM** area of the **Memory** tab contains parameters for analog input modules, analog output modules or for analog mixed modules.

The figure below shows the **Memory** tab for a mixed analog input / output module as an example:

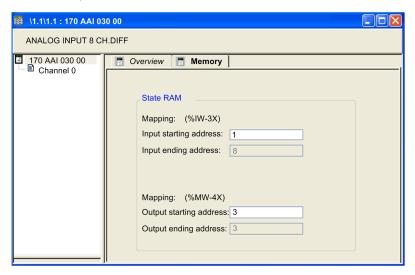

The **State RAM** area contains the following parameters:

| Parameter | Description                                                                                       |
|-----------|---------------------------------------------------------------------------------------------------|
| Mapping   | This parameter allows you to define the <b>starting address</b> for the inputs and outputs.       |
|           | The following sizes of the memory areas are possible:  • For inputs in Word format: %TW-3×        |
|           | <ul> <li>For inputs in Word format: %IW-3x</li> <li>For outputs in Word format: %MW-4x</li> </ul> |

**NOTE:** State RAM addresses are not checked during input. If any range overlapping is detected or any address exceeds the range of the State RAM, an appropriate message is displayed during project validation or during the variable analyze process.

#### Configuring Channels on the 170 AEC 920 00 Counter Module

#### **Using the AEC Function Block**

Use the AEC derived function block (DFB) to configure the 170 AEC 920 00 module in Control Expert program logic. Each counter channel requires a separate AEC DFB.

**NOTE:** The 170 AEC 920 00 module DFB is not part of the standard EF/DFB library. To obtain this DFB, you can download it from Schneider Electric Technical Support at http://eclipse.modicon.com.

Each AEC DFB transmits many set values, one after another, which are then stored in the data structure *par\_arr*, and returns the current values of the counters. The data transfer of bytes, words, and double words is started using a 0 -> 1 edge at the send input. All bits are sent in each scan cycle.

**NOTE:** If you include a 170 AEC 920 00 module in your configuration, the module configuration is written to and stored in the first 2 words of %MW memory (%MW1 and %MW2). You may need to reassign the memory locations of variables in your application program to avoid memory conflicts.

#### **AEC DFB Structure**

The AEC DFB presents the following structure:

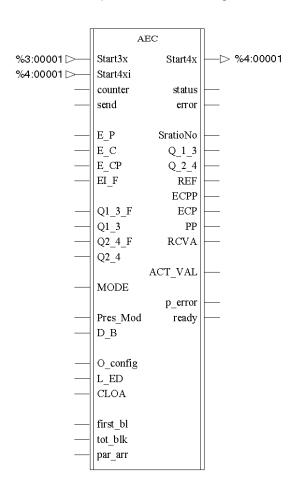

#### **Inputs**

Each AEC DFB presents the following outputs:

| Parameters | Data Type  | Meaning                                                                                             |
|------------|------------|----------------------------------------------------------------------------------------------------|
| Start3x    | Word Arr 9 | 1. Address of the 8 input words                                                                     |
| Start4xi   | Word Arr 9 | 1. Address of the 8 output words                                                                    |
| Counter    | Byte       | Select counter 1 or 2                                                                               |
| send       | BOOL       | 0-1 Edge for the data transfer of byte, word, double word (BOOL values are sent in a cyclic manner) |
| E_P        | BOOL       | Enable acceptance of preset value                                                                   |
| E_C        | BOOL       | Software Enable for counter                                                                         |
| E_CP       | BOOL       | Software Enable to freeze counter value                                                             |
| EI_F       | BOOL       | Enable input filter                                                                                 |
| Q1_3_F     | BOOL       | Activate forcing of digital outputs Q1/3                                                            |
| Q1_3       | BOOL       | Record Valence of digital outputs Q1/3;                                                             |
| Q2_4_F     | BOOL       | Activate forcing of digital outputs Q2/4;                                                           |
| Q2_4       | BOOL       | Record Valence of digital outputs Q2/4;                                                             |
| Mode       | Byte       | 4 bits for the choice of operation mode                                                             |
| Pres_Mod   | Byte       | 3 bits for the choice of preset mode                                                                |
| D_B        | BOOL       | Invert counting direction; effective in all operating modes                                         |

| Parameters | Data Type   | Meaning                                                    |
|------------|-------------|------------------------------------------------------------|
| O_config   | Byte        | Configure outputs Q1/2 or Q3/4                             |
| L_ED       | BOOL        | Monitoring of the counter inputs A, B, Z for a line break. |
| CLOA       | BOOL        | Behavior of Q1 to Q4 during bus interruption               |
| first_bl   | INT         | Number of the first data block to be sent                  |
| tot_blk    | INT         | Total number of data blocks to be sent                     |
| par_arr    | Word Arr 31 | Data structure with 31 word data block:                    |
|            |             | 1. word: Reference number                                  |
|            |             | 2. word: Set point value (High word)                       |
|            |             | 3. word: Set point value (low word)                        |

**NOTE:** The data structure *par\_arr* is comprised of 10 blocks.. Each data block has 3 words, the reference number, the setpoint value (low word), and the setpoint value (high word).

#### **Outputs**

Each AEC DFB presents the following outputs:

| Parameters | Data Type  | Meaning                                                 |  |
|------------|------------|---------------------------------------------------------|--|
| Start4x    | Word Arr 9 | 1. Address of the 8 output words                        |  |
| status     | Byte       | High-byte of 1st or 2nd input word (Status bits)        |  |
| error      | Byte       | Low-byte of 1st or 2nd input word (detected error bits) |  |
| SratioNo   | Byte       | Reference number returned (if detected error = 1 F hex) |  |
| Q_1_3      | BOOL       | Valence of output Q1 or Q3                              |  |
| Q_2_4      | BOOL       | Valence of output Q2 or Q4                              |  |
| REF        | BOOL       | Preset value has been accepted                          |  |
| ECPP       | BOOL       | Freeze HW and SW counter values                         |  |
| ECP        | BOOL       | Counter has been enabled                                |  |
| PP         | BOOL       | Accept preset HW and SW values                          |  |
| RCVA       | BOOL       | 1. Count cycle is complete                              |  |
| ACT_VAL    | DINT       | Current value or capture value                          |  |
| p_error    | BOOL       | Detected transmission error (wrong value)               |  |
| ready      | BOOL       | Data transfer display:                                  |  |
|            |            | 0 = Transmission is active                              |  |
|            |            | 1 = Transmission is complete                            |  |

## **Configuring the Ethernet Port in Control Expert**

#### **Overview**

This section shows you how to use Control Expert to:

- create an Ethernet network
- link the new Ethernet network to the Ethernet port on the 171 CBU 98090 and 171 CBU 98091 processors

#### Configuring the 171 CBU 98090 and 171 CBU 98091 Ethernet Port

#### **Configuring the Ethernet Port**

To use the Ethernet port on the 171 CBU 98090 and 171 CBU 98091 processors, you need to perform the following tasks in Control Expert:

- create an Ethernet network
- link the new Ethernet network to the Ethernet port on the processor

Follow these steps to configure the Ethernet port:

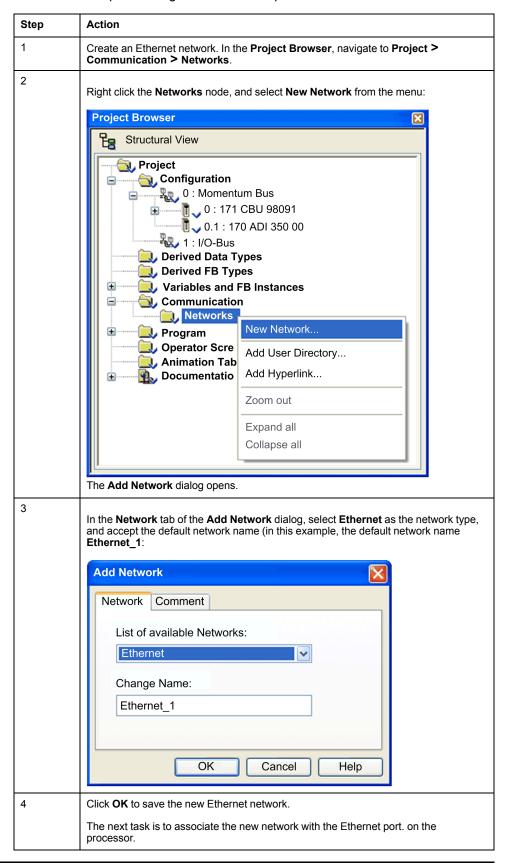

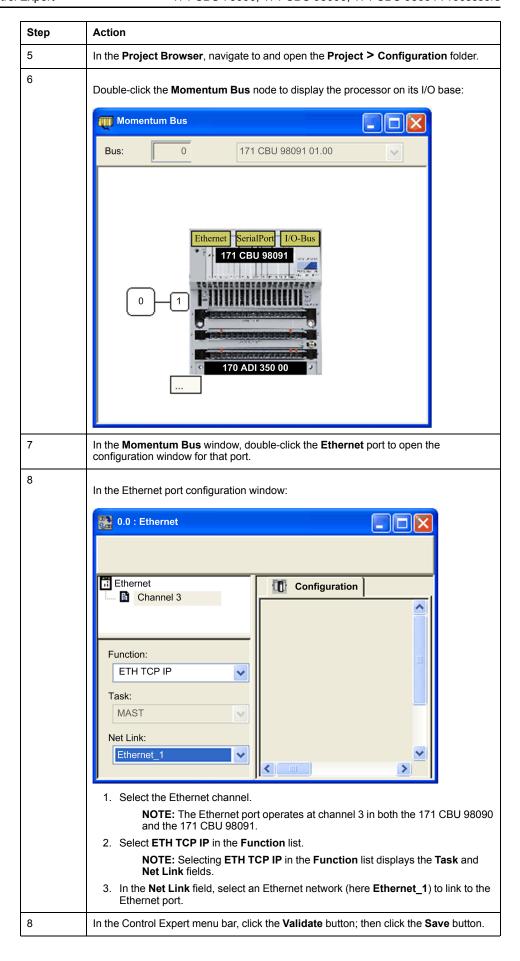

## **Configuring Ethernet Services**

#### **Overview**

This section describes how to enable and configure Ethernet services provided by the 171 CBU 98090 and 171 CBU 98091 processors.

#### **Enabling Ethernet Services**

#### **Ethernet Services**

The 171 CBU 98090 and the 171 CBU 98091 processors provide the following Ethernet services:

- Security (for CPU versions 2.0 and higher)
- IP address assignment
- Modbus Messaging and Access Control
- I/O Scanning
- SNMP agent
- · Bandwidth Monitoring

The 171 CBU 98091 processor also includes the Global Data automatic data exchange service.

Both the I/O Scanning service and the Global Data service can be enabled or disabled using Control Expert. The other Ethernet services remain continuously enabled during operations.

#### **Enabling Ethernet Services**

To enable Ethernet services for the processor:

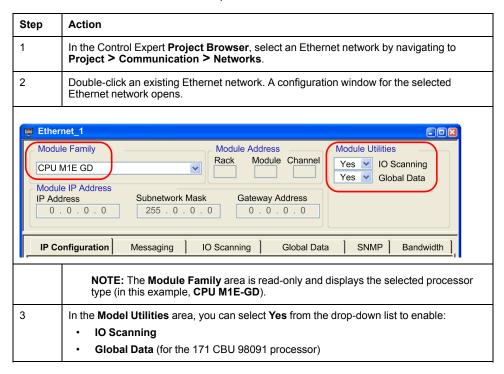

#### Security (Enable / Disable HTTP, FTP, and TFTP)

#### Security and HTTP, FTP, and TFTP Services

Versions 2.0 and higher of the 171 CBU 98090 and the 171 CBU 98091 processors use:

- HTTP services to provide access to its embedded Web pages.
- FTP and TFTP services to support various features including firmware upgrades.

The HTTP, FTP, and TFTP services can be disabled or enabled using the Control Expert **Security** tab.

HTTP, FTP, and TFTP services are disabled by default.

You can use Control Expert to enable or disable HTTP, FTP, and TFTP services as described below.

**NOTE:** Schneider Electric recommends that you disable these services when you are not actively using them. Leaving these services enabled increases your system's vulnerability to cyberattacks.

## Using Control Expert to Enable and Disable Firmware Upgrade and Web Access

Perform the following steps to enable or disable FTP/TFTP or HTTP services on the module.

| Step | Action                                                                                                    |
|------|----------------------------------------------------------------------------------------------------|
| 1    | In the Control Expert <b>Project Browser</b> > <b>Structural View</b> , double-click the desired Ethernet network in the <b>Communication</b> > <b>Networks</b> directory to open the editor for that network. |
| 2    | Click the <b>Security</b> tab.                                                                                                    |
| 3    | On the <b>Security</b> screen, choose the appropriate setting: ( <b>Enabled</b> or <b>Disabled</b> ) for the service or services.                                                                              |

The edits will not take effect until they are successfully downloaded from your PC to the processor.

#### **Configuring IP Address Settings in Control Expert**

#### **Configurable IP Address Settings**

Use the **IP Configuration** tab to specify the source that will assign IP address configuration settings to the processor.

#### **Accessing IP Configuration**

To access the I/O Scanning tab:

| Step | Action                                                                                                |
|------|----------------------------------------------------------------------------------------------------|
| 1    | In the <b>Project Browser</b> , navigate to the <b>Project &gt; Communication &gt; Networks</b> node. |
| 2    | Double-click the appropriate Ethernet network to open its configuration dialog.                       |
| 3    | Select the IP Configuration tab to open that page:                                                    |

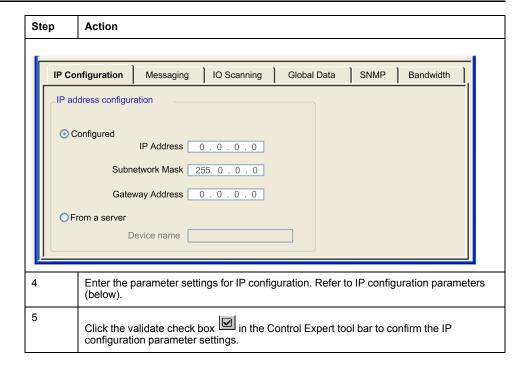

#### **IP Configuration Parameters**

The following IP parameters can be configured for the 171 CBU 98090 and 171 CBU 98091 processors:

| Parameter                | Description                                                                                                    |                                                                                     |  |  |  |  |  |
|--------------------------|----------------------------------------------------------------------------------------------------|-------------------------------------------------------------------------------------|--|--|--|--|--|
| IP address configuration | Use the IP Address Configuration                                                                                                    | n area to specify the source of IP address settings for the processor.              |  |  |  |  |  |
| Configured               | Select this to assign the following I                                                                                                    | P address settings in this page:                                                    |  |  |  |  |  |
| -                        | IP Address                                                                                                    | The IP address of the processor.                                                    |  |  |  |  |  |
|                          | Subnetwork Mask                                                                                                    | The mask defines the part allocated to the subnetwork identifier in the IP address. |  |  |  |  |  |
|                          | Gateway Address     The IP address of the default gateway to which messages for onetworks are transmitted.                                                                                            |                                                                                     |  |  |  |  |  |
|                          | NOTE: Obtain the appropriate network address and subnetwork mask from your system administrator. The IP address assignment process is described in the topic describing the Ethernet port, page 22.   |                                                                                     |  |  |  |  |  |
| From a server            | Select this to let a BOOTP or DHCP server assign IP address settings to the processor.  NOTE: When you select From a server, the manually configured IP parameters have no effect and are grayed out. |                                                                                     |  |  |  |  |  |
|                          | Device name     The device name that is associated with the served IP configuration in the BOOTP/DHCP server.                                                                                         |                                                                                     |  |  |  |  |  |

**NOTE:** The processor supports the **Ethernet II** frame format and complies with the RFC 894 standard.

#### **Modbus Messaging and Access Control**

#### **Modbus Messaging Service**

The 171 CBU 98090 and 171 CBU 98091 processors provides a Modbus Messaging service that permits remote devices to connect to—and communicate with—the processor. The processor supports up to 16 simultaneous Modbus TCP server connections.

#### **Controlling Access**

Use the Access Control list in the **Messaging** tab to restrict access to the processor in its role as Modbus TCP server. When Access Control is enabled, only devices with IP addresses added to the list can communicate with the processor over TCP port 502. The Access Control list can contain up to 128 devices.

If you enable Access Control, consider granting access to the following devices:

- · your maintenance laptop
- every target device to which the processor adapter may send a Modbus TCP message

When Access Control is disabled, any Ethernet device can establish a TCP connection with the processor.

#### **Navigating to the Messaging Configuration Tab**

To open the **Messaging** tab:

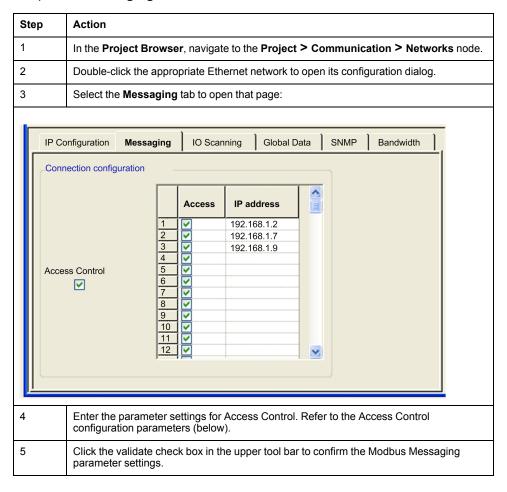

#### **Configuring Access Control**

To enable the access control function:

| Step | Action                                                                                                    |
|------|----------------------------------------------------------------------------------------------------|
| 1    | In the Connection Configuration area, select Access Control. The Access Control list is enabled.                            |
| 2    | To grant a remote device permission to access the processor, complete a row in the list as follows:                         |
|      | Place a check mark in the <b>Access</b> column.                                                                             |
|      | Type in the IP address for the remote device.                                                                               |
|      | The added device is permitted to open a TCP connection to the processor when Access Control is enabled.                     |
| 3    | Repeat step 2 for every remote device—up to 128 devices—that you want to be able to open a TCP connection to the processor. |

**NOTE:** If you select the **Access Control** check box but do not enter device addresses in the Access Control list, no Ethernet communications to or from the processor can occur.

## **Modbus TCP Messaging Commands**

The processor supports the following Modbus TCP commands

| Function Code / Sub-Code | Description                                                     |
|--------------------------|-----------------------------------------------------------------|
| FC01                     | Read coils.                                                     |
| FC02                     | Read discrete inputs.                                           |
| FC03                     | Read multiple registers.                                        |
| FC04                     | Read input registers.                                           |
| FC05                     | Write single coil.                                              |
| FC06                     | Write single register.                                          |
| FC07                     | Read exception status.                                          |
| FC08 / 00                | Return query data.                                              |
| FC08 / 11                | Return bus message count.                                       |
| FC08 / 12                | Return bus communication detected error count.                  |
| FC08 / 13                | Return bus exception detected error count.                      |
| FC08 / 14                | Return slave message count.                                     |
| FC08 / 15                | Return slave no response count                                  |
| FC08 / 16                | Return slave NAK count                                          |
| FC08 / 17                | Return slave busy count.                                        |
| FC08 / 18                | Return bus character overrun count.                             |
| FC08 / 21                | Diagnostics Ethernet                                            |
| FC08 / 22                | Retrieving Ethernet channel-specific data from an Ethernet port |
| FC11                     | Get communications event counter: for serial line only.         |
| FC12                     | Get communications event log: for serial line only.             |
| FC15                     | Write multiple coils.                                           |
| FC16                     | Write multiple registers.                                       |
| FC22                     | Mask write register.                                            |
| FC23                     | Read/write multiple registers.                                  |
| FC43 / 14                | Read device identification.                                     |

#### I/O Scanning

#### Introducing I/O Scanning

The 171 CBU 98090 and 171 CBU 98091 processors includes an I/O Scanning service that exchanges register data with remote devices on the network over Modbus TCP. The service is enabled using the I/O Scanning configuration tab in Control Expert.

The I/O Scanning service supports the following Modbus function codes:

- 3: read registers
- 16: write registers
- 23: read/write registers

Use the I/O Scanning service when you want the processor to exchange data with a remote device at a fixed rate. Suitable applications include:

- fast repetitive communications
- applications that call for communication between one device and many remote devices, where different data is exchanged with different remote devices
- applications that need to exchange data to more devices than is possible using the existing Modbus messaging function blocks
- · automatic event handling
- · controlling I/O devices

For non-cyclic communications, event-triggered actions, report generation, or notification of certain events (for example, excessive network or device load produced by data exchanges), use the Modbus Messaging service, page 64 instead of I/O Scanning.

#### I/O Scanning Features

The processor includes the following I/O Scanning features:

| Feature                            | Description                       |
|------------------------------------|-----------------------------------|
| Number of I/O devices supported    | 032                               |
| Size of read per device            | 0125 words                        |
| Size of write device               | 0100 words                        |
| Maximum size of total read         | 500 words                         |
| Maximum size of total write        | 500 words                         |
| Maximum size of total read + write | 512 words                         |
| Repetitive rate                    | 10 ms60000 ms                     |
| Application storage area           | Non-contiguous %MW                |
| Health status                      | 1 bit per I/O scanning line entry |

#### I/O Scanning Diagnostics

The I/O scanner monitors the health of Modbus communication, and stores health data in a block of two registers in the %IW memory area.

The control application can interrogate the health block as needed, and the application can confirm that communication with the remote device is healthy. If a communications interruption occurs, the application detects it and can respond based upon the needs of the application.

**NOTE:** You can also use the I/O Scanning web page, page 94 to view the status of I/O Scanning.

## **Accessing I/O Scanning**

## To access the I/O Scanning tab:

| Step                               | Action                                                                                                    |                    |                 |                           |                  |                  |                 |           |                    |                  |        |      |             |                      |
|------------------------------------|----------------------------------------------------------------------------------------------------|--------------------|-----------------|---------------------------|------------------|------------------|-----------------|-----------|--------------------|------------------|--------|------|-------------|----------------------|
| 1                                  | In the <b>Project</b>                                                                                                    | Brows              | er, nav         | vigate                    | to the <b>F</b>  | Project          | > Cor           | nmuni     | cation >           | > Network        | s nod  | e.   |             |                      |
| 2                                  | Double-click t                                                                                                    | he appr            | opriate         | Ethe                      | rnet net         | work to          | open i          | its con   | figuration         | n dialog.        |        |      |             |                      |
| 3                                  | In the <b>Module</b>                                                                                                    | Utilitie           | s field         | , selec                   | ct <b>Yes</b> ir | n the IO         | Scanı           | ning m    | nenu.              |                  |        |      |             |                      |
| ļ                                  | Select the I/O                                                                                                    | Scann              | ing tab         | to op                     | en the           | I/O Scar         | nning o         | configu   | ration so          | creen:           |        |      |             |                      |
| IP Configur                        | ation Messaging                                                                                                    | IO Scann           | ing Glo         | bal Data                  | SNMP             | Bandwi           | dth ]           |           |                    |                  |        |      |             |                      |
| Scanned p                          | ck (%IW): %IW1 eripherals address Device Name                                                                                                    |                    | Slave<br>Syntax | Health<br>Timeout<br>(ms) | Repetitive       | RD Master Object | RD Ref<br>Slave | RD length | Last value (Input) | Repetitive ra    | wR Ref | 10 💸 | Description |                      |
| 1 192<br>3 - 192<br>3 192<br>5 192 | Construction   Construction   Cons |                    |                 |                           |                  |                  |                 |           |                    |                  |        |      |             |                      |
| 6 192                              | .168.1.3                                                                                                    | <u></u> 255        | Index _         | 1500                      | 60               | %MW1300          | 0               | 20        | Hold last          | ≥ %MW1200        | 0      | 20   |             | <u> </u>             |
|                                    | .168.1.3                                                                                                    | in 255<br>ameter : | Index Settings  | 1500<br>s unde            | 60               | %MW1300          | 0               | 20        | Hold last          | <b>√</b> %MW1200 | 0      | 20   | er config   | guration. Refer to I |

## **I/O Scanning Parameters**

The parameters above the table describe how the processor performs the scan:

|                         | T                                                                                                    |  |  |  |  |
|-------------------------|----------------------------------------------------------------------------------------------------|--|--|--|--|
| Parameter               | Description                                                                                                    |  |  |  |  |
| Health Block<br>(%IW)   | Use the <b>Health Block</b> field to define the first word in a health table. The health table has a length of up to 2 words. Each bit in the table represents the status of a scanned module. The default setting is %IW1.                                              |  |  |  |  |
|                         | NOTE: Modules are mapped to health words and bits, as indicated by the following examples:                                                                                                    |  |  |  |  |
|                         | Line 1 is the 1st scanned module and maps to word 1, bit 0.                                                                                                    |  |  |  |  |
|                         | Line 16 is the 16th scanned module, and maps to word 1, bit 15.                                                                                                    |  |  |  |  |
|                         | Line 17 is the 17th scanned module, and maps to word 2, bit 0.                                                                                                    |  |  |  |  |
|                         | Line 32 is the 32nd scanned module, and maps to word 2, bit 15.                                                                                                    |  |  |  |  |
| Device<br>Control Block | Use the <b>Device Control Block</b> field to disable I/O Scanning for a selected range of devices. When I/O Scanning is disabled, a master – for example a PLC – can assert control over an I/O slave device. When the check box is:                                     |  |  |  |  |
|                         | De-selected (default): I/O scanning is enabled for devices appearing in the I/O scanning list.                                                                                                    |  |  |  |  |
|                         | Selected: I/O scanning is disabled for devices in the range specified by the From and To IO scanning line numbers, as described in the Health Block description, above.                                                                                                  |  |  |  |  |
|                         | <b>NOTE:</b> When I/O scanning is disabled for a device, the I/O scanner closes the connection to that device and sets the <b>Health Bit</b> to 0 (unhealthy) for that device.                                                                                           |  |  |  |  |
| Repetitive rate step    | The <b>Repetitive rate step</b> is set in multiples of 10 ms (the minimum) through 200 ms (the maximum).                                                                                                    |  |  |  |  |
|                         | The <b>Repetitive rate (ms)</b> column is where you enter a rate of time for how often you want the I/O scanner to send a query to the device after the rate has timed out.                                                                                              |  |  |  |  |
|                         | <b>NOTE:</b> The <b>Repetitive rate (ms)</b> of the I/O scanner table is a multiple of the rate displayed in the <b>Repetitive rate step</b> box. The real repetitive rate being executed by the I/O scanner service is shown in the <b>Repetitive rate (ms)</b> column. |  |  |  |  |
|                         | <b>NOTE:</b> If an entry in the <b>Repetitive rate (ms)</b> column is not a multiple of the <b>Repetitive rate step</b> , the entry is rounded up to the next multiple.                                                                                                  |  |  |  |  |

The parameters in the table describe the devices to be scanned:

| Parameter              | Description                                                                                                    |
|------------------------|----------------------------------------------------------------------------------------------------|
| Entry #                | Valid range: 1 32                                                                                                    |
|                        | Each entry represents an I/O Scanning exchange on the network.                                                                                                    |
| IP address             | The IP address of the scanned Ethernet slave device.                                                                                                    |
| Device Name            | To configure a device (Advantys island, DTM or PRA), click the button to open the <b>Property</b> dialog to start the device configuration software. <b>NOTE:</b> While the <b>Property</b> box is open, <b>I/O Scanning</b> cannot be edited.                                                                                                    |
| Unit ID                | The bridge index or slave device number when communicating from an Ethernet to another network bridging device. If you are using an Ethernet to Modbus bridge, this indicates the Modbus slave address number. If using an Ethernet to Modbus Plus bridge, this identifies the bridge index table entry:  • value range: 1 to 255  • default value: 255         |
| Slave Syntax           | Use this drop-down menu to pick the way RD Ref Slave and WR Ref Slave values are displayed. The 4 choices are (with an example):  • Index: 100  • Modbus: 400101  • IEC 0: %MW100  • IEC 1: %MW101                                                                                                    |
| Health<br>Timeout (ms) | This field sets the maximum interval between the responses from a remote device:  • range: 1 ms to 50 seconds  • interval: 1 ms  After this time period expires, the received data is invalid.  NOTE: Configure the health timeout setting to a longer time value than the repetitive rate.                                                                     |
| Repetitive rate (ms)   | The rate at which data will be scanned, from 1060000 in multiples of the Repetitive rate step.                                                                                                    |
| RD Master<br>Object*   | Destination address in the master PLC where, from each device, newly read information is stored. This parameter cannot be accessed. It is calculated automatically as the sum of:  The From address (beginning) of Read ref. (in the zone above the table)  The RD length value (in the table below)  NOTE: Read and write master locations are non-contiguous. |
| RD Ref Slave**         | Source address index in the slave/remote device                                                                                                    |
| RD length              | Number of words to read  NOTE: If you enter a value greater than the maximum value of 125 words, Control Expert automatically applies the maximum value of 125 words, then creates an additional row or rows with the difference.                                                                                                    |
| Last value<br>(input)  | This field configures the behavior of inputs in the event of a detected access error in relation to the remote device (for example: inoperative network or device power supply, and so on):  Set to 0: fall back to 0  Hold last: maintain last value                                                                                                    |
| WR Master<br>Object*   | Source address of the master PLC whose data is being written into the slave/ remote device.  This parameter cannot be accessed. It is calculated automatically as the sum of:  The From address (beginning) of Write ref. (in the zone above the table)  The WR length value (in the table below)                                                               |
| WR Ref                 | Write operations are performed at the word level.  The address of the first word written into the slave/remote device.                                                                                                    |
| Slave**<br>WR length   | Number of words to be written.  NOTE: If you enter a value greater than the maximum value of 100 words, Control Expert automatically applies the maximum value of 100 words, then creates an additional row or rows with the difference.                                                                                                    |

| Parameter                                                                         | Description            |  |
|-----------------------------------------------------------------------------------|------------------------|--|
| Description                                                                       | Additional information |  |
| *Master refers to the client PLC that makes the request.                          |                        |  |
| **Slave refers to the server from which data is read or to which data is written. |                        |  |

#### **Global Data**

#### **Introducing the Global Data Service**

The Global Data service in the 171 CBU 98091 processor provides an automatic data exchange for the coordination of PLC applications. Its key features include:

- data exchanges based on a standard producer/consumer protocol, giving optimal performance while maintaining a minimum network load
- real-time exchanges between stations in the same distribution group, which share variables used for PLC coordination
- synchronization of remote applications
- sharing of a common database among several distributed applications

#### **Global Data Distribution Group**

A Global Data distribution group consists of one or more stations on the same Ethernet subnet that exchange data variables. The following rules govern a Global Data variable distribution group:

- A Global Data distribution group can consist of up to 64 stations.
- A Global Data variable distribution group is identified by its Group Name, which is assigned in the Control Expert Data Editor.
- There can be only one Global Data variable distribution group per logical IP subnet.
- Each station in a variable distribution group operates on the same Class D IP multicast address with a configurable range of 224.0.0.0 through 239.255.255.255.

#### **Global Data Variables**

The following rules apply to the Global Data variable exchanged by stations in the distribution group:

- A variable consists of a single block of contiguous words.
- Each station can publish 1 variable consisting of up to 128 words.
- Each station can subscribe to a maximum of 64 variables. However, if that station also publishes a variable, it can subscribe to a maximum of only 63 variables.
- Each station can subscribe to any variable published by another station in the group.
- Each station has a maximum subscription of 2,048 total words.

#### **Global Data Tab**

To access the configuration parameters on the Global Data tab:

| Step | Action                                                                                           |  |
|------|--------------------------------------------------------------------------------------------------|--|
| 1    | In the <b>Project Browser</b> , navigate to the <b>Communication &gt; Networks</b> subdirectory. |  |
| 2    | Double-click the appropriate Ethernet network to open its configuration dialog.                  |  |
| 3    | In the Module Utilities field, select Yes in the Global Data menu.                               |  |
| 4    | Select the Global Data tab:                                                                      |  |

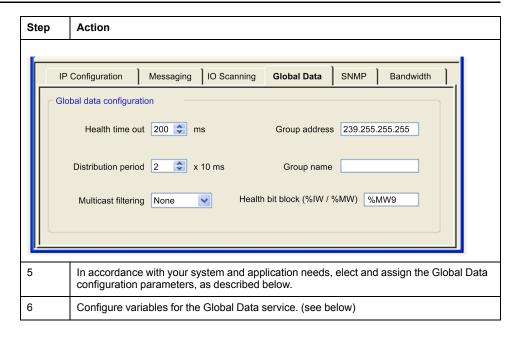

#### **Global Data Configuration Parameters**

The following parameters can be set in the **Global data configuration** area on the **Global Data** tab:

| Parameter           | Description                                                                                                    |
|---------------------|----------------------------------------------------------------------------------------------------|
| Health time out     | Use this field to set the time-out value: from 5015 000 ms in increments of 50 ms. Default = 200 ms.                                                                                           |
| Group address       | Use this to identify the multicast IP address (class D) of the distribution group to which the station belongs:                                                                                |
|                     | minimum value: 224.0.0.0                                                                                                    |
|                     | maximum value: 239.255.255.255 (Default)                                                                                                    |
| Distribution period | Use this field to set the frequency of the publication. The value is multiplied by 10 ms to determine the time between updates. The minimum value is 2, yielding a minimum frequency of 20 ms. |
| Group name          | Input the name that associates a variable from the <b>Data Editor</b> with a module. Each group name is created in the Control Expert <b>Data Editor</b> .                                     |
| Multicast filtering | Use this check box to turn multicast filtering ON and OFF. Values include:                                                                                                    |
|                     | None: Disables GRMP. Data will be sent to each end device in the network. (Default)                                                                                                    |
|                     | GRMP: Enables GRMP (general router management protocol).                                                                                                    |
|                     | <b>NOTE:</b> Filtering can reduce data flow on large networks. Multicast filtering requires the use of switches and routers that support the selected protocol.                                |
| Health bit block    | Input the address for the first word – of 4 contiguous words – that store health data for the stations that comprise the Global Data distribution group. Default = %MW9.                       |
|                     | Each bit in the sequence of words starting at this address indicates the health of an associated station. A bit value of:                                                                      |
|                     | 1 = successful publication or subscription                                                                                                    |
|                     | 0 = the <b>Health time out</b> period elapsed before completion of the publication or subscription                                                                                             |

#### **Configure Global Data Variables**

Global Data variables are configured in the **Data Editor**:

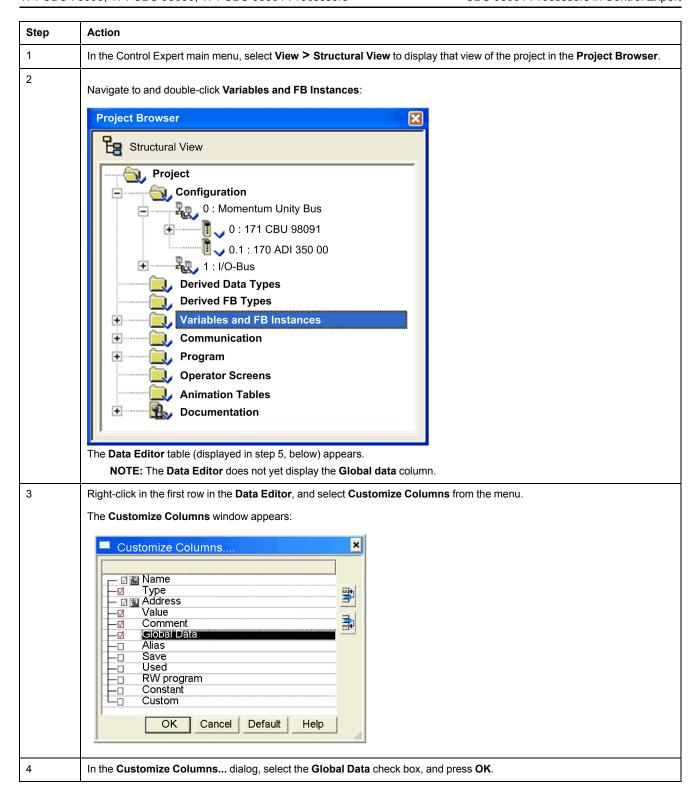

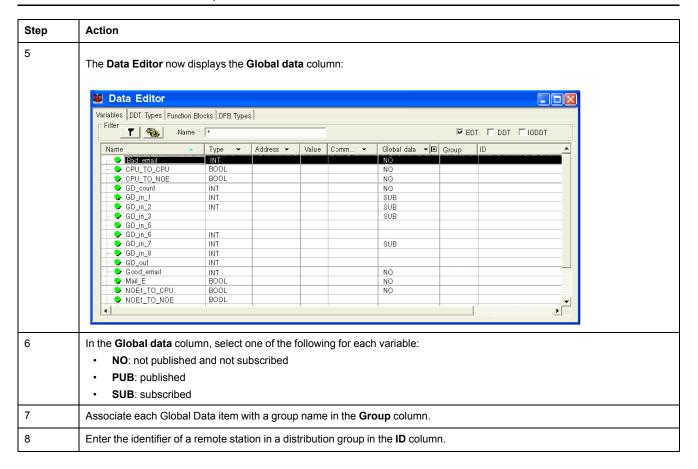

#### **SNMP**

#### **Introducing the SNMP Agent**

The 171 CBU 98090 and 171 CBU 98091 processors include an SNMP v1 agent. An SNMP agent is a software component that allows access to the processor diagnostic and management information via the SNMP service.

SNMP browsers, network management software, and other tools typically use SNMP to access this data. In addition, the SNMP agent can be configured with the IP address of up to 2 devices—typically PCs running network management software—to be the target of event driven trap messages. These trap messages inform the management device of events such as cold start, and detected authentication failures.

Use the **SNMP** tab to configure the SNMP agent in the processor. The SNMP agent can connect to and communicate with up to 2 SNMP managers as part of an SNMP service. The SNMP service includes:

- authentication checking, by the processor, of any SNMP manager that sends SNMP requests
- · management of event, or trap, reporting by the processor

#### **SNMP Tab**

The following procedure shows how to access the **SNMP** tab:

| Step | Action                                                                                           |
|------|--------------------------------------------------------------------------------------------------|
| 1    | In the <b>Project Browser</b> , navigate to the <b>Communication &gt; Networks</b> subdirectory. |
| 2    | Double-click the appropriate Ethernet network to open its configuration dialog.                  |
| 3    | Select the <b>SNMP</b> tab to open the SNMP configuration screen:                                |

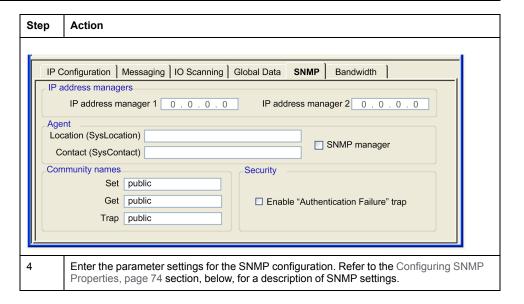

#### **Configuring SNMP Properties**

The processor includes the following SNMP properties:

| Property                             | Description                                                                                                    |
|--------------------------------------|----------------------------------------------------------------------------------------------------|
| IP address managers:                 |                                                                                                    |
| IP address manager 1                 | The IP address of the first SNMP manager to which the SNMP agent sends notices of traps.                                                                    |
| IP address manager 2                 | The IP address of the second SNMP manager to which the SNMP agent sends notices of traps.                                                                   |
| Agent:                               |                                                                                                    |
| Location                             | The device location (32 characters maximum)                                                                                                    |
| Contact                              | Information describing the person to contact for device maintenance (32 characters maximum).                                                                |
| SNMP manager                         | When this checkbox is:                                                                                                    |
|                                      | selected: The location and contact information are editable in this page.                                                                                   |
|                                      | <ul> <li>de-selected: Location and contact settings are not<br/>editable in this page.</li> </ul>                                                           |
|                                      | Default = de-selected.                                                                                                    |
| Community names:                     |                                                                                                    |
| Get                                  | Password required by the SNMP agent before executing read commands from an SNMP manager. Default = <b>public</b> .                                          |
| Set                                  | Password required by the SNMP agent before executing write commands from an SNMP manager. Default = <b>public</b>                                           |
| Trap                                 | Password an SNMP manager requires from the SNMP agent before the manager will accept trap notices from the agent. Default = public                          |
|                                      | NOTE:                                                                                                    |
|                                      | Traps are sent via UDP port 161.                                                                                                    |
|                                      | <ul> <li>You may need to configure trap settings on the<br/>SNMP manager, consistent with trap settings on<br/>the processor.</li> </ul>                    |
| Security:                            |                                                                                                    |
| Enable "Authentication Failure" trap | If an unauthorized manager sends a Get or Set command to the SNMP agent, the agent sends a trap notification message to the manager. Default = de-selected. |

#### **Bandwidth Monitoring**

#### **Introducing Bandwidth Monitoring**

You can use the Bandwidth Monitoring service to monitor the 171 CBU 98090 and 171 CBU 98091 processor CPU allocation for each of the following services:

- Global Data, page 70 (for the 171 CBU 98091 processor)
- I/O Scanning, page 67
- Modbus Messaging, page 64

#### **Accessing and Configuring the Bandwidth Tab**

The following procedure shows how to access the **Bandwidth** tab:

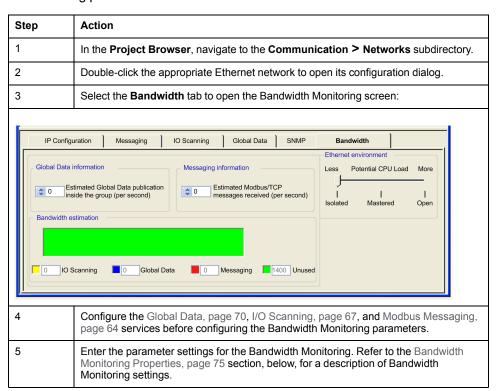

#### **Bandwidth Monitoring Properties**

The **Bandwidth** tab includes the following properties:

| Property                                     | Description                                                                                                    |
|----------------------------------------------|----------------------------------------------------------------------------------------------------|
| Ethernet Environment -<br>Potential CPU Load | Select the environment that describes your Ethernet network:  Isolated: Limits the impact of Ethernet communication on the scan by limiting the total number of Ethernet messages (I/O scanner included) polled every second to 500.  Mastered: Increases the total number of Ethernet messages (I/O scanner included) polled every second to 1000.  Open: Increases the total number of Ethernet messages (I/O scanner included) polled every second to 1600.  1600 for the 171 CBU 98090  2200 for the 171 CBU 98091 |
| Global Data information                      | Enter an estimate of the number of publication periods. The value entered is the estimated average publication frequency of the distribution (local and remote) group stations.                                                                                                    |
| Messaging information                        | Enter an estimate of the number of transactions per second.                                                                                                    |

#### **Controlling Ethernet Messaging**

During runtime, Control Expert executes both master (MAST) tasks and Ethernet messaging (ETH) tasks. Control Expert prioritizes ETH tasks, and executes ETH tasks before it executes MAST tasks. Because Control Expert prioritizes ETH tasks, you need to configure Ethernet communications so that sufficient bandwidth remains for the execution of the MAST tasks.

To accomplish this, you need to:

- separately configure each component of Ethernet communications (Global Data, I/O Scanning, and Modbus Messaging) to control the bandwidth used by each service, and
- limit the number of Ethernet messages per second that the CPU may handle.
   As indicated above, set the Potential CPU Load value to one of the following limits:

Isolated: 500 messages per secondMastered: 1000 messages per second

Open: Either:

⇒ 1600 messages per second for the 171 CBU 98090

⇒ 2200 messages per second for the 171 CBU 98091

To decrease the message load contributed by the Global Data service, increase the **Distribution period** setting. Each device on the network can publish 1 variable, and subscribe to up to 63 variables. The estimated loads, below, are presented in messages per second:

| Distribution Period     | Global Data Vari    | ables              |           |      |
|-------------------------|---------------------|--------------------|-----------|------|
| (ms)                    | 8                   | 16                 | 32        | 64   |
| 20                      | 400                 | 800                | 1600      | -    |
| 30                      | 267                 | 533                | 1067      | -    |
| 40                      | 200                 | 400                | 800       | 1600 |
| 50                      | 160                 | 320                | 640       | 1280 |
| 60                      | 133                 | 267                | 533       | 1067 |
| 70                      | 114                 | 229                | 457       | 914  |
| 80                      | 100                 | 200                | 400       | 800  |
| 90                      | 89                  | 178                | 356       | 711  |
| 100                     | 80                  | 160                | 320       | 640  |
| - indicates a value bey | ond the upper limit | of 1600 messages p | er second |      |

**NOTE:** When compiling a program, Control Expert considers only subscribed variables, not published variables. As a result, Control Expert may validate a program that causes bandwidth overload during runtime. When computing the bandwidth load required for Global Data, consider both published and subscribed variable messaging.

To decrease the message load contributed by the I/O Scanning service, increase the **Repetitive rate** setting. The estimated loads, below, are presented in messages per second:

| Repetitive rate (ms) | I/O Scanned Devices |      |      |      |
|----------------------|---------------------|------|------|------|
|                      | 8                   | 16   | 32   | 64   |
| 10                   | 800                 | 1600 | _    | _    |
| 20                   | 400                 | 800  | 1600 | -    |
| 30                   | 267                 | 533  | 1067 | _    |
| 40                   | 200                 | 400  | 800  | 1600 |
| 50                   | 160                 | 320  | 640  | 1280 |
| 60                   | 133                 | 267  | 533  | 1067 |

| Repetitive rate (ms)    | I/O Scanned Dev     | vices              |           |     |
|-------------------------|---------------------|--------------------|-----------|-----|
|                         | 8                   | 16                 | 32        | 64  |
| 70                      | 114                 | 229                | 457       | 914 |
| 80                      | 100                 | 200                | 400       | 800 |
| 90                      | 89                  | 178                | 356       | 711 |
| 100                     | 80                  | 160                | 320       | 640 |
| - indicates a value bey | ond the upper limit | of 1600 messages p | er second |     |

To decrease the message load contributed by the Modbus Messaging service, increase the **Message Sampling period** of the several Modbus clients operating on the network. The messaging rate can be calculated as follows:

Messaging Rate = ((1/Message Sampling period) x Objects

This formula includes the following elements:

| Element                   | Description                                                                     |
|---------------------------|---------------------------------------------------------------------------------|
| Messaging Sampling period | The interval at which messages are processed                                    |
| Objects                   | The number of devices, either client or server, that are actively communicating |

**NOTE:** Message rates are solved in 10 ms increments. Messages that exceed the message rate per 10 ms increment are buffered. Buffered messages are then added to the next 10 ms time slice.

#### **Programming In Control Expert**

#### **Overview**

This section presents tips for programming the 171 CBU 78090, 171 CBU 98090, and 171 CBU 98091 processors in Control Expert.

#### **Programming the Momentum Platform in Control Expert**

#### **Overview**

The Momentum for Control Expert platform lets you use both IEC and LL984 programming languages when programming your control network projects. When programming your project in Control Expert, take note of the following programming rules.

## Locating Double-Register Variables at an Even-Numbered Address

When declaring and locating variables that are double-word data types – for example DINT, DWORD, REAL, and UDINT – you need to locate the variable beginning at an even-numbered memory address.

#### Timing the Execution of XXMIT and L9 XMIT Function Blocks

Your Control Expert application program may contain a multiple of XXMIT or  $L9\_XMIT$  function blocks. However, the 171 CBU 78090, 171 CBU 98090, or 171 CBU 98091 processor can execute only one of these blocks at a time per channel. If your program contains multiple blocks of this type, you may need to insert a delay into your program — or test the <code>DONE</code> output before activating another block. In this way, you can avoid the simultaneous execution of these blocks.

#### Configuring the Port Number Parameter for XXMIT and L9\_XMIT

When specifying a port number for the L9\_XMIT and XXMIT blocks, use the appropriate channel setting for the 171 CBU 78090, 171 CBU 98090, or 171 CBU 98091 processor. Channel setting values are:

- 0, representing the MB1/channel 0 configurable RS232/RS485 serial port
- 1, representing the MB2/channel 1 fixed RS485 serial port

#### **Location of Output Data from the XXMIT Block**

Control Expert writes XXMIT block output data to the memory location specified in word 5 of the MsgOut parameter. In this respect, Control Expert XXMIT block behavior mirrors that of the L9 XMIT block in Concept and Proworx.

**NOTE:** The behavior of the *XXMIT* block for other platforms, for example Quantum, is different than for Momentum In the case of Quantum, for example, *XXMIT* block output data is written to the location specified by the *MsgIn* parameter.

#### State RAM Objects Index Range for Modbus Server

The state RAM objects %I, %M, %IW, and %MW each has an index starting at 0. In the CPU configuration screen, page 40, when the number of objects is entered – for example 256 – the object index range is [0...(number-1)] or in this example [0...255].

Modbus server allows access of state RAM objects starting at index 1, for example [1...255]. Therefore, if you want to have 256 objects accessible with Modbus requests, you need to enter 257 in the CPU configuration screen, page  $_{40}^{}$ 

#### **Locating 32-Bit Words on Even-Numbered Word Boundary**

When assigning a 32-bit variable a memory location, or otherwise locating a 32-bit double word, you need to locate the variable or word to begin on an even word boundary.

#### **Momentum-Specific System Words**

#### Contents of this Section

This section describes the system words %SW128 to %SW152 for Momentum processors.

#### **▲** WARNING

#### **UNEXPECTED APPLICATION BEHAVIOR**

Do not use system objects (%Si, %SWi) as variable when they are not documented.

Failure to follow these instructions can result in death, serious injury, or equipment damage.

#### **Description of System Words %SW128 to %SW152**

#### **Detailed Description**

### **AWARNING**

#### **UNEXPECTED APPLICATION BEHAVIOR**

Do not use system objects (%Si, %SWi) as variable when they are not documented.

Failure to follow these instructions can result in death, serious injury, or equipment damage.

Description of system words %SW128 to %SW152 on Momentum processors

| Word             | Function                                      | Description                                                                                                    | Ini-          |
|------------------|-----------------------------------------------|----------------------------------------------------------------------------------------------------|---------------|
| Symbol           |                                               |                                                                                                    | tial<br>State |
| %SW128<br>%SW129 | I/O-Bus<br>module<br>health                   | %SW128.0 is module #1 health; %SW129.15 is module #32 health. If a health bit is set to:                                                                                                    | 0             |
|                  | neaiti                                        | 0 = the module is not healthy or the module is not configured                                                                                                    |               |
|                  |                                               | 1 = the module is healthy                                                                                                    |               |
| %SW132           | I/O<br>compatibility<br>detected              | NOTE: The content of this word is significant only if % S118 is set to 1.                                                                                                    | 0             |
|                  | error status                                  | Meaning of the different bits of the word %SW132.0 to % SW132.15:                                                                                                    |               |
|                  |                                               | <ul> <li>%SW132.0 to %SW132.14: These bits contain a value from 1 to 64, signifying the network position of the module that cannot be reached. For example, a value of 8 indicates a detected communications failure in accessing the eighth module on the network.</li> <li>%SW132.15:</li> </ul> |               |
|                  |                                               | <ul> <li>%SW132.15 = 0 indicates a detected general communication stoppage; for example: no power to the module or a break in its input cable.</li> </ul>                                                                                                    |               |
|                  |                                               | %SW132.15 = 1 indicates that communication is<br>possible, but the I/O bus ID received from the<br>module does not match the module type<br>contained in the configuration for that position.                                                                                                    |               |
| %SW134           | I/O-Bus<br>detected                           | Meaning of the values of the word %SW134:                                                                                                    | 0             |
|                  | error                                         | 0 = no error detected                                                                                                    |               |
|                  |                                               | 1 = module ID mismatch                                                                                                    |               |
|                  |                                               | 2 = I/O base detected error                                                                                                    |               |
|                  |                                               | 3 = missing modules or extra module                                                                                                    |               |
|                  |                                               | 4 = bus exchange detected error                                                                                                    |               |
|                  |                                               | NOTE: %SW134 stores the last detected error. The system does not automatically reset this word to 0 when the cause of the detected error o longer exists. You need to set this word to 0 after resolving the cause of the detected error.                                                          |               |
| %SW135           | Local I/O                                     | Meaning of the values of the word %SW135:                                                                                                    | 0             |
|                  | detected<br>error                             | 0 = no error detected                                                                                                    |               |
|                  | Ciroi                                         | 1 = read local I/O base ID detected error                                                                                                    |               |
|                  |                                               | <ul> <li>2 = I/O base ID does not match the application configuration</li> </ul>                                                                                                    |               |
|                  |                                               | 3 = I/O base detected errors                                                                                                    |               |
|                  |                                               | NOTE: %SW135 stores the last detected error. The system does not automatically reset this word to 0 when the cause of the detected error o longer exists. You need to set this word to 0 after resolving the cause of the detected error.                                                          |               |
| %SW137           | Modbus<br>slave<br>address -<br>serial port 2 | Read-only system word containing the Modbus slave address for serial port number 2.                                                                                                    | 0             |

| Word   | Function                  | Description                                                                                                    | Ini-<br>tial |
|--------|---------------------------|----------------------------------------------------------------------------------------------------|--------------|
| Symbol |                           |                                                                                                    | State        |
|        |                           | <b>NOTE:</b> Applies to Momentum processors with 2 serial ports, for example the 171 CBU 78090.                    |              |
| %SW138 | Messages<br>transmitted - | Read-only system word containing the number of messages transmitted to serial port number 2.                       | 0            |
|        | serial port 2             | NOTE: Applies to Momentum processors with 2 serial ports, for example the 171 CBU 78090.                           |              |
| %SW139 | Messages received -       | Read-only system word containing the number of messages received by serial port number 2.                          | 0            |
|        | serial port 2             | <b>NOTE:</b> Applies to Momentum processors with 2 serial ports, for example the 171 CBU 78090.                    |              |
| %SW141 | IP netmask                | These words contain the following data:                                                                            | 0            |
| %SW142 |                           | %SW141: the IP subnet mask low octets                                                                              |              |
|        |                           | %SW142: the IP subnet mask high octets                                                                             |              |
|        |                           | NOTE: Applies to Momentum processors with an<br>Ethernet port, for example the 171 CBU 98090 and<br>171 CBU 98091. |              |
| %SW143 | IP gateway                | These words contain the following data:                                                                            | 0            |
| %SW144 |                           | %SW143: the IP default gateway address - low octets                                                                |              |
|        |                           | %SW144: the IP default gateway address - high octets                                                               |              |
|        |                           | NOTE: Applies to Momentum processors with an<br>Ethernet port, for example the 171 CBU 98090 and<br>171 CBU 98091. |              |
| %SW145 | MAC address               | These words contain the following data:                                                                            | 0            |
| %SW147 |                           | %SW145: the MAC address - low octets                                                                               |              |
|        |                           | %SW146: the MAC address - middle octets                                                                            |              |
|        |                           | %SW147: the MAC address - high octets                                                                              |              |
|        |                           | NOTE: Applies to Momentum processors with an<br>Ethernet port, for example the 171 CBU 98090 and<br>171 CBU 98091. |              |
| %SW148 | ETH services              | These words contain the following data:                                                                            | 0            |
|        | status                    | %SW148: FDR client status:                                                                                         |              |
|        |                           | ∘ 0 = not initialized                                                                                              |              |
|        |                           | ∘ 1 = IP initialized                                                                                               |              |
|        |                           | 2 = <not used=""></not>                                                                                            |              |
|        |                           | ∘ 3 = link ETH down                                                                                                |              |
|        |                           | <ul> <li>4 = duplicate IP detected</li> </ul>                                                                      |              |
|        |                           | ∘ 5 = waiting for server                                                                                           |              |
|        |                           | <ul> <li>6 = no configuration, or configuration detected error</li> </ul>                                          |              |
| %SW151 | ETH open                  | These words contain the following data:                                                                            | 0            |
| %SW152 | connection<br>number      | %SW151: the number of open connections in server mode                                                              |              |
|        |                           | %SW152: the number of open connections in client mode                                                              |              |

### **Converting and Importing Legacy Applications**

#### **Overview**

This chapter describes how to use Control Expert to:

- Convert and import a legacy Momentum application, developed in Proworx, Concept, or Modsoft, to a Control Expert application.
- Identify those parts of your legacy application that you may need to edit in Control Expert to complete the conversion process.

This chapter also describes how to adapt existing serial port wiring and reconnect it to a replacement 171 CBU 78090, 171 CBU 98090 and 171 CBU 98091 processor.

## Importing and Converting Legacy LL984 Applications in Control Expert

#### **Importing Momentum Legacy Applications**

Control Expert can import and convert legacy Momentum applications originally created with other programming software. You can import the following legacy LL984 applications:

- Concept Projects (\*.ASC)
- Modsoft Projects (\*.CFG)
- ProWORX32 Databases (\*.PWX)
- ProWORX Nxt (\*.DCF)

When you import an application to Control Expert from other programming software, some functions may behave differently.

#### For example:

- Cold start behavior of Control Expert LL984 applications is different from legacy LL984 applications.
- Imported Concept IEC coils behave differently than imported LL984 coils.
- Unit Pro MATH functions might not behave the same as legacy LL984 (overflow, underflow, etc.).
- Forced outputs will not retain their forced state in Control Expert on the occurrence of any one of the following events:
  - cold start
  - application download
  - setting system bit %S0 to 1

By contrast, forced outputs retain their forced state in Concept, Modsoft and ProWORX projects on the happening of any of these events.

#### **AWARNING**

#### UNINTENDED EQUIPMENT OPERATION

- After you imported an application program, edit the result carefully to check that the logic elements have been ported completely and are located correctly in the program.
- Test the application before running it to check that it performs as expected.
- If necessary, edit the program to add logic elements that are missing, remove code that is not necessary, and replace logic elements that behave differently from their intended purpose.

Failure to follow these instructions can result in death, serious injury, or equipment damage.

#### **Importing Legacy Project Files**

To import and convert a legacy project file:

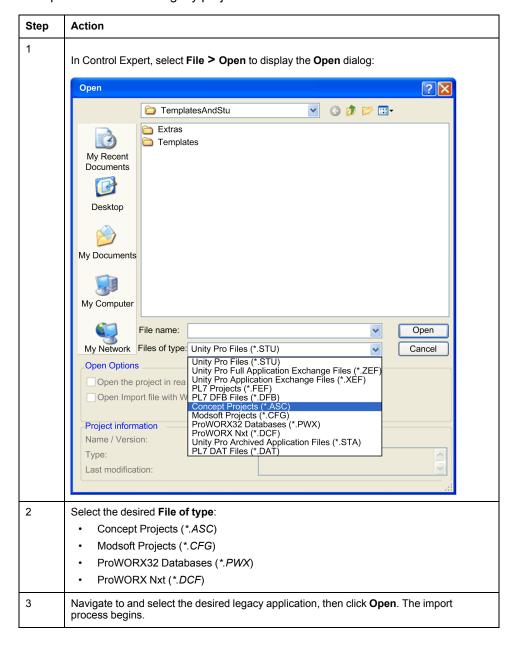

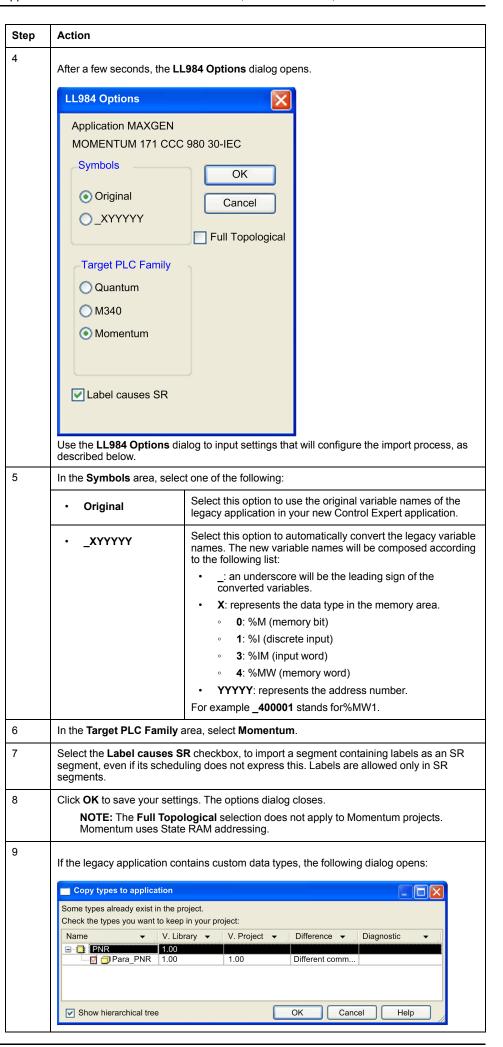

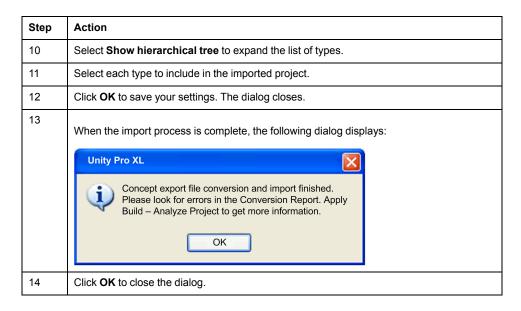

#### **Post Import Clean-up**

The import process may not successfully convert every element of the legacy application. In this case, you need to manually edit the application to complete the conversion process.

Use the tabs in the Control Expert **Output Window** to determine what manual edits you need to make to complete conversion of the legacy application:

- After the import process finishes, the Import/Export tab of the Control Expert
   Output Window displays a message for each legacy application element. If
   the message is the color:
  - gray: the item converted successfully
  - red: the item was not converted successfully
  - blue: this text describes the cause of the item in red above it
- Use the Build > Analyze Project command to determine if your edits resolved the detected conversion errors. The Analyze Project tab of the Control Expert Output Window displays any detected errors.
- Use the Build > Rebuild All Project command to build the application.
   Control Expert displays any detected errors in the Rebuild All Project tab of the Control Expert Output Window.
- Use the Build > Build Changes commands to build your edits to the application. The Build Changes tab of the Control Expert Output Window displays any detected errors.

When you double-click a blue text message in the **Output Window**, Control Expert opens a window displaying the source of the detected problem.

Control Expert logs the conversion process, and stores the log file in the same location as the original legacy application file. You can examine the log file to locate the legacy application elements that need to be manually converted.

#### Re-Wiring an RS485 4-Wire Serial for 2-Wire Operations

#### Re-Wiring the Serial Port

The serial ports on the 171 CBU 78090, 171 CBU 98090 and 171 CBU 98091 processors support 2-wire RS485 communication. Some existing Momentum networks may include devices that employ 4-wire RS485 communication. In such cases, you need to convert the existing 4-wire connections to 2-wire connections at the processor.

The solution is:

- join together the Tx+ and Rx+ signals, then connect them to pin 3 (D1) of an RJ45 serial port connector on the processor
- join together the Tx- and Rx- signals, then connect them to pin 6 (D0) of an RJ45 serial port connector on the processor
- connect the single-wire Gnd signal to pin 5 (Gnd) of an RJ45 serial port connector on the processor

These wiring changes are depicted, below:

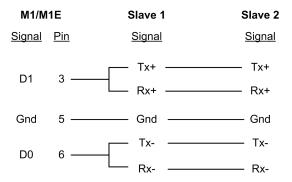

Every other pin on the processor RJ45 serial port connector, page 19 is reserved, except for pin number 8, to which a cable shield is connected if you are using shielded wiring.

#### **RJ45 Cable for RS485 Serial Communication**

#### **RJ45 to RJ45 RS485 Communication Cable**

To support serial RS485 communications on the 171 CBU 78090, 171 CBU 98090, or 171 CBU 98091 processors, you can use the Schneider Electric TCSMCN3M3M3S2 RJ45 to RJ45 Modbus cable to connect to a remote Momentum device.

The TCSMCN3M3M3S2 cable has a length of 2 m and presents the following wiring profile:

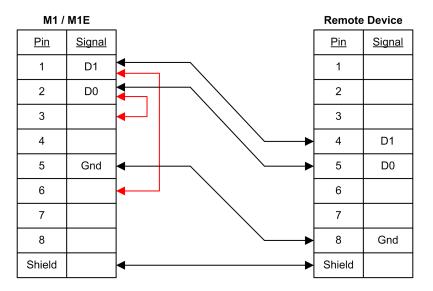

### **Diagnostics and Maintenance**

#### **Overview**

This chapter addresses the following tasks:

- How to diagnose the state of the processor adapter using the LEDs.
- How to monitor and diagnose the processor adapter using the embedded web pages.
- · How to upgrade the processor adapter firmware.
- How to help stabilize the CPU and I/O base installation using the Schneider Electric high vibration kit.

#### **LED Diagnostics**

#### **Overview**

Use the LEDs on the front of the 171 CBU 78090, 171 CBU 98090 and 171 CBU 98091 processors to monitor and diagnose the state of the CPU and CPU communications.

#### 171 CBU 78090, 171 CBU 98090 and 171 CBU 98091 CPU Status LEDs

#### **CPU Status LEDs**

The LED panel on the 171 CBU 78090, 171 CBU 98090 and 171 CBU 98091 processors includes the following LEDs you can use to diagnose the CPU status:

- RUN (green)
- · ERR (red)
- I/O (red)

#### **Diagnosing the CPU Status**

The state of each of these 3 LEDs-blinking, ON, or OFF-collectively describe the CPU status, as follows:

| RUN                   | ERR                             | I/O                   | CPU State                                                                                                    |
|-----------------------|---------------------------------|-----------------------|----------------------------------------------------------------------------------------------------|
| Blinking <sup>1</sup> | Blinking <sup>1</sup>           | Blinking <sup>1</sup> | The CPU is booting, or is performing power-up self tests, or detects a missing or invalid OS.                          |
| OFF                   | Blinking <sup>1</sup>           | OFF                   | The CPU is not configured.                                                                                             |
| Blinking <sup>1</sup> | OFF or<br>Blinking <sup>1</sup> | OFF or ON             | A valid application is in the CPU. The CPU is in stop state.                                                           |
|                       |                                 |                       | A blinking ERR LED indicates that a minor CPU error, page 88 has been detected. The processor can continue to operate. |
|                       |                                 |                       | Solid ON I/O LED indicates a local I/O error,<br>page 88 or an I/O-Bus error, page 88 has been<br>detected.            |
| ON                    | OFF or<br>Blinking <sup>1</sup> | OFF or ON             | The CPU is in run mode.                                                                                                |
| Blinking <sup>1</sup> | ON                              | OFF                   | A firmware transfer is in progress.                                                                                    |
| 1. ON for 250         | 0 ms, OFF for 2                 | 50 ms, repeated       | continuously.                                                                                                    |

1. ON 101 250 His, OFF 101 250 His, repeated continuously.

#### 171 CBU 78090, 171 CBU 98090 and 171 CBU 98091 Communication Status LEDs

#### **Communication Status LEDs**

The LED panel on the 171 CBU 78090 (M1), page 12 processor includes the following LEDs you can use to diagnose the state of communication over the 2 serial ports:

- MB1 CH0 (vellow)
- MB2 CH1 (yellow)

The LED panel on the 171 CBU 98090 (M1E) and 171 CBU 98091 (M1E-GD) processors, page 15 includes the following LEDs you can use to diagnose the state of communication over the serial and Ethernet ports:

- MB1 CH0 (yellow)
- · ETH STS (green)
- · ETH LNK/ACT (green)
- ETH 100 (green)

#### **Diagnosing Communication Status**

The state of each of these LEDs describes the communication status for each processor, as follows:

| LED      | Proce | essor           | Flash Pattern          | Communication State                                                                           |
|----------|-------|-----------------|------------------------|-----------------------------------------------------------------------------------------------|
|          | M1    | M1E &<br>M1E-GD |                        |                                                                                               |
| MB1 CH0  | Х     | Х               | flashing <sup>1</sup>  | Data exchange (RX or TX) on the configurable RS232/RS485 serial port (channel 0) in progress. |
|          |       |                 | OFF                    | No data exchange on the serial connection.                                                    |
| MB2 CH1  | Х     |                 | flashing <sup>1</sup>  | Data exchange (RX or TX) on fixed RS485 serial port (channel 1) in progress.                  |
|          |       |                 | OFF                    | No data exchange on the serial connection.                                                    |
| ETH STS  |       | Х               | ON                     | Communication OK.                                                                             |
|          |       |                 | 2 flashes <sup>2</sup> | Invalid MAC address.                                                                          |
|          |       |                 | 3 flashes <sup>2</sup> | Ethernet link not connected.                                                                  |
|          |       |                 | 4 flashes <sup>2</sup> | Duplicate IP address.                                                                         |
|          |       |                 | 5 flashes <sup>2</sup> | Waiting for served IP address.                                                                |
|          |       |                 | 6 flashes <sup>2</sup> | Operating using default IP address.                                                           |
| ETH LNK/ |       | Х               | ON                     | Ethernet link detected; no communication activity.                                            |
| ACT      |       |                 | OFF                    | No Ethernet link detected.                                                                    |
|          |       |                 | flashing               | Data exchange on the Ethernet link in progress.                                               |
| ETH 100  |       | Х               | ON                     | Ethernet transmission at 100 Mbits/s (fast Ethernet).                                         |
|          |       |                 | OFF                    | Ethernet transmission at 10 Mbits/s, or no Ethernet link detected.                            |

<sup>1.</sup> ON for 200 ms, OFF for 200 ms, repeated continuously.

#### **CPU Status Detected Error Codes**

#### Introduction

The 171 CBU 78090, 171 CBU 98090 and 171 CBU 98091 processors can detect errors during run-time. There are 4 types of reported detected errors:

- Local I/O detected errors
- · I/O-Bus detected errors

<sup>2.</sup> ON for 200 ms, OFF for 200 ms, repeated N times, followed by OFF for 1000 ms.

- Minor CPU detected errors
- · Major CPU detected errors

#### **Local I/O Detected Errors**

A local I/O error is detected when:

- The processor cannot read the ID of the I/O base.
- The ID of the local I/O base does not match the configured I/O base.
- · The I/O base triggers the detection of an error

If a local I/O error is detected, the **RUN** LED blinks ON and OFF, and the **ERR** LED is ON.

When a local I/O error is detected, the current I/O transmission is dropped.

The cause of a detected local I/O-Bus error is stored in the register located at % SW135 with the following values:

- 0 = no detected error
- 1 = error detected while attempting to read the I/O base ID
- 2 = I/O base mismatch detected (the I/O base ID does not match the I/O base ID in the application)
- 3 = I/O base errors detected

#### I/O-Bus Detected Errors

An I/O-Bus error is detected when one of the following events occurs:

- The ID of the remote processor does not match the configured processor ID.
- The I/O base triggers the detection of an error.
- The processor detects a missing or extra processor on the I/O-Bus.
- The processor detects an I/O-Bus exchange error.

The cause of a detected I/O-Bus error is stored in the register located at %SW134 with the following values:

- 0 = no detected error
- 1 = module ID mismatch
- 2 = I/O base errors detected
- 3 = missing or extra module
- 4 = detected bus exchange error

The processor also provides a compatibility status in a register located at % SW132, which is significant only when %S118 is set to 1. The compatibility status register can have the following values:

- bits 0 to 14: Contain a value from 1 to 64, which indicates the network position
  of the module that cannot be reached.
- bit 15:
  - A value of 0 indicates a general communication interruption.
  - A value of 1 indicates that communication with a module is possible, but the detected module is not of the configured module type.

#### **Minor CPU Detected Errors**

A minor CPU error is detected when the processor enters the Halt state. No action is needed to clear a minor detected error. The processor can continue to operate.

When a minor CPU error is detected, both the **RUN** and **ERR** LEDs blink ON and OFF.

#### **Major CPU Detected Errors**

When a major CPU error is detected, the processor enters the Stop state. The processor cannot continue to operate. A major CPU detected error can have many causes.

For diagnosing detected errors, use the following system words:

- %SW125: last detected error
- %SW126 and 127: address of the program instruction that generated the detected error

For a description of system bits and words, including detected error descriptions, refer to the System Bits and System Words topic in Control Expert help.

When a major CPU error is detected the **RUN** LED is OFF, and both the **ERR** and **IO** LEDs remain ON.

To clear a major detected CPU error, you need to cycle power to the processor. The processor performs a cold start, and restarts in Stop state.

### **Web Server Diagnostics**

#### **Embedded Web Server**

The 171 CBU 78090, 171 CBU 98090 and 171 CBU 98091 processors provide an embedded web server. Use the web server to display real-time diagnostic data for both the processor and other networked devices.

To access the web pages:

- on the 171 CBU 78090: Use the USB port.
- on the 171 CBU 98090 or 171 CBU 98091: Use either the USB port or the Ethernet port.

The collection of web pages depends upon the specific processor, as follows:

| Web Page                         | Processor     |               |               |  |  |
|----------------------------------|---------------|---------------|---------------|--|--|
|                                  | 171 CBU 78090 | 171 CBU 98090 | 171 CBU 98091 |  |  |
| Home, page 90                    | Х             | X             | Х             |  |  |
| Diagnostics, page 90             | Х             | Х             | Х             |  |  |
| CPU Status, page 90              | Х             | Х             | Х             |  |  |
| Ethernet Statistics, page 97     | -             | Х             | Х             |  |  |
| Global Data, page 93             | _             | -             | Х             |  |  |
| I/O Scanning, page 94            | -             | х             | Х             |  |  |
| Messaging, page 95               | _             | Х             | Х             |  |  |
| Bandwidth Monitoring,<br>page 96 | -             | Х             | Х             |  |  |
| Properties, page 99              | Х             | Х             | Х             |  |  |
| Monitoring, page 99              | _             | Х             | Х             |  |  |
| Data Viewer, page 100            | _             | Х             | Х             |  |  |

X indicates the processor includes the specified web page.

- indicates the processor does not include the specified web page.

**NOTE:** Web pages are read-only.

#### **Accessing the Home Page**

#### **Connecting to the Home Page**

Navigating the pages of the embedded web server begins by connecting to the **Home** page.

To connect to the **Home** page:

| Step | Action                                                                                                    |  |
|------|----------------------------------------------------------------------------------------------------|--|
| 1    | Connect a PC with an Internet browser to the processor. If the processor is an:                                                        |  |
|      | 171 CBU 78090: Connect the PC to the USB port.                                                                                         |  |
|      | 171 CBU 98090 or 171 CBU 98091: Connect the PC to either the USB port or the Ethernet port.                                            |  |
| 2    | Open an Internet browser on the PC.                                                                                                    |  |
| 3    | If your PC is connected to the Ethernet port:                                                                                          |  |
|      | <ul> <li>Type in the IP address of the processor, page 22.</li> </ul>                                                                  |  |
|      | <b>NOTE:</b> Use a PC that has been assigned an IP address with the same network address component as the IP address of the processor. |  |
|      | If your PC is connected to the USB port:                                                                                               |  |
|      | ∘ Type 90.0.0.1 as the URL.                                                                                                    |  |
| 4    | Press Enter on your keyboard. The Home page opens in your browser.                                                                     |  |

To navigate to other web pages, where you can monitor the operation of the processor, select the following main menu commands:

- Monitoring, page 99
- · Diagnostics, page 90

#### **Diagnostics Web Page**

#### **Using the Diagnostics Page**

After connecting to the **Home** page, page 90, select **Diagnostics** in the main menu to open that web page.

Select one of the following links at the left side of the page to open that read-only diagnostics page:

- · CPU Status, page 90
- Ethernet:
  - Statistics, page 97
  - IO Scanning, page 94
  - Messaging, page 95
- Properties, page 99

#### **CPU Status Web Page**

#### **Introducing the CPU Status Page**

Use CPU Status page to view CPU information, including:

- LEDs status
- · processor identification
- processor operating status
- status of local and networked I/O
- · application identification
- · select application configuration settings

#### **Accessing the CPU Status Page**

Access the **CPU Status** page from the **Diagnostics**, page 90 menu. In the navigation menu at the left side of the page, select **Diagnostics > CPU Status**.

An example of the CPU Status page:

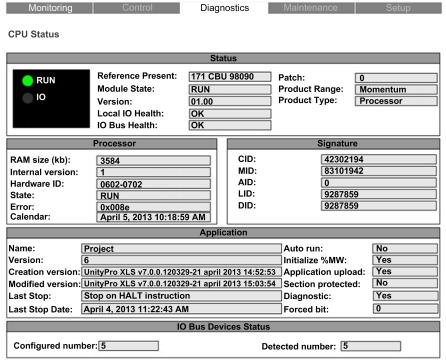

Copyright © 2013, Schneider Electric, All Rights Reserved.

#### **CPU Status Data**

The CPU Status page displays the following data:

| Data Field        | Description                                                                                           |  |
|-------------------|----------------------------------------------------------------------------------------------------|--|
| Status            |                                                                                                    |  |
| Reference Present | The processor description:                                                                            |  |
| Module State      | One of the following states:  NO CONFIGURATION  IDLE  STOP  RUN  HALT  INITIALIZING  ERROR  OS LOADER |  |
| Version           | Module version                                                                                        |  |
| Local IO Health   | The state of system bit %S119:  OK NOK                                                                |  |
| IO Bus Health     | The state of system bit %S118:  OK NOK                                                                |  |
| Patch             | The version of the firmware patch, if any:                                                            |  |

| Data Field           | Description                                                                                                    |
|----------------------|----------------------------------------------------------------------------------------------------|
|                      | • 0 = no patch                                                                                                    |
|                      | • 1 = version A                                                                                                    |
|                      | • 2 = version B                                                                                                    |
|                      | •                                                                                                    |
| Product Range        | The processor family: a constant value of M1                                                                                                    |
| Product Type         | Processor (fixed value)                                                                                                    |
| Reference Configured | The processor specified in the application:                                                                                                    |
|                      | • M1                                                                                                    |
|                      | • M1E                                                                                                    |
|                      | • M1E-GD                                                                                                    |
| Processor            |                                                                                                    |
| RAM size (kb)        | The size of processor RAM in KB                                                                                                    |
| Internal version     | Firmware version                                                                                                    |
| Hardware ID          | An identifier for the module hardware. OS Loader checks this value to determine compatibility between the hardware and the operating system.                                                                                               |
| State                | The operating state of the processor:                                                                                                    |
|                      | NO CONFIGURATION                                                                                                    |
|                      | • IDLE                                                                                                    |
|                      | • STOP                                                                                                    |
|                      | • RUN • HALT                                                                                                    |
|                      | • INITIALIZING                                                                                                    |
|                      | • ERROR                                                                                                    |
|                      | OS LOADER                                                                                                    |
| Error                | The identity of the last detected error                                                                                                    |
| Calendar             | Date and time of last detected error                                                                                                    |
| Signature            | Date and time of last detected of or                                                                                                    |
| CID                  | Creation ID: Random number generated when an application is                                                                                                    |
| OID .                | created. The number remains a constant.                                                                                                    |
| MID                  | Modification ID: Random number generated on each application modification and rebuild, either partial or global. When an application is created, MID = CID.                                                                                |
| AID                  | AutoModification ID: A new random value is generated for AID by the PLC after one of the following minor modifications to the application:                                                                                                 |
|                      | a Control Expert request to modify %KW                                                                                                    |
|                      | <ul> <li>a P_Unit request that performs a save_param request or replaces init value</li> </ul>                                                                                                    |
|                      | When an application is created or built in local mode, AID = 0.                                                                                                    |
| LID                  | Layout ID: Random number generated after a modification of the variable layout. LID does not change as a result of a runtime change either adding or deleting a data block.LID changes only on when the global rebuild of the application. |
|                      | LID addresses the needs of Hot Standby. It permits the transfer of a memory block from the primary PLC to the standby so that application variables (except for deleted or new ones) exist at the same location.                           |
|                      | LID = CID = MID when the application is created.                                                                                                    |
| DID                  | Data ID: Indicates that a block of data has been freed. Also used for the special case of remapping a symbol from unlocated to located.                                                                                                    |
| Application          | ·                                                                                                    |
| Name                 | Name of the Control Expert project                                                                                                    |
| Version              | Project version                                                                                                    |
|                      | .,                                                                                                    |

| Data Field            | Description                                                                                                    |  |
|-----------------------|----------------------------------------------------------------------------------------------------|--|
| Creation version      | Includes both:  • Version and build of Control Expert used to create the                                                                                                    |  |
|                       | <ul><li>project.</li><li>Date and time the project was created.</li></ul>                                                                                                    |  |
| Modified version      | Includes both:                                                                                                    |  |
|                       | Version and build of Control Expert used to edit the project.                                                                                                    |  |
|                       | Date and time the project was last edited.                                                                                                    |  |
| Last Stop             | The event that last caused the application to stop. Values include:                                                                                                    |  |
|                       | Changeover from RUN to STOP by the terminal or dedicated input                                                                                                    |  |
|                       | Stop on software detected fault (task overrun or SFC overrun)                                                                                                    |  |
|                       | Power loss detected                                                                                                    |  |
|                       | Stop on hardware detected fault                                                                                                    |  |
|                       | Stop on HALT instruction                                                                                                    |  |
| Last Stop Date        | Date an event last caused the application to stop.                                                                                                    |  |
| Auto run              | The state of the Automatic Start in RUN setting:                                                                                                    |  |
|                       | Yes indicates that the processor is configured to start in<br>RUN mode after a cold restart.                                                                                                    |  |
|                       | No indicates that the option is not selected in the processor configuration.                                                                                                    |  |
| Initialize %MW        | The state of the Initialize %MWi on cold start setting:                                                                                                    |  |
|                       | <ul> <li>Yes indicates that the processor is configured to initialize<br/>the %MWi internal words on a cold start.</li> </ul>                                                                                      |  |
|                       | No indicates that the option is not selected in the processor configuration.                                                                                                    |  |
| Application upload    | Indicates if the application in PLC memory has additional information (that is, comments) when uploading.                                                                                                    |  |
| Section protected     | Indicates if password access is required to edit one or more sections of the application:                                                                                                    |  |
|                       | Yes indicates that a password is required to edit specified sections of the application.                                                                                                    |  |
|                       | No indicates that no password is required for application editing.                                                                                                    |  |
| Diagnostic            | Indicates if the diagnostic buffer has been activated for the project:                                                                                                    |  |
|                       | <ul> <li>Yes indicates that Application diagnostics and/or<br/>System diagnostics has been selected in the General &gt;<br/>PLC Diagnostics tab of the Project Settings dialog for<br/>the application.</li> </ul> |  |
|                       | No indicates Application diagnostics and System diagnostics have not been selected.                                                                                                    |  |
| Forced bit            | The number of forced bits in the application                                                                                                    |  |
| IO Bus Devices Status |                                                                                                    |  |
| Configured number     | The number of I/O devices on the I/O-Bus that are configured in the application.                                                                                                    |  |
| Detected number       | The number of I/O devices on the I/O-Bus that have been detected by the processor.                                                                                                    |  |

#### **Global Data Web Page**

#### **Introducing the Global Data Page**

The 171 CBU 98091 includes the **Global Data** diagnostic web page. This page contains diagnostic data describing the status of the **Global Data** service.

#### **Accessing the Global Data Page**

Access the **Global Data** page from the **Diagnostics**, page 90 menu. In the navigation menu at the left side of the page, select **Diagnostics > Ethernet > Global Data**.

An example of the Global Data page:

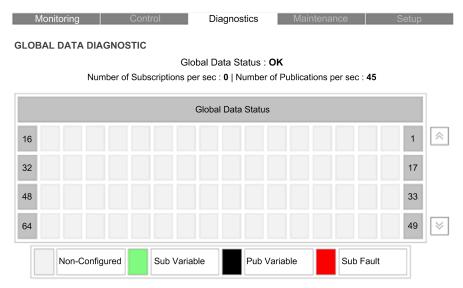

Copyright © 2013, Schneider Electric, All Rights Reserved.

The top of this page displays the following read-only diagnostic data for the **Global Data** service:

- Global Data Status indicates the status of the service:
  - OK = operational
  - NOK = not operational
- Number of Subscriptions per second
- · Number of Publications per second

The **Global Data** page also presents a table representing the nodes in the Global Data distribution group. The color of each table cell indicates the **Global Data** status of that node:

| Color | Variable Status                                                           |
|-------|---------------------------------------------------------------------------|
| green | subscribed variable                                                       |
| black | published variable                                                        |
| white | no published variable and no subscribed variable                          |
| red   | detected communication error for a node that has subscribed to a variable |

#### **IO Scanning Web Page**

#### **Introducing the IO Scanning Page**

The **IO Scanning** page displays read-only data describing the current state of the processor in its role as I/O scanner.

#### **Accessing the IO Scanning Page**

Access the **IO Scanning** page from the **Diagnostics**, page 90 menu. In the navigation menu at the left side of the page, select **Diagnostics > Ethernet > IO Scanning**.

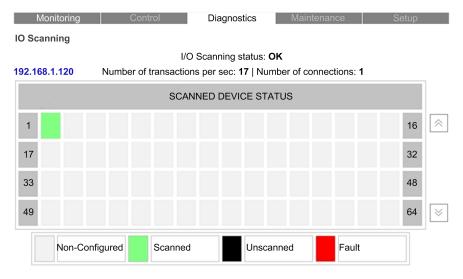

Copyright © 2012, Schneider Electric, All Rights Reserved.

#### **IO Scanner Display**

The top of the page displays the following general diagnostic information about the scanner:

- I/O Scanning status:
  - OK indicates that the values in the Scanned Device Status grid represent the state of scanned devices.
  - NOK indicates that the processor is not scanning. In this case, any data that appears in the grid is meaningless.
- · Number of transactions per second
- · Number of connections

In the **Scanned Device Status** grid, the colors that appear in each block indicate the following states for specific remote devices:

- GREEN indicates that a device is being scanned.
- BLACK indicates that I/O Scanning of the specific device has been intentionally disabled.
- GRAY indicates a device that is not configured.
- RED indicates a suspect device.

When you place your mouse pointer on a block representing a configured remote device, its IP address is displayed on the top left of the table. When you select a block representing a configured remote device, the home page of the device is displayed (if the device includes an embedded web server).

#### **Messaging Web Page**

#### **Introducing the Messaging Page**

The **Messaging** page provides dynamically updated data about the open TCP connections on port 502.

#### **Accessing the Messaging Page**

Access the **Messaging** page from the **Diagnostics**, page 90 menu. In the navigation menu at the left side of the page, select **Diagnostics > Ethernet > Messaging**.

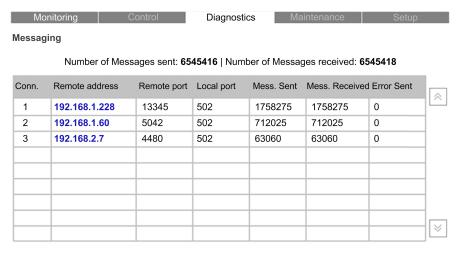

Copyright © 2012, Schneider Electric, All Rights Reserved.

#### **Messaging Page Display**

The **Messaging** page provides the following information about each active connection

| Property          | Description                                                                                                    |
|-------------------|----------------------------------------------------------------------------------------------------|
| Connection        | The connection number: 164                                                                                                    |
| Remote address    | The IP address of the remote device                                                                                                    |
|                   | <b>NOTE:</b> If the remote device includes an embedded web server, click the <b>Remote address</b> value to open that server and view the remote device web pages. |
| Remote port       | The TCP port for the connection on the remote device                                                                                                    |
| Local port        | The TCP port for the connection on the processor                                                                                                    |
| Messages Sent     | The number of messages transmitted over this connection                                                                                                    |
| Messages Received | The number of messages received by this connection                                                                                                    |
| Error Sent        | The number of errors detected on this connection                                                                                                    |

#### **Bandwidth Monitoring Page**

#### **Introducing the Bandwidth Monitoring Page**

The **Bandwidth Monitoring** page provides dynamically updated data about the current usage of Ethernet bandwidth.

#### **Accessing the Bandwidth Monitoring Page**

Access the **Bandwidth Monitoring** page from the **Diagnostics**, page 90 menu. In the navigation menu at the left side of the page, select **Diagnostics > Ethernet > Bandwidth Monitoring**.

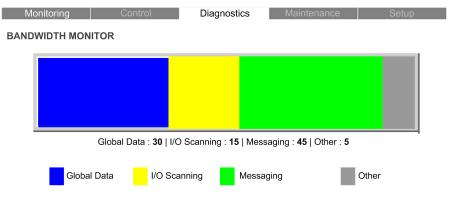

Copyright © 1998 - 2013, Schneider Electric, All Rights Reserved.

#### **Bandwidth Monitoring Page Display**

The **Bandwidth Monitoring** page presents the current percentage usage of Ethernet bandwidth, in both text and bar graph format:

| Color  | The percentage of bandwidth used by |
|--------|-------------------------------------|
| Blue   | Global Data messages                |
| Yellow | I/O Scanning messages               |
| Green  | Modbus Messaging                    |
| Gray   | Other messages, or not used         |

#### **Ethernet Statistics Web Page**

#### **Introducing the Ethernet Statistics Page**

Use the Ethernet Statistics page to:

- Display the Ethernet parameters for the processor adapter, including:
  - MAC address
  - device name
  - IP address
  - subnet mask
  - gateway (address)
- · Display Ethernet statistics for packets, including:
  - received packets
  - transmitted packets
  - collisions
- Reset counting statistics to zero by clicking the Reset Counters button.

#### **Accessing the Ethernet Statistics Page**

Access the **Ethernet Statistics** page from the **Diagnostics**, page 90 menu. In the navigation menu at the left side of the page, select **Diagnostics > Ethernet > Statistics**.

An example of the **Ethernet Statistics** page for the 171 CBU 98090 and 171 CBU 98091 processors:

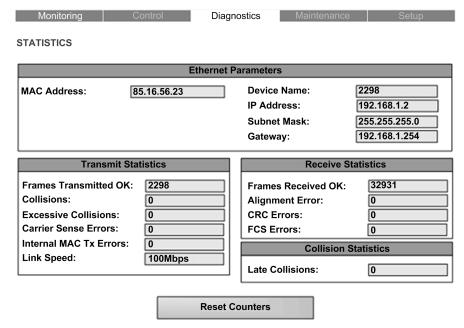

Copyright © 2012, Schneider Electric, All Rights Reserved.

#### **Ethernet Statistics Data**

The CPU Status page displays the following data:

| Data Field             | Description                                                                                                    |  |
|------------------------|----------------------------------------------------------------------------------------------------|--|
| Ethernet Parameters    |                                                                                                    |  |
| MAC Address            | The factory assigned media access control (MAC) address, consisting of 6 hexadecimal octet values.                                                                                                    |  |
| Device Name            | The name assigned to the processor by the application                                                                                                    |  |
| IP Address             | The Internet protocol (IP) address that has been assigned to the processor.                                                                                                    |  |
| Subnet Mask            | The subnet mask that has been assigned to the processor.                                                                                                    |  |
| Gateway                | The MAC address of the remote device, if any, that serves as a gateway to the processor on the Ethernet network                                                                                                    |  |
| Transmit Statistics    |                                                                                                    |  |
| Frames transmitted OK  | The number of frames that have been successfully transmitted (since power was last cycled to the processor or the <b>Reset Counters</b> button was last pressed).                                                                       |  |
| Collisions             | The number of times a collision between 2 successfully transmitted packets was detected on the Ethernet link (since power was last cycled to the processor or the <b>Reset Counters</b> button was last pressed).                       |  |
| Excessive Collisions   | The number of times the processor stopped trying to transmit a packet after 16 attempts, due to repeated collisions (since power was last cycled to the processor or the <b>Reset Counters</b> button was last pressed).                |  |
| Carrier Sense Errors   | The number of times that a transmission was interrupted because the Ethernet link was not present during an attempted transmission (since power was last cycled to the processor or the <b>Reset Counters</b> button was last pressed). |  |
| Internal MAC Tx Errors | The number of frames for which transmission was interrupted due to an internal MAC sublayer transmit detected error (since power was last cycled to the processor or the <b>Reset Counters</b> button was last pressed).                |  |
| Link Speed             | The speed of the Ethernet link:  • 10Mpbs                                                                                                    |  |

| Data Field           | Description                                                                                                    |  |
|----------------------|----------------------------------------------------------------------------------------------------|--|
|                      | • 100 Mbps                                                                                                    |  |
| Receive Statistics   |                                                                                                    |  |
| Frames Received OK   | The number of frames that have been successfully received (since power was last cycled to the processor or the <b>Reset Counters</b> button was last pressed).                                  |  |
| Alignment Error      | The number of mis-aligned packets with at least one of the following (since power was last cycled to the processor or the <b>Reset Counters</b> button was last pressed):                       |  |
|                      | <ul> <li>The number of bits in the received packet has an uneven<br/>byte count (not an integral multiple of 8).</li> </ul>                                                                     |  |
|                      | The packet has a frame check sequence (FCS) detected error                                                                                                    |  |
| CRC Errors           | The number of times a cyclic redundancy check error was detected on an incoming packet (since power was last cycled to the processor or the <b>Reset Counters</b> button was last pressed).     |  |
| FCS Errors           | The number of times a frame check sequence error was detected on an incoming packet (since power was last cycled to the processor or the <b>Reset Counters</b> button was last pressed).        |  |
| Collision Statistics |                                                                                                    |  |
| Late Collisions      | The number of times a collision was detected after the slot time of the channel had elapsed since power was last cycled to the processor or the <b>Reset Counters</b> button was last pressed). |  |

#### **Properties Web Page**

#### **Introducing the Properties Page**

This web page displays read-only data describing the versions of the following features of your processor:

- CPU firmware
- · web server
- web site, including the collection of web pages and supporting files that support the display and animation of each web page.

#### **Accessing the Properties Page**

Access the **Properties** page from the **Diagnostics**, page 90 menu. In the navigation menu at the left side of the page, select **Diagnostics > Properties**.

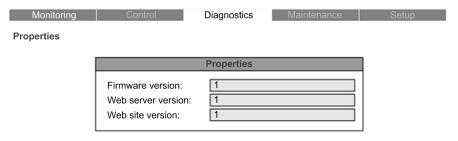

Copyright © 2012, Schneider Electric, All Rights Reserved.

#### **Monitoring Web Page**

#### **Using the Monitoring Page**

After connecting to the **Home** page, page 90, select **Monitoring** in the main menu to open that web page.

In this page, you can select **Monitoring > Data Viewer** to open the Data Viewer, page 100 page.

#### **Data Viewer Web Page**

#### **Introducing the Data Viewer Page**

Use the **Data Viewer** page to view a selected range of dynamically changing data at 32 contiguous addresses. Specify the address type and the starting address of the data you wish to view. You can also specify the display format of the data displayed at each address.

#### **Accessing the Data Viewer Page**

Access the **Data Viewer** page from the **Monitoring**, page 99 menu. In the navigation menu at the left side of the page, select **Monitoring > Data Viewer**.

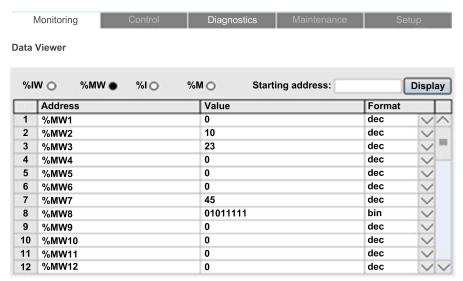

Copyright © 2012, Schneider Electric, All Rights Reserved.

#### **Using the Data Viewer**

To use the **Data Viewer**, follow these steps:

| Step | Description                                                                                                    |
|------|----------------------------------------------------------------------------------------------------|
| 1    | Select the address type:                                                                                                 |
|      | • %IW                                                                                                    |
|      | • %MW                                                                                                    |
|      | • %1                                                                                                    |
|      | • %M                                                                                                    |
| 2    | Type in a <b>Starting address</b> value.                                                                                 |
| 3    | Click Display.                                                                                                    |
|      | The <b>Data Viewer</b> displays the value of 32 consecutive address values, beginning at the specified starting address. |
| 4    | To specify the display format of data at a specific address, in the <b>Format</b> column, select:                        |
|      | bin for binary                                                                                                    |
|      | dec for decimal                                                                                                    |
|      | hex for hexadecimal                                                                                                    |

## Upgrading Firmware for the 171 CBU 78090, 171 CBU 98090 and 171 CBU 98091 Processors

#### **Overview**

This section discusses how to upgrade firmware on the 171 CBU 78090, 171 CBU 98090 and 171 CBU 98091 processors.

#### **Firmware Update with Automation Device Maintenance**

#### **Overview**

The EcoStruxure<sup>™</sup> Automation Device Maintenance is a standalone tool that allows and simplifies the firmware update of devices in a plant (single or multiple).

The tool supports the following features:

- · Automatic device discovery
- · Manual device identification
- Certificate management
- · Firmware update for multiple devices simultaneously

**NOTE:** For a description of the download procedure, refer to the *EcoStruxure™ Automation Device Maintenance, User Guide.* 

#### **Upgrading Firmware with Unity Loader**

#### **Using Unity Loader**

Use Unity Loader to install firmware upgrades for the 171 CBU 78090, 171 CBU 98090 and 171 CBU 98091 processors. Unity Loader is a stand-alone utility that ships with your Control Expert software.

#### **Installing Unity Loader**

Insert the Unity Loader installation CD in the CD-ROM drive of your maintenance PC. Autorun launches the setup automatically. If not, double-click Setup.exe. The Unity Loader Installation Wizard will guide you through the Unity Loader installation.

#### **Processor Ports**

After Unity Loader is installed on your maintenance PC, connect the PC to the processor. You can connect your maintenance PC to the processor using the following processor ports:

| Processor     | Port          |
|---------------|---------------|
| 171 CBU 78090 | USB port      |
| 171 CBU 98090 | USB port      |
| 171 CBU 98091 | Ethernet port |

#### **Connecting Unity Loader to the Processor**

To establish a connection between Unity Loader and the processor, follow these steps:

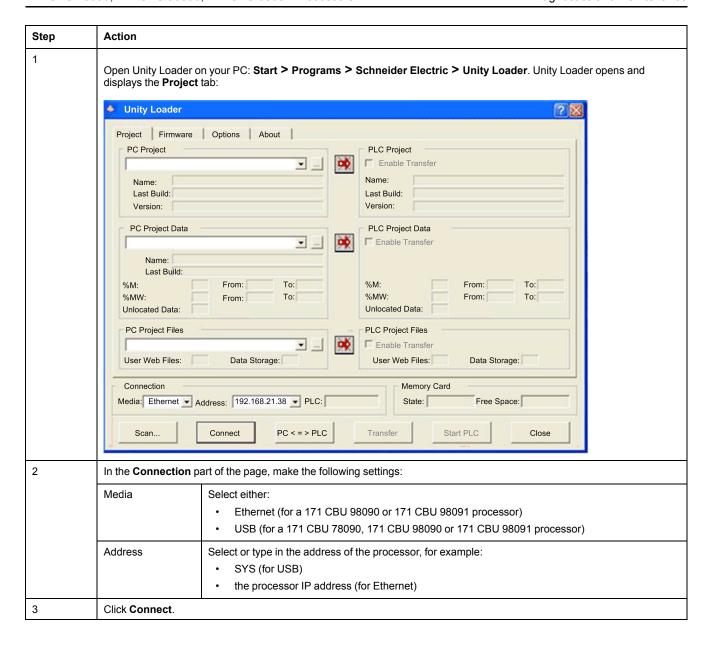

#### **Performing the Upgrade**

Before beginning a firmware upgrade, confirm that the processor is in Stop mode.

The firmware upgrade for a processor is contained in a file with an .LDX extension. The single .LDX file contains the necessary processor firmware upgrades.

Each of the 3 versions of the processors requires the use of a unique .LDX file. Before upgrading the firmware, Unity Loader confirms that the firmware upgrade file is compatible with your processor.

Do not interrupt the firmware download process:

- Do not allow an interruption to the power or the communications during the firmware upgrade process.
- Do not shut down the Unity Loader software during the upgrade.

If the firmware download process is interrupted, the new firmware is not installed and the adapter continues to use the old firmware. If an interruption occurs, restart the process.

Open Unity Loader on your PC and update the firmware for the remote I/O adapter:

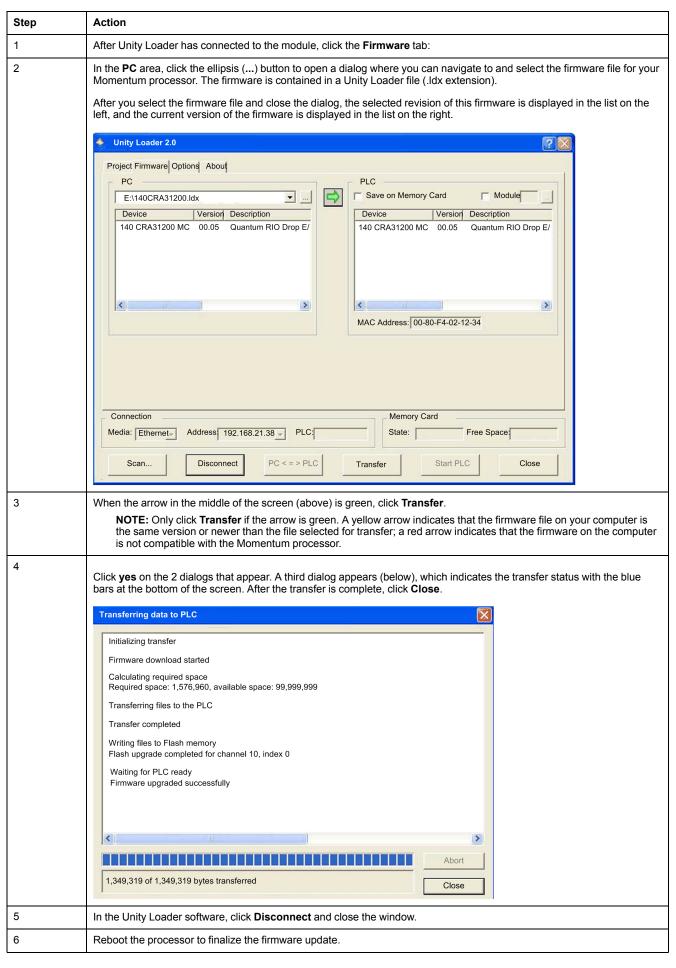

Unity Loader includes its own user documentation. Refer to *Unity Loader, User Guide* for assistance when you perform the firmware upgrade.

### Reinforcing the Assembly in a High Vibration Environment

#### **Overview**

This section describes how to reinforce the installation of the CPU and I/O base in a high vibration environment.

#### **Installing the Processor in a High Vibration Environment**

#### **Using the High Vibration Assembly Kit**

Schneider Electric offers a kit, product 170 XTS 120 00, that you can use to reinforce the CPU and I/O base assembly in high vibration environments.

You can use the specified kit components in the following circumstances:

| Kit Components                         | Image | Description                                                                                                    |
|----------------------------------------|-------|----------------------------------------------------------------------------------------------------|
| two: screws two: receptacles           |       | Use these components to reinforce the I/O base only when the assembly is mounted on a DIN rail:  Pass each screw from the back of the I/O base through the hole designed for panel mounting., page 34  Place each plastic receptacle into the hole on the front of the I/O base so that it receives a screw.  NOTE: Do not use these components if your CPU and I/O base are mounted on a panel. |
| one: 1R connector                      | ORO   | Use these components to reinforce the assembly of the CPU to an I/O base that does not include a grille:  Use a single 1R connector to reinforce the connection between the I/O base and the CPU at the top of the assembly.                                                                                                    |
| one: 3R connector<br>two: 3 connectors | 3R 3R | Use these components to reinforce the assembly of the CPU to an I/O base that includes a grille:  Use a single 3R connector to reinforce the connection between the I/O base and the CPU at the top of the assembly.  Use 2 number 3 connectors to reinforce the connection between the I/O base and the CPU at the bottom of the CPU.                                                           |

For detailed installation instructions, refer to Schneider Electric publication 31001589, which is delivered as part of the 170 XTS 120 00 kit.

**NOTE:** Kit components 2, 2R, 4, and 4R are not used to reinforce the Momentum processors and I/O base assembly.

## **Appendices**

#### **What's in This Part**

# Momentum I/O Bases for the 171 CBU 78090, 171 CBU 98090 and 171 CBU 98091 Processors

#### What's in This Chapter

| Momentum I/O Bases for 171 CBU 78090, 171 CBU 98090 and 171 CBU |     |
|-----------------------------------------------------------------|-----|
| 98091 Processors ´                                              | 106 |

#### **Overview**

The 171 CBU 78090, 171 CBU 98090 and 171 CBU 98091 processors are mounted on a Momentum I/O base.

## Momentum I/O Bases for 171 CBU 78090, 171 CBU 98090 and 171 CBU 98091 Processors

#### Momentum I/O Bases

The 171 CBU 78090, 171 CBU 98090 and 171 CBU 98091 processors are mounted on a Momentum I/O base. The base provides 5 V power to the processor.

Use Control Expert to configure the Momentum I/O base units that are listed below.

**NOTE:** A processor can be mounted on any Momentum I/O base.

The following Momentum I/O base units are supported in Control Expert:

| Module Type             | Module Name    | ne Description                      |   |
|-------------------------|----------------|-------------------------------------|---|
| IP20 analog input       | 170 AAI 030 00 | ANALOG INPUT 8 CH.DIFF              | X |
|                         | 170 AAI 140 00 | ANALOG INPUT 16 CH.SINGLE           | X |
|                         | 170 AAI 520 40 | RTD,TC,MV INPUT 4 CH.DIFF           |   |
| IP20 analog output      | 170 AAO 120 00 | ANALOG OUTPUT 4 CH 0-20MA           |   |
|                         | 170 AAO 921 00 | ANALOG OUTPUT 4 CH 4-20MA           |   |
| IP20 digital input      | 170 ADI 340 00 | 16 DI 24VDC                         | X |
|                         | 170 ADI 350 00 | 32 DI 24VDC                         | X |
|                         | 170 ADI 540 50 | 115VAC 16 PT INPUT                  |   |
|                         | 170 ADI 740 50 | 16 DI 230VAC                        |   |
| IP 20 Mixed Digital I/O | 170 ADM 350 10 | 16 DI/16 DO 24VDC, 0.5A             | X |
|                         | 170 ADM 350 11 | 16 DI/16 DO 24VDC,0.5A              | X |
|                         | 170 ADM 350 15 | I/O BASE 24VDC TRUE LOW 16PT IN/OUT | Х |
|                         | 170 ADM 370 10 | 16 I 24V/8 O 24V,2A                 | X |
|                         | 170 ADM 390 30 | 10 DI 24VDC/8 RELAY O               |   |
|                         | 170 ADM 690 51 | 120V 10PT IN/8PT OUT MDL BASE       |   |
|                         | 170 ADM 850 10 | 10-60VDC 16 1/16 O MODULE           | Х |
| IP20 Digital Output     | 170 ADO 340 00 | 16 DO 24VDC, 0.5A                   | X |
|                         | 170 ADO 350 00 | 24V DC 32PT OUT MDL BASE            | Х |
|                         | 170 ADO 530 50 | 115 VAC OUT - 8 PT - 2A             |   |
|                         | 170 ADO 540 50 | 115 VAC OUT - 16 PT                 |   |
|                         | 170 ADO 740 50 | 230 VAC OUT - 16 PT                 |   |

| Module Type                        | Module Name               | Description                                                 | Ground<br>Screw <sup>1</sup> |
|------------------------------------|---------------------------|-------------------------------------------------------------|------------------------------|
| IP20 Counter                       | 170 AEC 920 00            | HIGH SPEED COUNTER BASE                                     | Х                            |
| IP 20 Mixed Analog I/O             | 170 AMM 090 00            | 4 AI/2 AO 4 DI/2 DO                                         | Х                            |
|                                    | 170 AMM 110 30            | ANALOG/DISCRETE MOMENTUM MODULE                             | Х                            |
| IP 20 Mixed Analog/Digital I/<br>O | 170 ANR 120 90            | 6 ANALOG IN, 4 OUT/ 8 DIGITAL IN, 8 OUT                     | Х                            |
|                                    | 170 ANR 120 91            | 6 ANLG IN/4 ANLG OUT -10/10V 8 DIG I/O                      | Х                            |
|                                    | 170 ARM 370 30            | 10 POINT IN 24VDC 8POINTREL OUT 120VAC PS                   | Х                            |
| Branch Interface                   | 170 BNO 671 00            | 24 VDC I/O BUS (INTERBUS) BRANCH INTERFACE MODULE           |                              |
| 1. An 'X' indicates the I/O base   | e is designed to accept a | ground screw connecting the processor to the base, page 30. | -1                           |

| Index                               | F                                                                                                    |
|-------------------------------------|----------------------------------------------------------------------------------------------------|
|                                     | firmware                                                                                                    |
|                                     | update101                                                                                                    |
| 171 CBU 78090                       | upgrade101                                                                                                    |
| communication port locations12      | upgrading101                                                                                                    |
| LEDs12                              |                                                                                                    |
| specifications                      |                                                                                                    |
| 171 CBU 98090                       | G                                                                                                    |
| communication port locations14      | 01.1.15.4                                                                                                    |
| LEDs                                | Global Data70                                                                                                    |
| specifications                      | grounding34                                                                                                    |
| 171 CBU 98091                       |                                                                                                    |
| communication port locations14      | Н                                                                                                    |
| LEDs                                | п                                                                                                    |
| specifications15                    | high vibration kit104                                                                                                    |
|                                     | g                                                                                                    |
| Λ                                   |                                                                                                    |
| A                                   |                                                                                                    |
| access control list65               |                                                                                                    |
| agency standards16                  | I/O Scanning 67                                                                                                    |
| assembly                            | diagnostics67                                                                                                    |
| mounting33                          | parameters68                                                                                                    |
| processor and I/O base29            | I/O-Bus                                                                                                    |
| <b>-</b>                            | addressing 27, 53                                                                                                    |
|                                     | analog modules54                                                                                                    |
| В                                   | branching50                                                                                                    |
| _                                   | discrete modules55                                                                                                    |
| Bandwidth Monitoring75              | input words27                                                                                                    |
| properties75                        | I/O module state RAM55                                                                                                    |
|                                     | module health bits49                                                                                                    |
|                                     | output words27                                                                                                    |
| C                                   | transmission speed27                                                                                                    |
| certifications16                    | I/O-Bus port                                                                                                    |
| communication port locations        | cables28                                                                                                    |
| 171 CBU 7809012                     | features27                                                                                                    |
| 171 CBU 98090                       | location26                                                                                                    |
| 171 CBU 98091                       | pin assignment28                                                                                                    |
| communication status LEDs           | IP address                                                                                                    |
| Concept81                           | assignment methods23                                                                                                    |
| Control Expert                      | BOOTP request on power-up22                                                                                                    |
| building the I/O-Bus50              | configured settings63                                                                                                    |
| creating a new project              | default23                                                                                                    |
| I/O-Bus addressing53                |                                                                                                    |
| CPU status                          | The second second secon |
| detected error codes87              | L                                                                                                    |
| LEDs                                | L9_XMIT, XMIT, XXMIT                                                                                                    |
| LLD300                              | EFB instance17                                                                                                    |
|                                     | LEDs                                                                                                    |
| D                                   | 171 CBU 7809012                                                                                                    |
|                                     | 171 CBU 98090                                                                                                    |
| disassembly                         | 171 CBU 9809115                                                                                                    |
| processor and I/O base35            | communication status87                                                                                                    |
|                                     | CPU status86                                                                                                    |
| _                                   | 01 0 010100                                                                                                    |
| E                                   |                                                                                                    |
| EER instance                        | M                                                                                                    |
| EFB instance XMIT, L9 XMIT, XXMIT17 |                                                                                                    |
| Ethernet cables                     | Modbus TCP commands66                                                                                                    |
|                                     | Modbus TCP messaging64                                                                                                    |
| Ethernet port                       | Modsoft81                                                                                                    |
| features                            | Momentum I/O bases106                                                                                                    |
| location20                          | Momentum legacy applications                                                                                                    |
|                                     | importing into Control Expert81                                                                                                    |
| pin assignment                      | Momentum-specific system words79                                                                                                    |
| Ethernet services enabling62        | mounting                                                                                                    |
| criability62                        | DIN rail33                                                                                                    |

HRB44124.09 109

panel......34

| P                                | X                    |    |
|----------------------------------|----------------------|----|
| processor default values41       | XMIT, XXMIT, L9_XMIT |    |
| processor maximum values41       | EFB instance         | 17 |
| processor parameters40           |                      |    |
| ProWORX Nxt81                    |                      |    |
| ProWORX3281                      |                      |    |
|                                  |                      |    |
| _                                |                      |    |
| R                                |                      |    |
| RS485                            |                      |    |
| 4-wire to 2-wire conversion84    |                      |    |
|                                  |                      |    |
|                                  |                      |    |
| S                                |                      |    |
| security tab62                   |                      |    |
| serial link parameters           |                      |    |
| accessing44                      |                      |    |
| settings46                       |                      |    |
| serial port                      |                      |    |
| locations17                      |                      |    |
| Modbus mode and character mode17 |                      |    |
| parameters18                     |                      |    |
| pin assignment19                 |                      |    |
| types17                          |                      |    |
| SNMP agent73                     |                      |    |
| properties74                     |                      |    |
| specifications                   |                      |    |
| 171 CBU 7809013                  |                      |    |
| 171 CBU 9809015                  |                      |    |
| 171 CBU 9809115                  |                      |    |
| state RAM viewer43               |                      |    |
| %SW                              |                      |    |
| Momentum79                       |                      |    |
| system words                     |                      |    |
| Momentum79                       |                      |    |
|                                  |                      |    |
| U                                |                      |    |
|                                  |                      |    |
| Unity Loader101                  |                      |    |
| update                           |                      |    |
| firmware                         |                      |    |
| upgrade<br>firmware              |                      |    |
| firmware                         |                      |    |
| USB port                         |                      |    |
| features25                       |                      |    |
| IP address 24                    |                      |    |
| location24                       |                      |    |
| pin assignment25                 |                      |    |
| USB system address24             |                      |    |
| 205 dystom address21             |                      |    |
|                                  |                      |    |
| W                                |                      |    |
| web pages                        |                      |    |
| Bandwidth Monitoring96           |                      |    |
| CPU status90                     |                      |    |
| Data Viewer                      |                      |    |
| Diagnostics90                    |                      |    |
| Ethernet statistics              |                      |    |
| Home90                           |                      |    |
| I/O Scanning94                   |                      |    |
| Messaging95                      |                      |    |
| Monitoring99                     |                      |    |
| Properties99                     |                      |    |

Schneider Electric 35 rue Joseph Monier 92500 Rueil Malmaison France

+ 33 (0) 1 41 29 70 00

www.se.com

As standards, specifications, and design change from time to time, please ask for confirmation of the information given in this publication.

© 2022 Schneider Electric. All rights reserved.